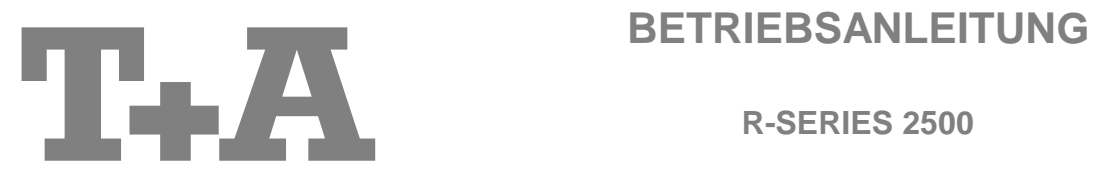

**R-SERIES 2500**

**MP 2500 R**

#### **License Notice**

This product contains software in form of object code that is partially based on free software under different licenses, especially the GNU General Public License. You can find details on this in the License Information which you should have received with this product.

If you have not received a copy of the GNU General Public License, please see http://www.gnu.org/licenses/.

For a period of three years after last distribution of this product or its firmware, T+A offer the right to any third party to obtain a complete machine-readable copy of the corresponding source code on physical storage medium (DVD-ROM or USB stick) for a charge of 20€. To obtain such copy of the source code, please write to the following address including information about product model and firmware version: **T+A elektroakustik, Planckstr. 9-11, 32052 Herford, Germany**.

The GPL license and further information about Licenses can be found on the internet under this link:

#### **http://www.ta-hifi.com/license-information**

It is also possible to retrieve the used licenses directly from the device with the help of an Internet browser. For details, see the chapter entitled "**Legal Information**".

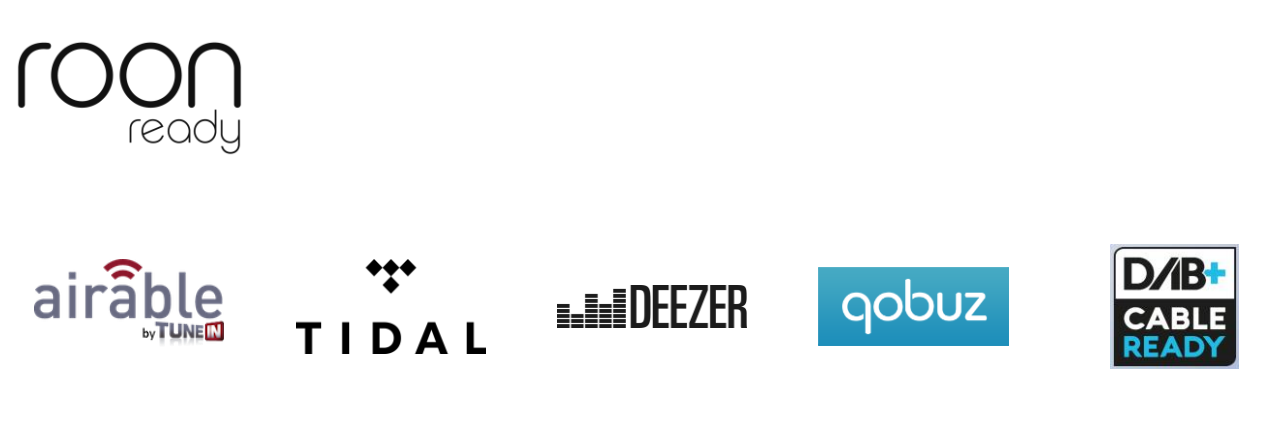

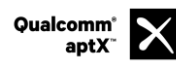

Qualcomm ist ein Markenzeichen der Qualcomm Kapitalgesellschaft, registriert in den Vereinigten Staaten und weiteren Ländern, benutzt mit Erlaubnis. aptX ist ein Markenzeichen von Qualcomm Technologies International Ltd., es ist registriert in den Vereinigten Staaten und weiteren Ländern, benutzt mit Erlaubnis.

#### **Willkommen.**

Wir freuen uns, dass Sie sich für ein T<sub>F</sub>A-Produkt entschieden haben. Mit Ihrem neuen MP 2500 R haben Sie ein HiFi-Gerät der Spitzenklasse erworben, bei dessen Konzeption und Entwicklung den Wünschen des audiophilen Musikliebhabers oberste Priorität eingeräumt wurde.

Die innovativen Problemlösungen, die solide, durchdachte Konstruktion und die verwendeten hochwertigen Materialien werden dazu beitragen, dass dieses Gerät höchsten Anforderungen und Ansprüchen über viele Jahre genügen wird.

Eine genaue Qualitätsprüfung aller Materialien, die sorgfältige Produktion durch hochqualifizierte Fachkräfte und eine rechnergesteuerte, vollautomatisierte Endkontrolle gewährleisten die hohe Produktqualität und die Einhaltung aller Spezifikationen.

In unserer Geräteproduktion wird der Einsatz aller umwelt- und gesundheitsgefährdenden Stoffe, wie z. B. chlorhaltige Lösungsmittel und FCKWs, vermieden.

Darüber hinaus verzichten wir wo irgend möglich auf Kunststoffe (insbesondere auf PVC) als Konstruktionselement. Stattdessen wird auf Metalle oder andere unbedenkliche Materialien zurückgegriffen, die einerseits gut recycelbar sind und andererseits eine sehr gute elektrische Abschirmung bieten.

Durch unsere massiven Metallgehäuse wird eine Beeinträchtigung der Wiedergabequalität durch äußere Störquellen ausgeschlossen. Dadurch wird sichergestellt, dass die von den Geräten ausgehende elektromagnetische Strahlung (Elektrosmog) gut abgeschirmt und auf ein absolutes Minimum reduziert wird.

Beim Gehäuse des **MP 2500 R** werden ausschließlich hochwertigste amagnetische Metalle höchster Reinheit verwendet. Dadurch werden Wechselwirkungen mit den Audiosignalen ausgeschlossen und eine unverfälschte Wiedergabe garantiert.

Als Sonderzubehör sind hochwertige audiophile Kabel und Steckverbinder lieferbar.

Wir bedanken uns für Ihr Vertrauen und wünschen Ihnen viel Freude und Hörvergnügen mit Ihrem **MP 2500 R**.

# T+A elektroakustik GmbH & Co KG

#### **Über diese Anleitung**

Alle Bedienelemente und Funktionen des **MP 2500 R**, die häufiger genutzt werden, sind im ersten Teil dieser Bedienungsanleitung beschrieben.

Der zweite Teil **'Grundeinstellungen, Installation, Inbetriebnahme**' beschreibt Anschlusselemente und Einstellungen, die sehr selten von Interesse sind und in der Regel nur bei der ersten Inbetriebnahme des Gerätes gebraucht werden. Hier finden Sie auch die Netzwerkeinstellungen am **MP 2500 R** beschrieben, die bei der Inbetriebnahme erforderlich sind.

#### **In der Anleitung verwendete Symbole**

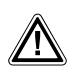

#### **Achtung!**

Mit diesem Symbol gekennzeichnete Textstellen enthalten wichtige Hinweise, die für einen problemlosen und sicheren Betrieb des Gerätes unbedingt beachtet werden müssen.

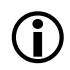

 Dieses Symbol markiert Textpassagen, die Ihnen zusätzliche Hinweise und Hintergrundinformation geben und das Verständnis erleichtern sollen.

#### **Hinweise zum Softwareupdate**

Der **MP 2500 R** ist in vielen Funktionen softwarebasiert. Von Zeit zu Zeit werden Updates und neue Funktionen zur Verfügung gestellt. Der Updateprozess dauert nur wenige Minuten. Im Kapitel "Softwareupdate" erfahren Sie, wie Sie Ihr Gerät automatisch über die Internetverbindung aktualisieren können.

Wir empfehlen ein Update der Software vor der ersten Verwendung des **MP 2500 R**. Um das Gerät auch später immer auf dem neuesten Stand zu halten, sollte gelegentlich nach neuen Updates gesucht werden.

#### **WICHTIG! VORSICHT!**

Dieses Gerät enthält eine Laserdiode mit einer höheren Klasse als 1. Um einen stets sicheren Betrieb zu gewährleisten, dürfen weder irgendwelche Abdeckungen entfernt noch versucht werden, sich zum Geräteinneren Zugang zu verschaffen.

Alle Wartungsarbeiten sollten qualifiziertem Kundendienstpersonal überlassen werden.

CLASS 1 LASER PRODUCT

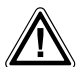

**Zu Ihrer eigenen Sicherheit sollten Sie bitte unbedingt diese Betriebsanleitung vollständig lesen und <br>insbesondere die Aufstellungs-, Betriebs- und Sicherheitshinweise genau befolgen. Die<br>Redissurgssenleitung ist Redenat Bedienungsanleitung ist Bestandteil des Gerätes. Geben Sie sie bei einem späteren Weiterverkauf zur Verhinderung von Fehlbedienungen und zur Vermeidung von Gefahren an den Käufer weiter.**

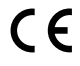

Alle verwendeten Bauteile entsprechen den geltenden deutschen und europäischen Sicherheitsnormen<br>und –standards. Dieses Produkt entspricht den EU-Richtlinien. Die Konformitätserklärung kann bei Bedarf<br>unter www.ta-hifi com unter **www.ta-hifi.com/DoC** eingesehen werden.

## **Inhaltsverzeichnis**

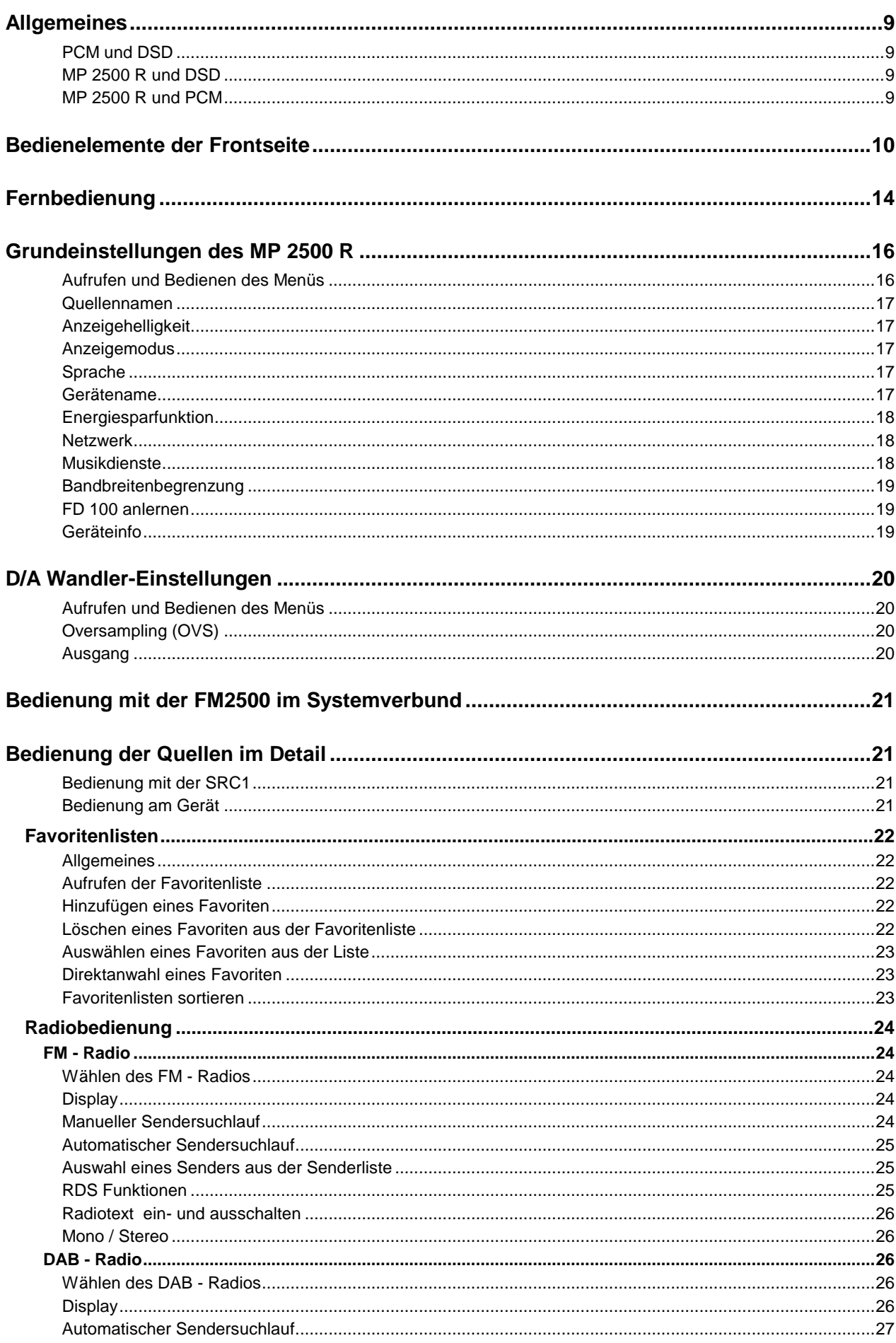

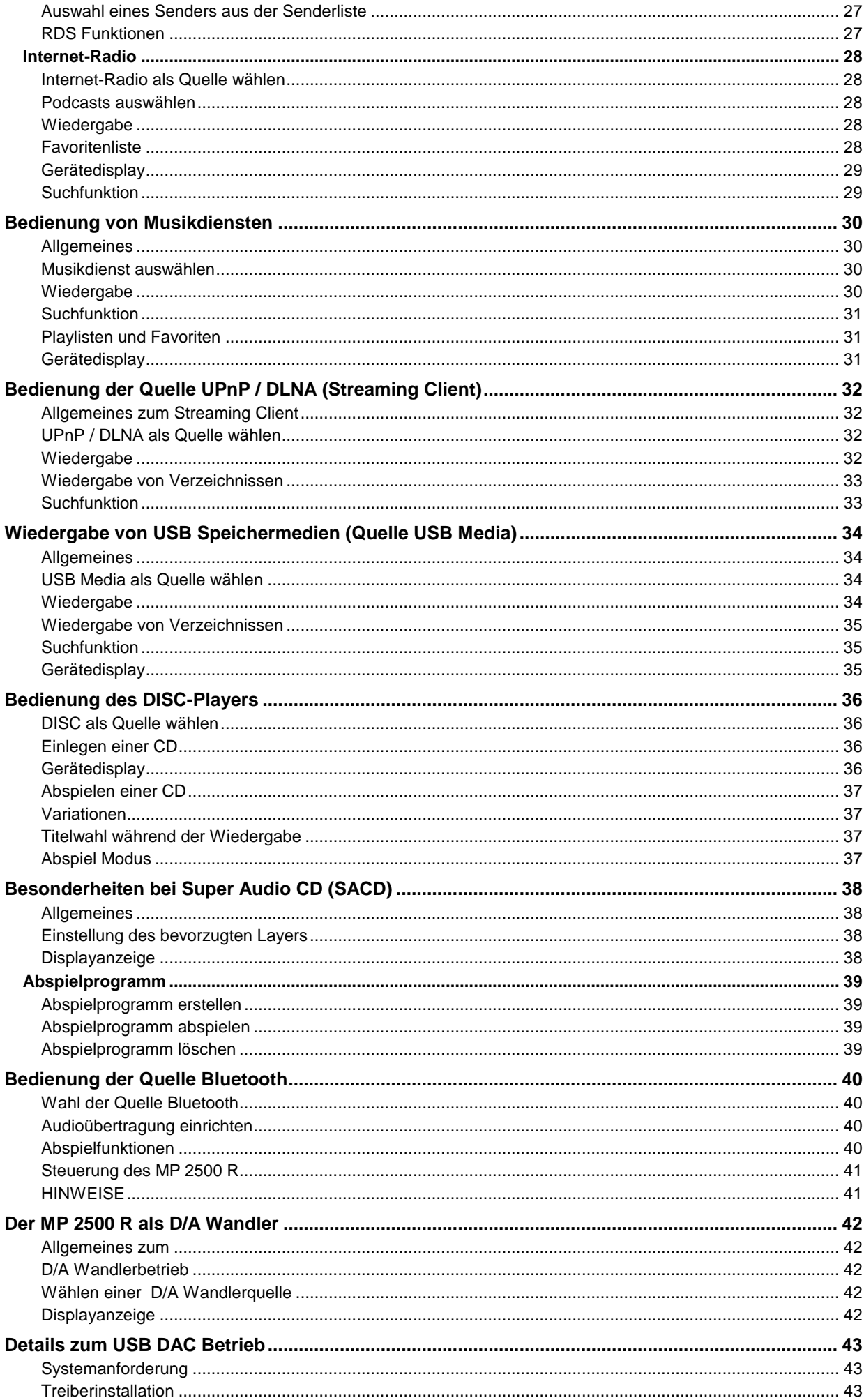

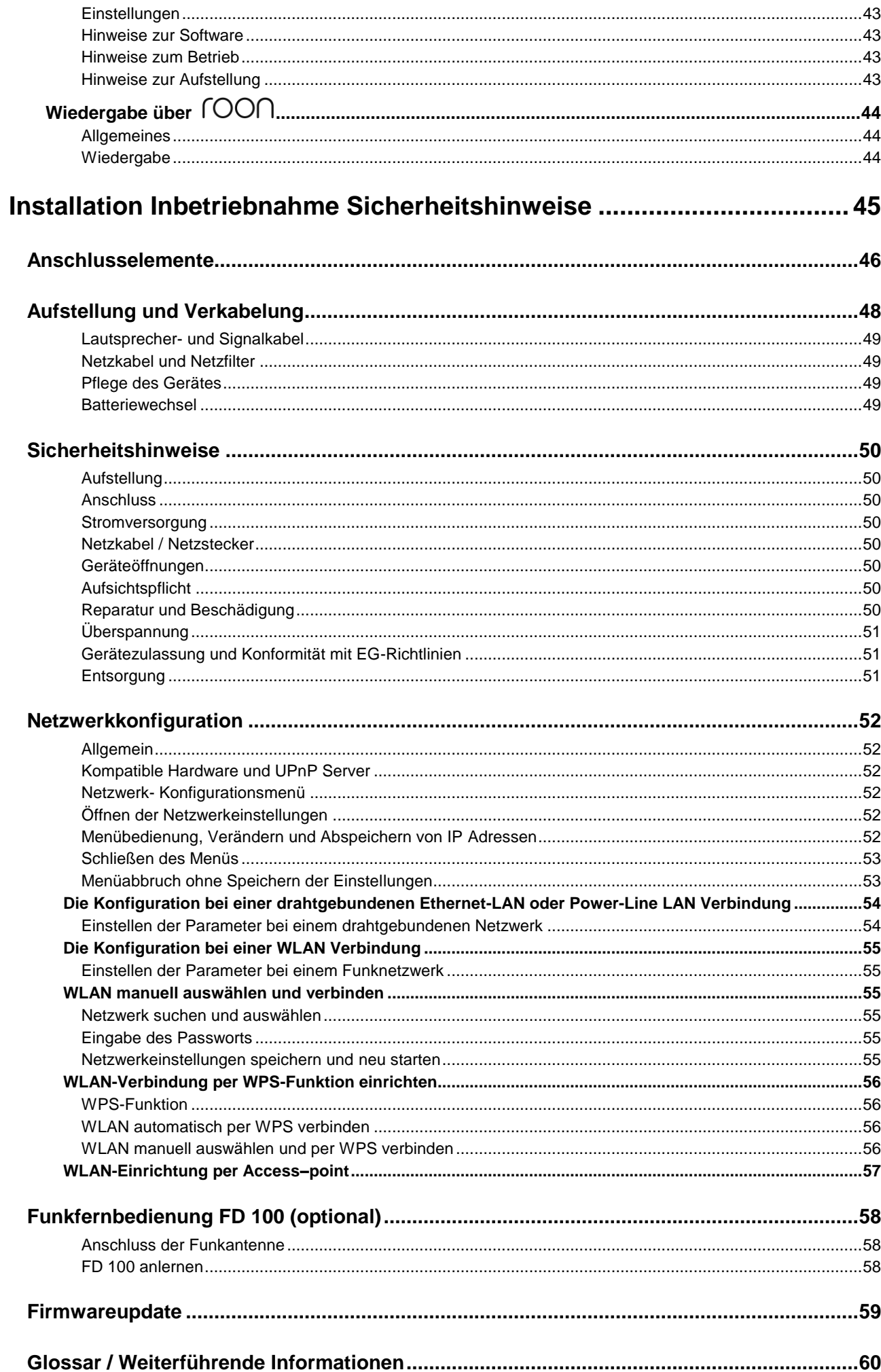

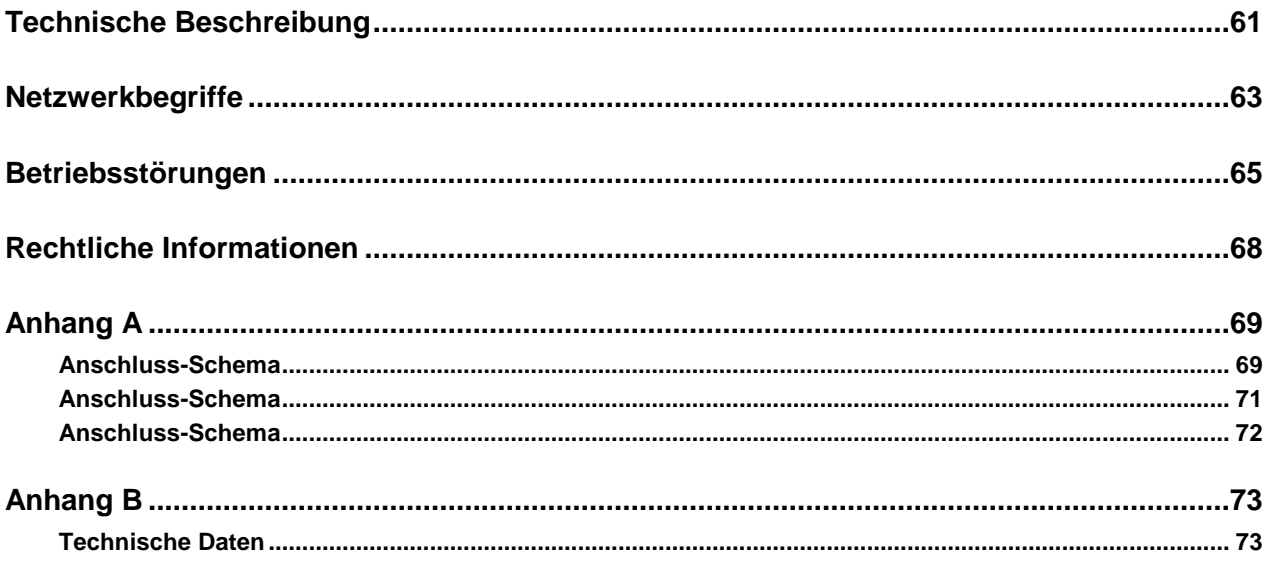

## **Allgemeines**

<span id="page-8-3"></span><span id="page-8-2"></span><span id="page-8-1"></span><span id="page-8-0"></span>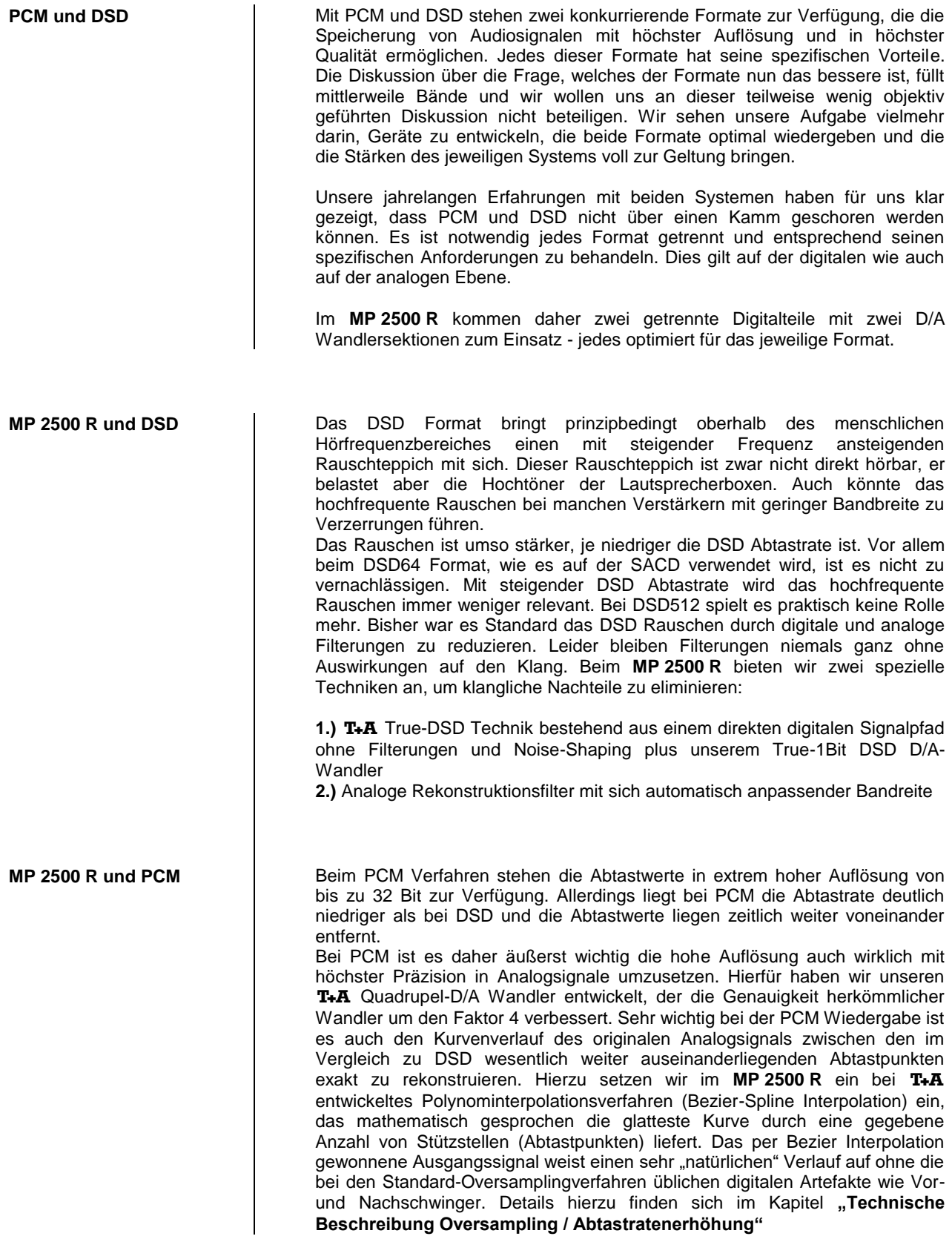

## **Bedienelemente der Frontseite**

<span id="page-9-0"></span>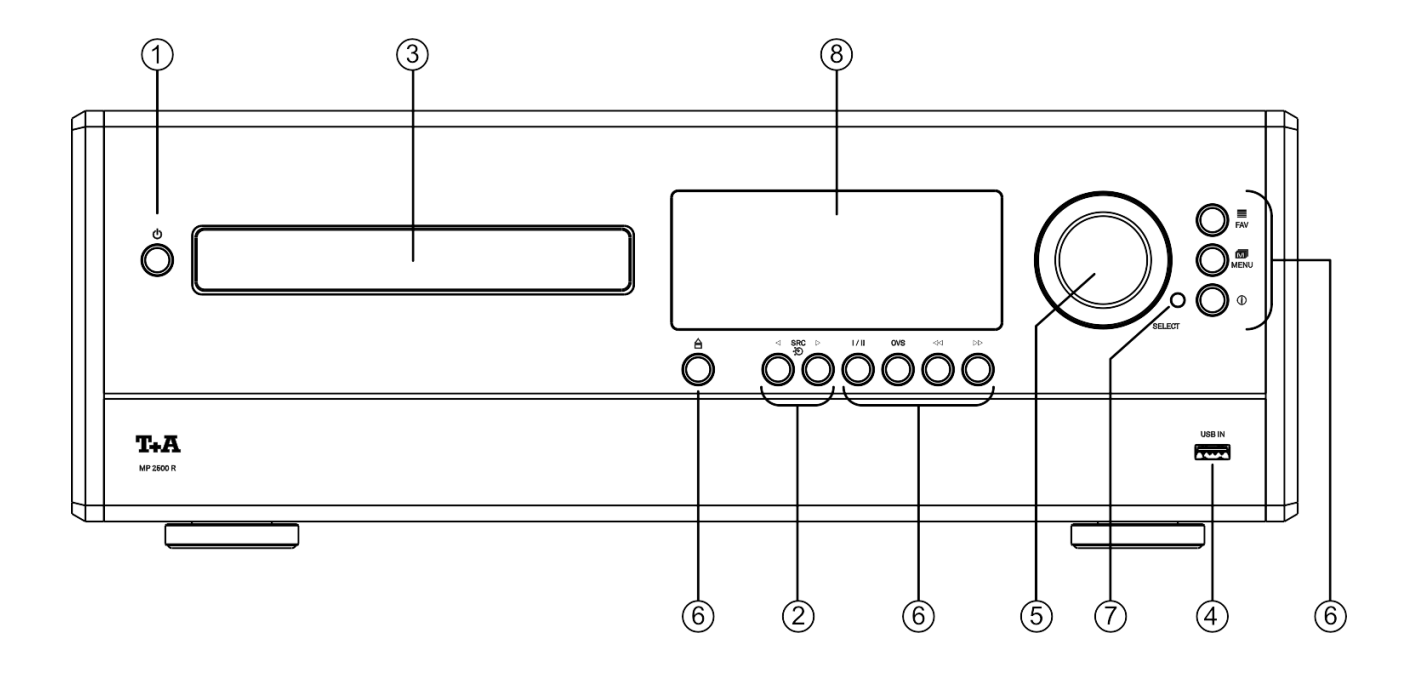

Mit den Tasten und dem Drehknopf an der Gerätefront können alle wichtigen Funktionen des **MP 2500 R** bedient werden. Für die grundlegenden Funktionen, wie z.B. die Quellenwahl, stehen direkte Bedientasten zur Verfügung. Seltener benötigte Funktionen werden über ein Menü bedient, welches über die (WENU)-Taste aufgerufen wird.

Sämtliche Informationen zum Gerätezustand werden auf dem Display angezeigt. Im Folgenden werden die Funktionen der Gerätetasten und die Informationen des Displays näher erläutert.

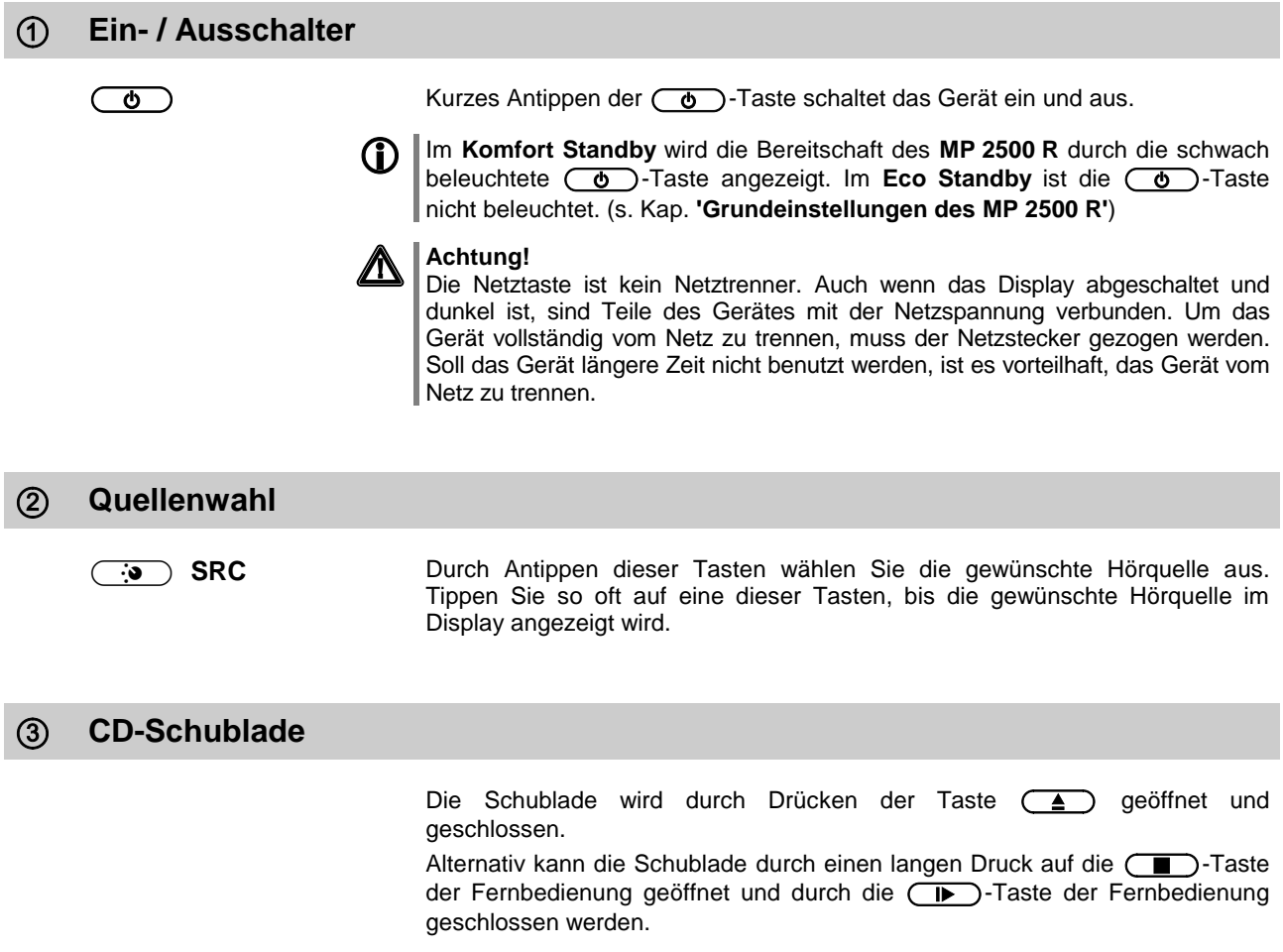

Anschlussbuchse für einen USB Speicherstick oder eine externe Festplatte

Der Speicher kann mit folgenden Filesystemen formatiert sein:

FAT16, FAT32, NTFS, ext2, ext3 oder ext4.

Der USB Speicher kann über die USB Buchse mit Spannung versorgt werden, sofern der Stromverbrauch des Gerätes der USB Norm entspricht (< 500 mA). Normgerechte 2,5 Zoll USB Festplatten können hier ohne eigenes Netzteil direkt angeschlossen werden.

#### **Navigation / Steuerung**

**SELECT Knopf**  $\mathbb{D}$  o

Durch Drehen dieses Bedienelementes kann ein Titel/Track zur Wiedergabe ausgewählt werden. Der ausgewählte Titel erscheint im Display. Sobald hier die gewünschte Titelnummer aufleuchtet, kann der Titel durch Druck auf das Bedienelement gestartet werden.

 Neben der Titelwahl dient der SELECT Knopf auch weiteren Funktionen wie der Navigation in Listen, zur Menüsteuerung oder zum Erstellen von Abspielprogrammen. (s. Kap. **['Grundeinstellungen des MP](#page-15-0) 2500 R'**)

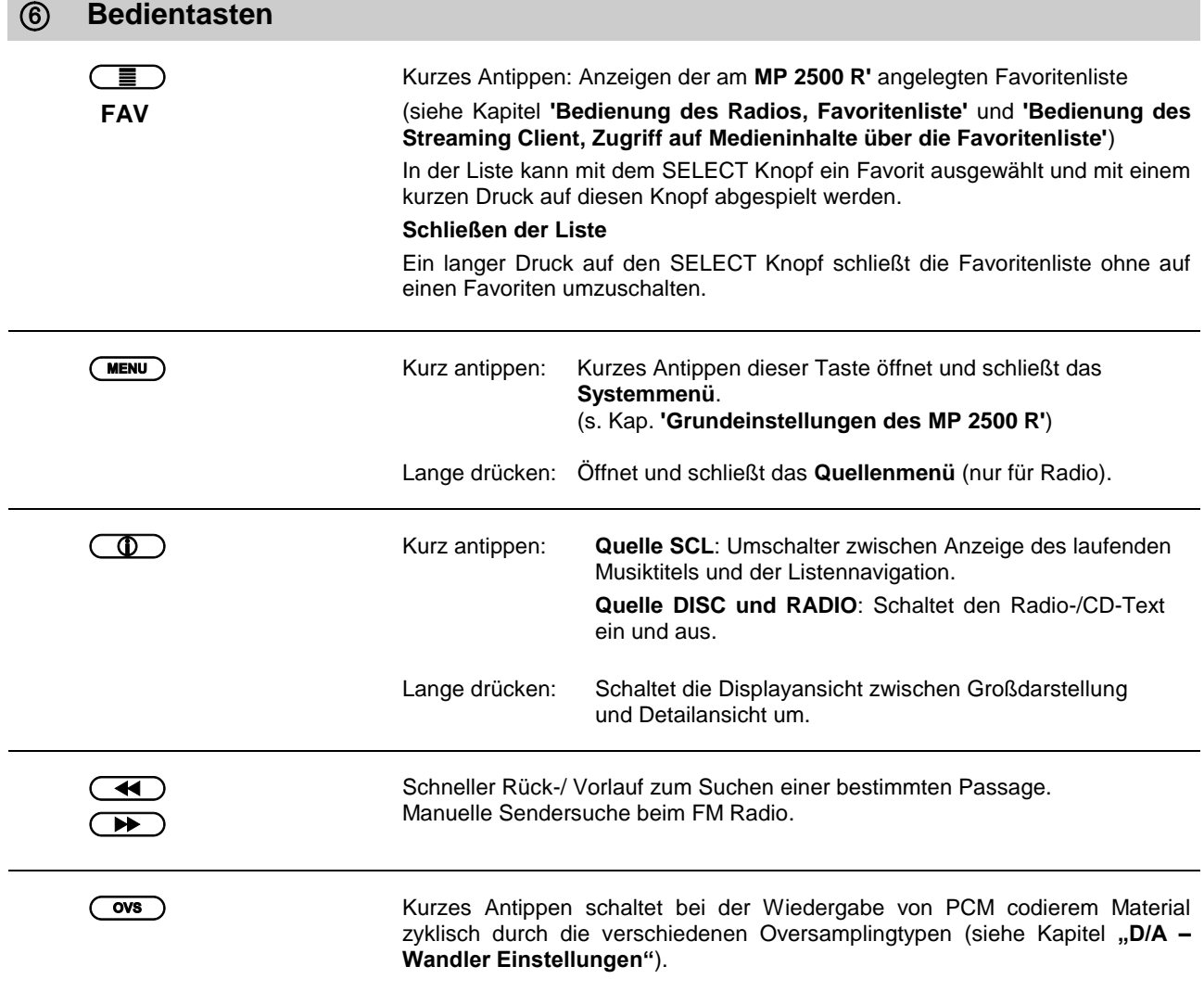

#### **Quelle FM Radio:**

Taste zum Umschalten zwischen **Stereo-** und **Monoempfang** Die Einstellung Stereo wird dauerhaft durch ein **OD** Symbol im Displayfenster angezeigt.

Die Einstellung Mono wird dauerhaft durch ein · Symbol im Displayfenster angezeigt.

#### **Quelle DISC**:

Wählt für die Wiedergabe von SACDs den bevorzugten Layer aus (SACD oder CD). Zum ändern der Einstellung, die Taste ggf. zweimal antippen.

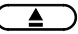

Taste zum Öffnen und Schließen der Disk-Schublade.

#### **Fernbedienungsempfänger**

 Bitte richten Sie bei der Bedienung per Fernbedienung den Fernbedienungsgeber der **SRC1** in Richtung des Empfängers.

Unbedingt sollte der direkte Einfall von Störlicht (z.B. von Leuchtstoff- und Energiesparlampen) in den Empfänger vermieden werden, da ansonsten die Reichweite der Fernbedienung erheblich reduziert werden kann.

Die Sichtlinie zwischen **SRC1** und dem Fernbedienungsempfänger im **MP 2500 R** darf nicht durch Hindernisse unterbrochen sein. Auch bei der Aufstellung des **MP 2500 R** hinter Glastüren von Schränken kann die Funktion der Fernbedienung beeinträchtigt sein.

Die Reichweite der Fernbedienung **SRC1** mit dem im **MP 2500 R** eingebauten Infrarot-Empfänger beträgt ca. 4..5 m.

**Display**

Alle Informationen zum Gerätestatus, zum laufenden Musiktitel und zur Listennavigation werden auf dem Grafikdisplay des **MP 2500 R** dargestellt. Die Darstellung ist kontextabhängig und hängt zum Teil von den Fähigkeiten und Möglichkeiten des gerade gehörten Dienstes oder Mediums ab.

Die wichtigsten Informationen werden dabei kontextabhängig im Display hervorgehoben dargestellt. Zusatzinformationen werden darüber und darunter oder durch Symbole angezeigt. Die verwendeten Symbole sind in der Tabelle weiter unten zusammengefasst und erläutert.

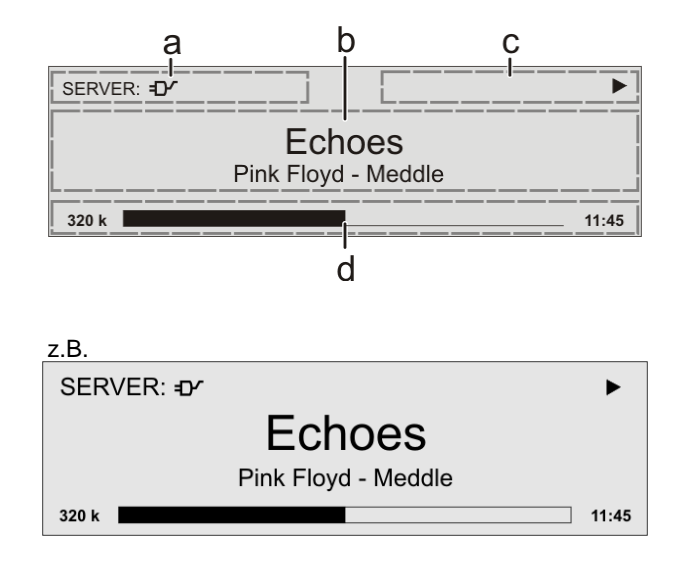

Die Anzeigen und Symbole des Displays hängen von der gerade aktiven Funktion ab.

Die grundsätzliche Aufteilung des Displays:

• Im Anzeigenfeld (a) wird die gerade aktive Quelle angezeigt.

- Im Anzeigefeld (b) werden Infos zum gespielten Musikstück angezeigt. Die wichtigsten Infos werden dabei in der Hauptzeile vergrößert dargestellt.
- Im Anzeigefeld (c) erscheinen Informationen zum Gerätezustand und zur Wiedergabe.
- In der untersten Zeile (d) werden Kontext bezogene Zusatzinformationen gegeben (z.B. Bitrate, Zeit, Empfangszustand).

Der **MP <sup>2500</sup> <sup>R</sup>** hat für den Streaming Client, CD Player und den Tuner unterschiedliche Displaydarstellungen.

#### **Großdarstellung:**

Großformatige Anzeige der wichtigsten Informationen, gut ablesbar auch aus größerer Entfernung

#### **Detaildarstellung:**

Anzeige mit kleinerer Schrift und einer Vielzahl von Zusatzinformationen wie z. B. Bitrate etc.

Die Umschaltung zwischen den Displaymodi erfolgt mit einem langen Druck auf die  $\circled{0}$  Taste der Fernbedienung oder des Gerätes.

#### **Displaysymbole und ihre Bedeutung**

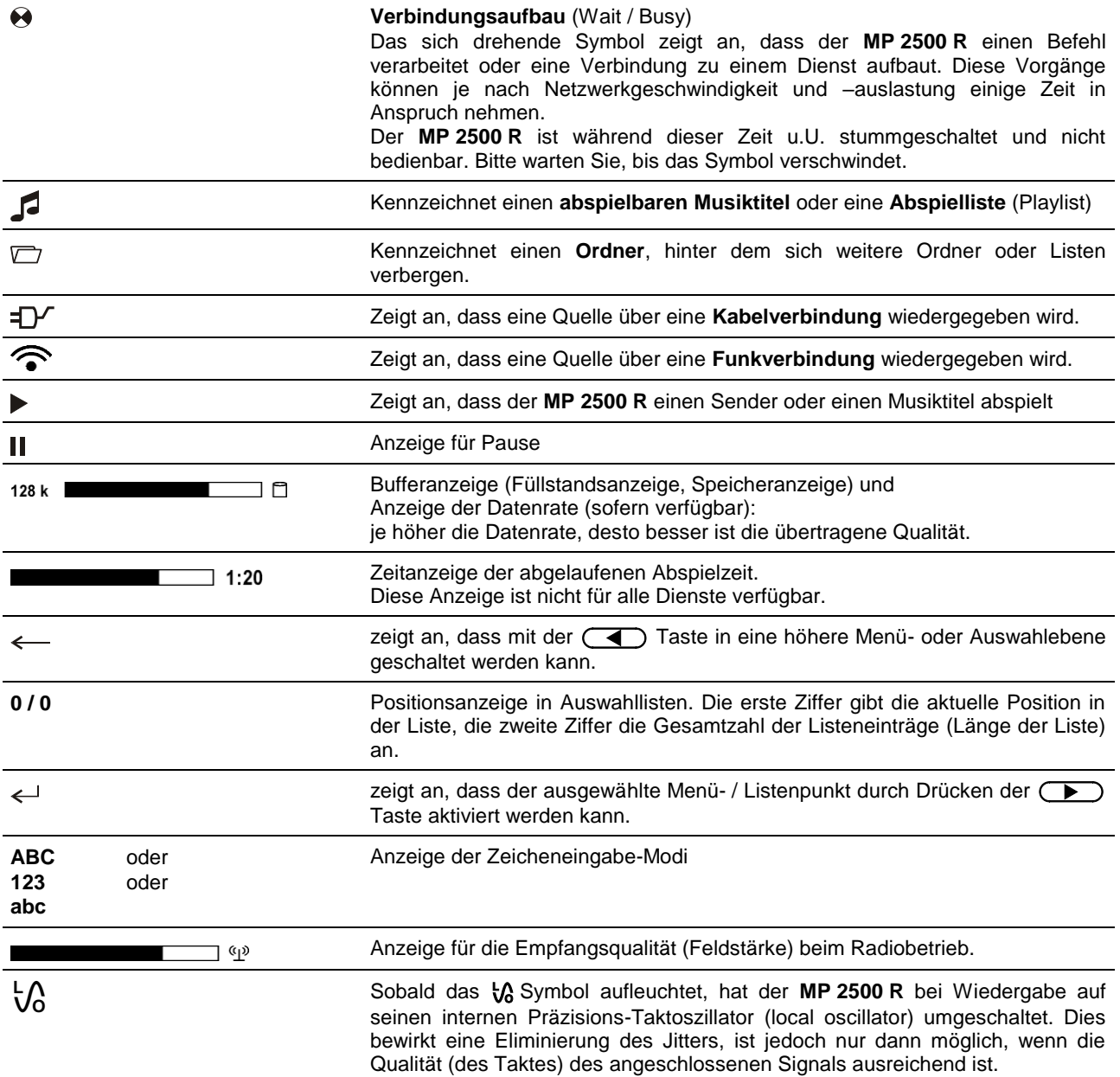

## **Fernbedienung**

#### <span id="page-13-0"></span>**Allgemeines**

Die Tasten der Fernbedienung haben im Allgemeinen die gleiche Funktion wie die entsprechenden Tasten am Gerät.

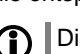

 $T + A$ 

SCI

**RADI** 

 $\widehat{\mathbf{3}}$ 

ි

9

义

 $\widehat{\mathbf{z}}$ 

 $\widehat{5}$ 

 $\overline{\overset{\text{tuv}}{\text{8}}}$ 

@

 $\triangle$ 

0K

 $\overline{\nabla}$ 

п

 $1/11$ 

₻

**MENU** 

SRC1

Ŋ

 $\blacktriangleright$ 

▶

SRC

G

 $\triangleleft$ 

K

**DISC** 

 $\odot$ 

 Die für die Bedienung des **MP <sup>2500</sup> <sup>R</sup>** nicht benötigten Tasten sind in der Abbildung der **SRC1** nicht dargestellt.

 Wird der **MP <sup>2500</sup> <sup>R</sup>** zusammen mit einem **PA 2x00 <sup>R</sup>** betrieben, erfolgt die Quellenwahl nicht wie unten beschrieben, sondern über die Fernbedienung des **PA 2x00 R**. Für Detais siehe Kapitel **"Quellenauswahl im Systemverbund".**

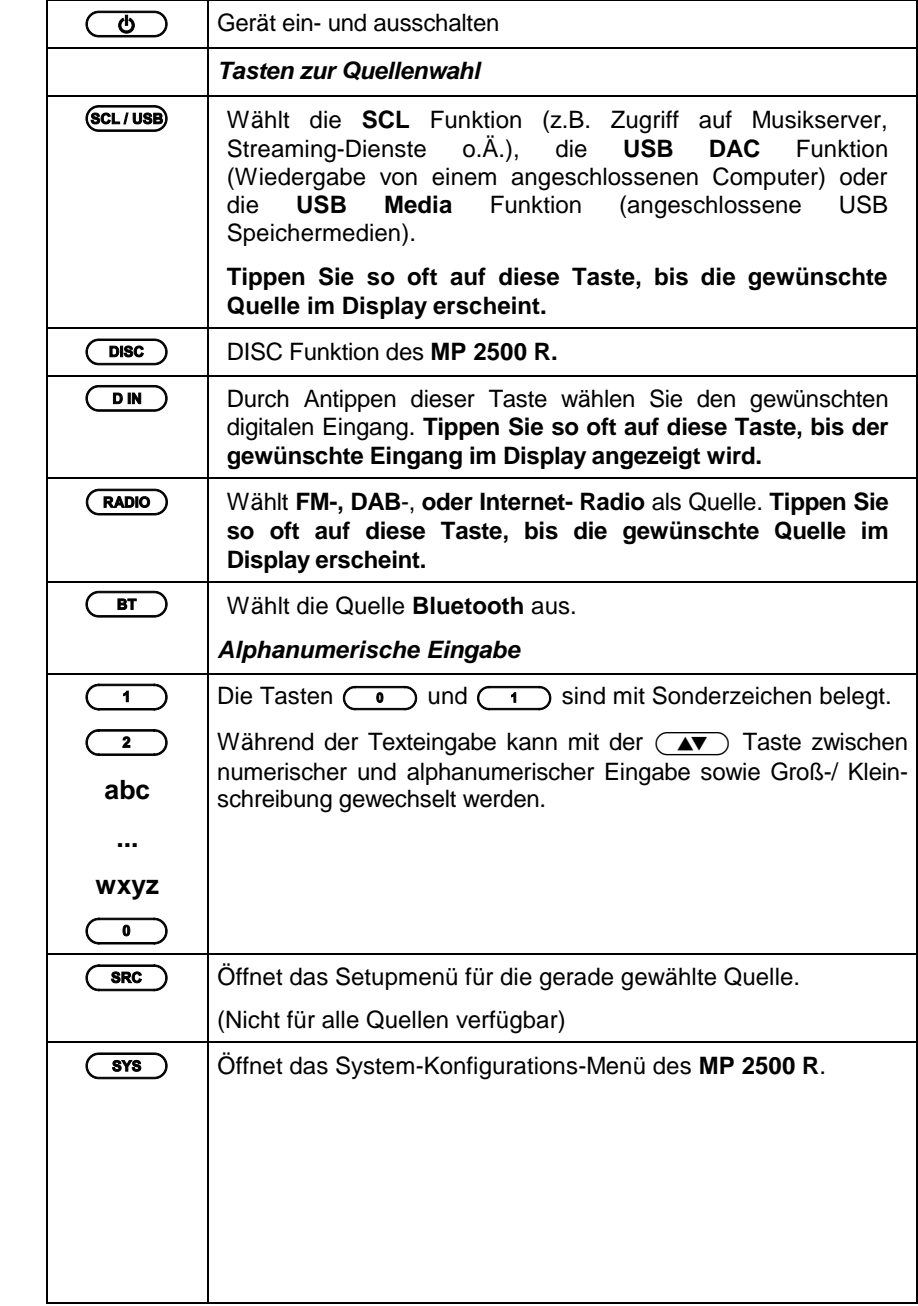

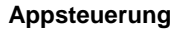

Appsteuerung **CO** Der MP 2500 R kann auch mit der T+A App "Music Navigator" bedient werden.

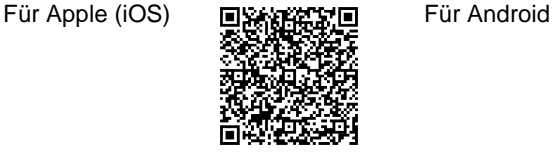

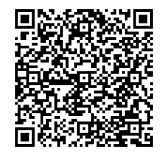

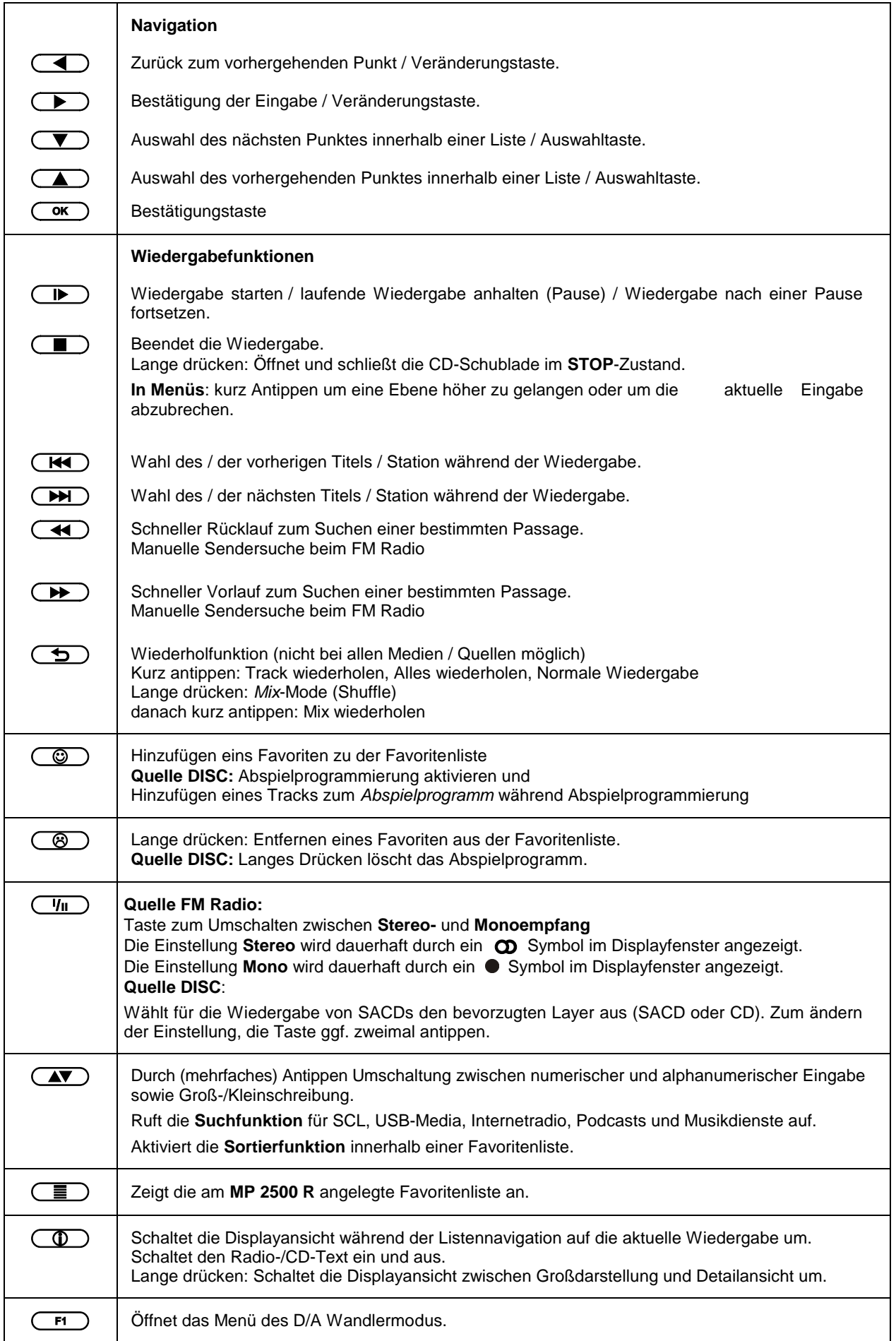

## **Grundeinstellungen des MP 2500 R**

#### **Systemeinstellungen (System Konfigurations-Menü)**

<span id="page-15-0"></span>Im System-Konfigurationsmenü werden allgemeine Gerätegrundeinstellungen vorgenommen. Dieses Menü ist im folgenden Kapitel im Detail beschrieben.

<span id="page-15-1"></span>**Aufrufen und Bedienen des Menüs**

- Zum Aufrufen des Menüs die (WENU)-Taste an der Front oder die **(sxs)**-Taste auf der Fernbedienung kurz antippen.
- Nach dem Öffnen des Menüs erscheinen auf dem Display folgende Auswahlpunkte:

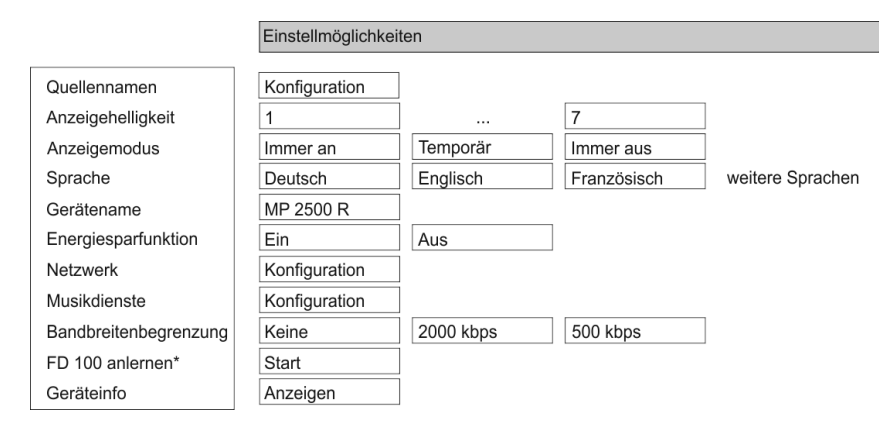

\* dieser Menüpunkt erscheint nur bei installiertem Gateway-Modul.

#### **Bedienung am Gerät:**

- Wählen Sie mit dem SELECT Knopf einen Punkt des Menüs aus.
- Um einen ausgewählten Menüpunkt zu verändern, bestätigen Sie durch Drücken des SELECT Knopfes und verändern Sie ihn dann wieder durch Drehen des Knopfes.
- Um die Einstellung zu übernehmen, drücken Sie nach der Veränderung nochmals auf den Knopf.
- Um eine Veränderung **nicht** zu übernehmen, können Sie jederzeit mit der **(MENU)**-Taste abbrechen.
- Durch langes Drücken des SELECT Knopfes gelangen Sie eine Menüebene höher.
- · Zum Verlassen des Menüs die (MENU)-Taste erneut antippen.

#### **Bedienung per Fernbedienung:**

- Wählen Sie mit den Tasten  $\Box$  /  $\Box$  einen Punkt des Menüs aus.
- Um einen ausgewählte n Menüpunkt zu verändern, drücken Sie zuerst die  $\overline{\text{Cov}}$  -Taste und verändern Sie ihn dann mit den  $\overline{\text{Cov}}$  /  $\overline{\text{Cov}}$  -Tasten.
- Um die Einstellung zu übernehmen, drücken Sie nach der Veränderung nochmals die  $\overline{\text{OK}}$ -Taste.
- Um eine Veränderung **nicht** zu übernehmen, können Sie jederzeit mit der  $\Box$ -Taste abbrechen.
- · Zum Verlassen des Menüs die  $\overline{\text{c}}$  -Taste erneut antippen.

<span id="page-16-4"></span><span id="page-16-3"></span><span id="page-16-2"></span><span id="page-16-1"></span><span id="page-16-0"></span>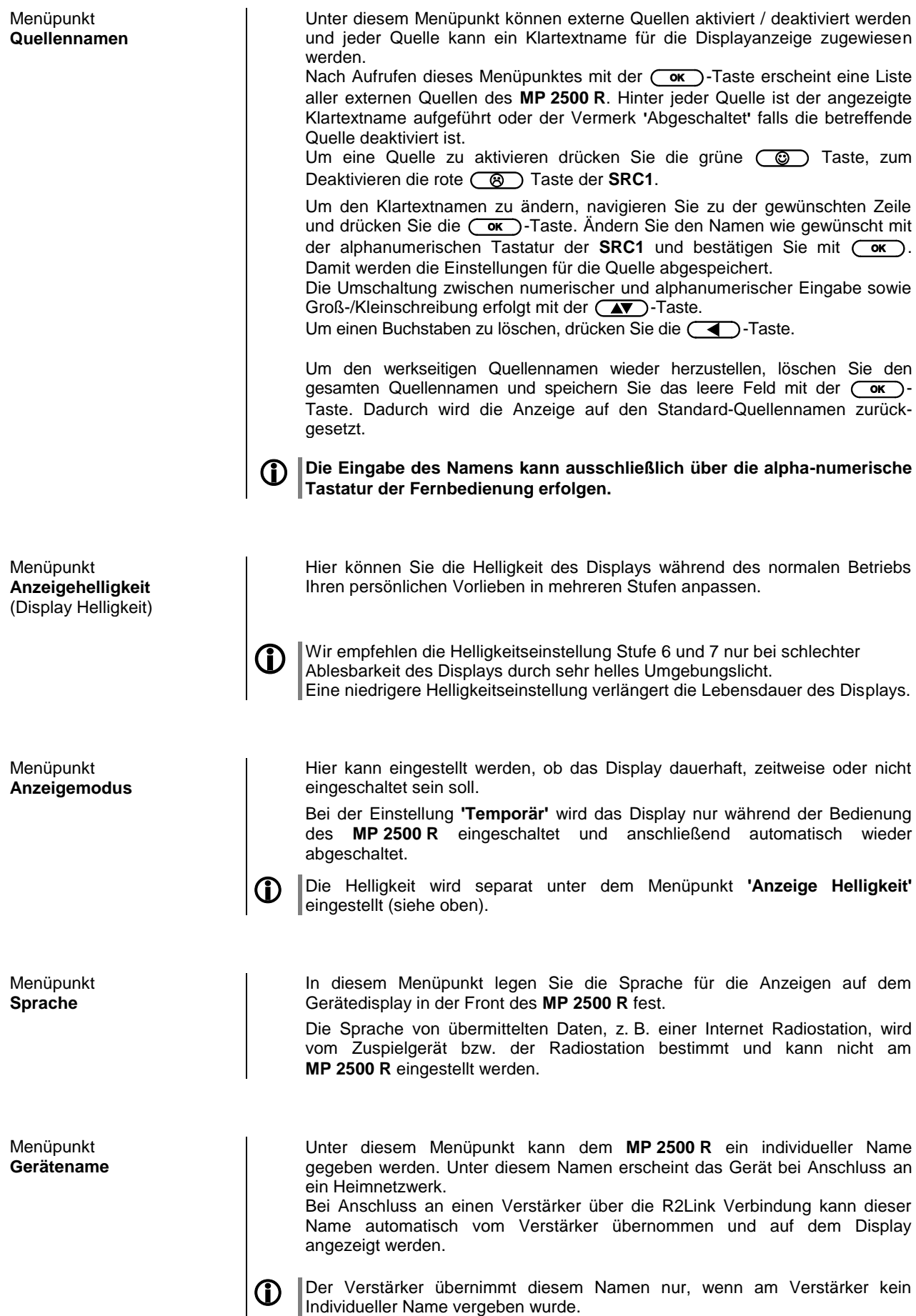

<span id="page-17-2"></span><span id="page-17-1"></span><span id="page-17-0"></span>Der **MP 2500 R** verfügt über 2 Standby Betriebsarten: **ECO Standby** mit verringertem Standby-Stromverbrauch und **Komfort-Standby** mit zusätzlichen Funktionen bei etwas höherem Stromverbrauch. Die gewünschte Standby-Betriebsart können Sie unter diesem Menüpunkt auswählen: **Ein** (ECO Standby): Im ECO-Standby aktive Funktionen: Einschalten am Gerät oder per Fernbedienung. Automatisches Ausschalten nach 90 Minuten ohne Signal (nur für einige Quellen möglich). **Aus** (Komfort-Standby): Folgende erweiterte Funktionen stehen zur Verfügung: Ein- und Ausschalttaste im Standby beleuchtet. Einschalten per App möglich. Einschalten per Funkfernbedienung FD 100 möglich (die FD 100 ist optional erhältlich) Die Automatische Ausschaltfunktion ist im Komfort-Standby deaktiviert. Menüpunkt **Netzwerk** Unter diesem Menüpunkt können sämtliche Netzwerkeinstellungen vorgenommen werden. Für eine detaillierte Beschreibung zur Einrichtung einer LAN oder W-LAN Verbindung siehe Kapitel "Netzwerkkonfiguration" auf Seite 51. Menüpunkt **Musikdienste** An dieser Stelle können Sie die Zugangsdaten für die Musikstreamingdienste **Qobuz** und **Deezer** eingeben. **TIDAL** fordert ein spezielles Verfahren zur Eingabe der Zugangsdaten. Aus diesem Grund müssen die Daten über die T+A-App Music Navigator eingegeben werden (s. u.). Bei Bedarf können Sie die TIDAL-Zugang unter diesem Menüpunkt löschen. Nach dem Aufrufen dieses Menüpunktes mit der **GK**)-Taste erscheint eine Liste der unterstützten Musikdienste. Wählen Sie den betreffenden Dienst aus und bestätigen Sie mit der  $\overline{\text{Cov}}$ Taste. Geben Sie nun mit der alphanumerischen Tastatur der **SRC1** in den Zeilen "Benutzername" und "Passwort" die Zugangsdaten ein, die Sie von Ihrem Dienstanbieter erhalten haben. Die Umschaltung zwischen numerischer und alphanumerischer Eingabe sowie Groß-/Kleinschreibung erfolgt mit der  $\overline{(\bullet)}$ -Taste. Um einen Buchstaben zu löschen, drücken Sie die  $\left(\overline{\blacktriangleleft}\right)$ -Taste. Bestätigen Sie die Eingabe des Benutzernamens und des Passwortes jeweils mit der  $\overline{\text{Cov}}$  Taste. Um den Vorgang abzuschließen und die Daten zu speichern, wählen Sie den Menüeintrag "**Übernehmen/verlassen**" aus und bestätigen mit der  $\overline{\text{Cov}}$ Taste. Sind für den gewählten Musikdienst bereits Zugangsdaten abgespeichert, so werden diese bei der Eingabe von neuen Daten überschrieben. Die neuen Zugangsdaten werden erst dann benutzt, wenn vorher ein "Logout" beim betreffenden Dienst durchgeführt und der **MP 2500 R** aus- und wieder eingeschaltet wurde. Die vom **MP <sup>2500</sup> <sup>R</sup>** unterstützen Musik-Streaming-Dienste setzen ein Abonnement des entsprechenden Dienstanbieters voraus. TIDAL-Zugangsdaten (ab Firmware-Version 1.40) Für die Eingabe der TIDAL-Zugangsdaten, öffnen Sie die T+A Music Navigator App und wählen Sie die Quelle TIDAL aus. Sind keine Benutzerdaten gespeichert, öffnet sich automatisch ein Internetbrowser mit dem TIDAL Log-in-Fenster. Geben Sie hier Ihre Benutzerdaten ein und bestätigen Sie die Eingabe. Sobald die Eingabe erfolgreich abgeschlossen wurde, können Sie den Internetbrowser schließen und zurück zur T+A App wechseln. Die Daten sind jetzt automatisch gespeichert und TIDAL steht zur Verfügung.

<span id="page-18-2"></span><span id="page-18-1"></span><span id="page-18-0"></span> Wir empfehlen die Eingabe der Zugangsdaten für TIDAL über unsere App. Sollten Sie kein mobiles Endgerät zur Verfügung haben, kann die Eingabe alternativ über den Internetbrowser Ihres PCs erfolgen. Rufen Sie hierzu am **MP 2500 R** die Quelle TIDAL auf und drücken Sie die i-Taste auf der Fernbedienung oder am Gerät. Im Display des **MP 2500 R** erscheint eine Internetadresse und eine Aktivierungscode. Geben Sie die Adresse im Browser ein und öffnen Sie die Seite. Geben Sie den Aktiverungscode in dem dafür vorgesehenen Feld ein und bestätigen Sie diesen. Es erfolgt eine automatische Weiterleitung zur TIDAL-Log-in-Seite. Melden Sie sich hier mit Ihren Zugangsdaten an. Das Gerät ist jetzt bei TIDAL angemeldet. Menüpunkt **Bandbreitenbegrenzung** Unter diesem Menüpunkt kann die Verbindungsgeschwindigkeit des Internetanschlusses eingestellt werden. Je nach gewählter Einstellung wird die Bitrate der Internetradiostationen und Streamingdienste automatisch angepasst. Bei der Einstellung "**keine**" Bandbreitenbegrenzung wird immer automatisch die höchste verfügbare Qualität ausgewählt. Ist die genaue Bandbreite des Internetanschlusses nicht bekannt, sollte die Einstellung gewählt werden, bei der während der Wiedergabe keine Aussetzer auftreten. Menüpunkt **FD 100 anlernen** Um den **MP 2500 R** mit der bidirektionalen Funkfernbedienung **FD 100** steuern zu können, kann dieser mit dem optional erhältlichen Gatewaymodul ausgerüstet werden. Durch aktivieren dieses Menüpunktes kann die Funkfernbedienung **FD 100** mit dem **MP 2500 R** verbunden werden. Dieser Menüpunkt wird nur angezeigt, wenn das Gatewaymodul installiert ist. Menüpunkt **Geräteinfo** Unter diesem Menüpunkt befinden sich Informationen zu den installierten Softwareständen und das Werksreset. **Unterpunkt Update** Hier kann ein Update der Firmware gestartet werden. Das Update kann über eine Internetverbindung erfolgen. Unterpunkt **Update Paket** Hier wird das aktuell installierte Softwarepaket angezeigt. Unterpunkt **Steuerung** Anzeige der Steuerungssoftwareversion Unterpunkt **Client** Anzeige der Softwareversion des Streaming Clients. Unterpunkt **DAB / FM** Anzeige der Softwareversion des Tuners. **Unterpunkt Dekoder** Anzeige der CD Laufwerksdecoder-Software Unterpunkt **Bluetooth** Anzeige der Software des Bluetooth Moduls. **Unterpunkt Bluetooth Paarungen** Durch Aufrufen und Bestätigung dieses Menüpunktes werden sämtliche gespeicherten Bluetooth-Paarungen gelöscht. Unterpunkt **Werkseinstellungen** Durch Aufrufen und Bestätigung dieses Menüpunktes werden sämtliche persönlichen Einstellungen gelöscht, und der Auslieferungszustand wieder hergestellt. Unterpunkt **Rechtliche Informationen** Hinweise zum Aufrufen der rechtlichen Informationen und der Lizenzhinweise. Für weitere Informationen siehe Kapitel "Rechtliche Informationen".

## **D/A Wandler-Einstellungen**

Der D/A Wandler des **MP 2500 R** erlaubt einige besondere Einstellungen, um das Gerät an Ihre Hörgewohnheiten und die Eigenschaften Ihres Verstärkers optimal anzupassen.

 **Die folgenden Einstellungen sind ausschließlich bei der Wiedergabe von PCM kodiertem Audio aufrufbar.**

- Zum Aufrufen des Menüs die  $\left(\begin{array}{c} \overline{F} \\ \overline{F} \end{array}\right)$  -Taste auf der Fernbedienung kurz antippen.
- Wählen Sie mit den Tasten **(A)** /  $\blacktriangledown$  einen Punkt des Menüs aus.
- verändern Sie ihn anschließend mit den  $\left(\begin{array}{c} \hline \end{array}\right)$  / $\left(\begin{array}{c} \hline \end{array}\right)$ -Tasten.
- Zum Verlassen des Menüs die  $\overline{F}$  -Taste erneut antippen.

<span id="page-19-2"></span>DSP Einstelloption **Oversampling (OVS)**

<span id="page-19-1"></span><span id="page-19-0"></span>**Aufrufen und Bedienen**

**des Menüs**

<span id="page-19-3"></span>DSP Einstelloption **Ausgang**  (Phase invertieren)

Dem **MP 2500 R** stehen vier verschiedene Oversamplingtypen mit unterschiedlichen Klangcharakteren zur Verfügung.

- Oversampling **FIR lang** ist ein klassisches FIR-Filter mit extrem linearem Frequenzgang.
- Oversampling **FIR kurz** ist ein FIR Filter mit verbesserter Impulsantwort.
- Oversampling **Bezier / IIR** ist ein Bezier-Interpolator mit einem IIR-Filter kombiniert. Dieses Verfahren produziert ein sehr "analoges" Systemverhalten.
- Oversampling Bezier ist ein reiner Bezier-Interpolator perfekt in "Timing" und Dynamik.

 Erläuterungen zu den verschiedenen Filtertypen sind im Kapitel **['Technische](#page-60-0)  [Beschreibung Oversampling / Abtastratenerhöhung'](#page-60-0)**.

Das menschliche Ohr ist bei bestimmten Instrumenten oder Stimmen durchaus in der Lage, die absolut richtige Phasenlage zu erkennen. Da jedoch bei einigen Aufnahmen die Absolutphase nicht korrekt aufgezeichnet ist, kann sie in diesem Menüpunkt invertiert (d. h. um 180° gedreht) werden.

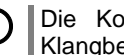

 Die Korrektur erfolgt auf digitaler Ebene und führt daher zu keinerlei Klangbeeinträchtigung!

## **Bedienung mit der FM2500 im Systemverbund**

<span id="page-20-0"></span>**MP 2500 R im Verbund mit PA 2x00**

Wird der **MP 2500 R** im Systemverbund über die **R2Link** Verbindung mit einem **PA 2x00** und der Fernbedienung **FM2500** betrieben, erfolgt die Auswahl der **MP 2500 R** Quellen nicht direkt über die Quellenwahltasten der mitgelieferten Fernbedienung **FM1000 / SRC1**, sondern entweder durch ggf. mehrmaliges Antippen der (**MI/MP**) Taste auf der beim PA 2x00 R mitgelieferten **FM2500** oder über über ein Quellenauswahlmenü.

Die Auswahl der Quellen des **MP 2500 R** über das Quellenauswahlmenü geschieht wie folgt:

- Ein langer Druck auf die (M1/MP) Taste der FM2500 ruft das Quellenauswahlmenü auf. Es erscheint auf dem Display des **MP 2500 R** eine Liste mit der gerade aktiven Quelle.
- Mit den (A) / (V) Tasten kann die gewünschte Quelle ausgewählt, und anschließend mit der (
<sub>ok</sub>) Taste bestätigt werden.
- Die Liste wird geschlossen und die ausgewählte Quelle hörbar.

Die Quellenwahltasten der Fernbedienung **FM2500** werden auch im Systemverbund zur Auswahl der Quellen des PA 2x00 benutzt.

## **Bedienung der Quellen im Detail**

<span id="page-20-3"></span><span id="page-20-2"></span><span id="page-20-1"></span>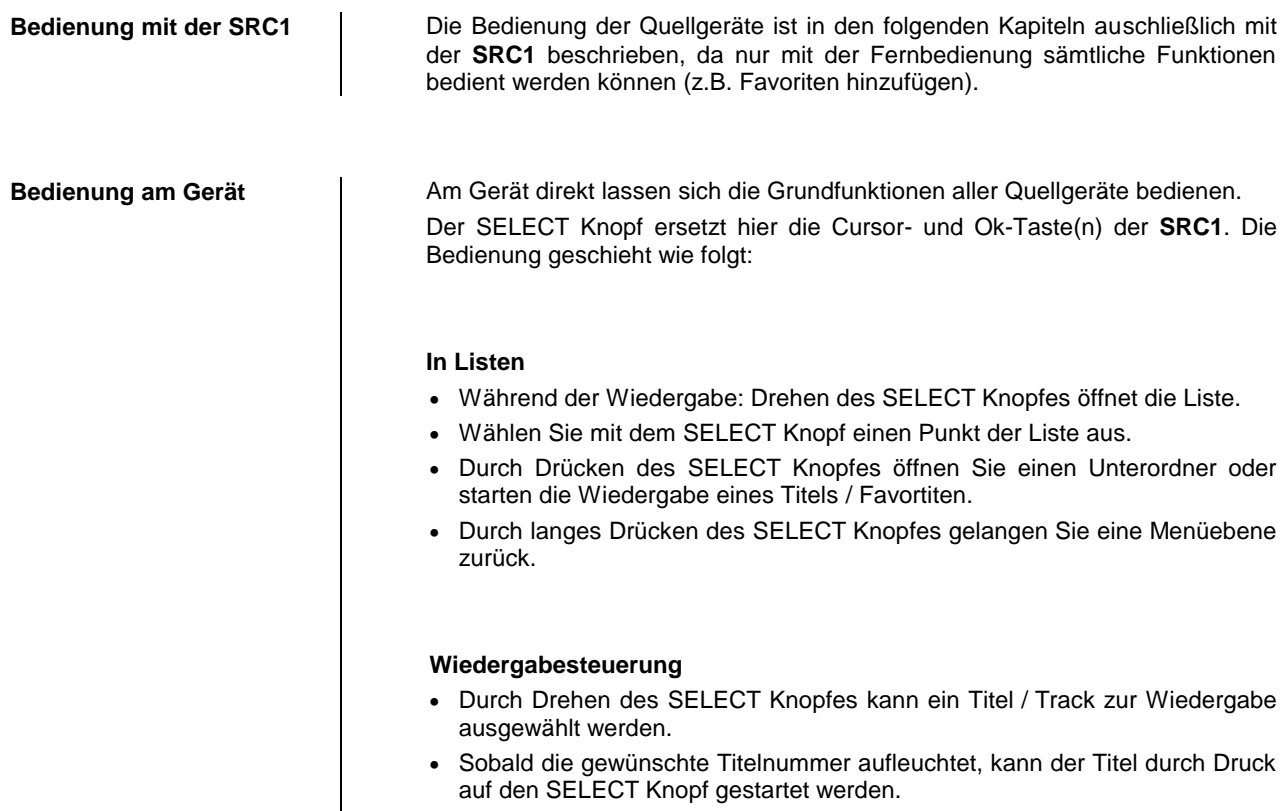

## **Favoritenlisten**

<span id="page-21-1"></span><span id="page-21-0"></span>**Allgemeines** Der **MP 2500 R** verfügt über die Möglichkeit Favoritenlisten zu erstellen. In den Favoritenlisten können oft gehörte Radiosender und Podcasts für einen schnellen Zugriff abgelegt werden.

> Die Quellen **FM Radio**, **DAB Radio**, und **Internetradio** (inkl. Podcasts) verfügen jeweils über eine Favoritenliste.

> Abgelegte Favoriten können anschließend entweder aus der Favoritenliste ausgewählt, oder über die Eingabe der Programmplatznummer direkt abgerufen werden. Die Auswahl über die Programmplatznummer ist besonders hilfreich, wenn Sie Favoriten ohne Sicht auf das Display (z. B. aus einem Nebenraum) oder über ein Haussteuerungssystem aufrufen wollen.

Favoritenlisten werden für die verschiedenen Musikdienste (TIDAL etc.) nicht unterstützt. Stattdessen ist es bei den meisten Anbietern möglich, online über den eigenen Account, Favoriten und Playlisten hinzuzufügen, die über den **MP 2500 R** aufgerufen und abgespielt werden können.

<span id="page-21-4"></span><span id="page-21-3"></span><span id="page-21-2"></span>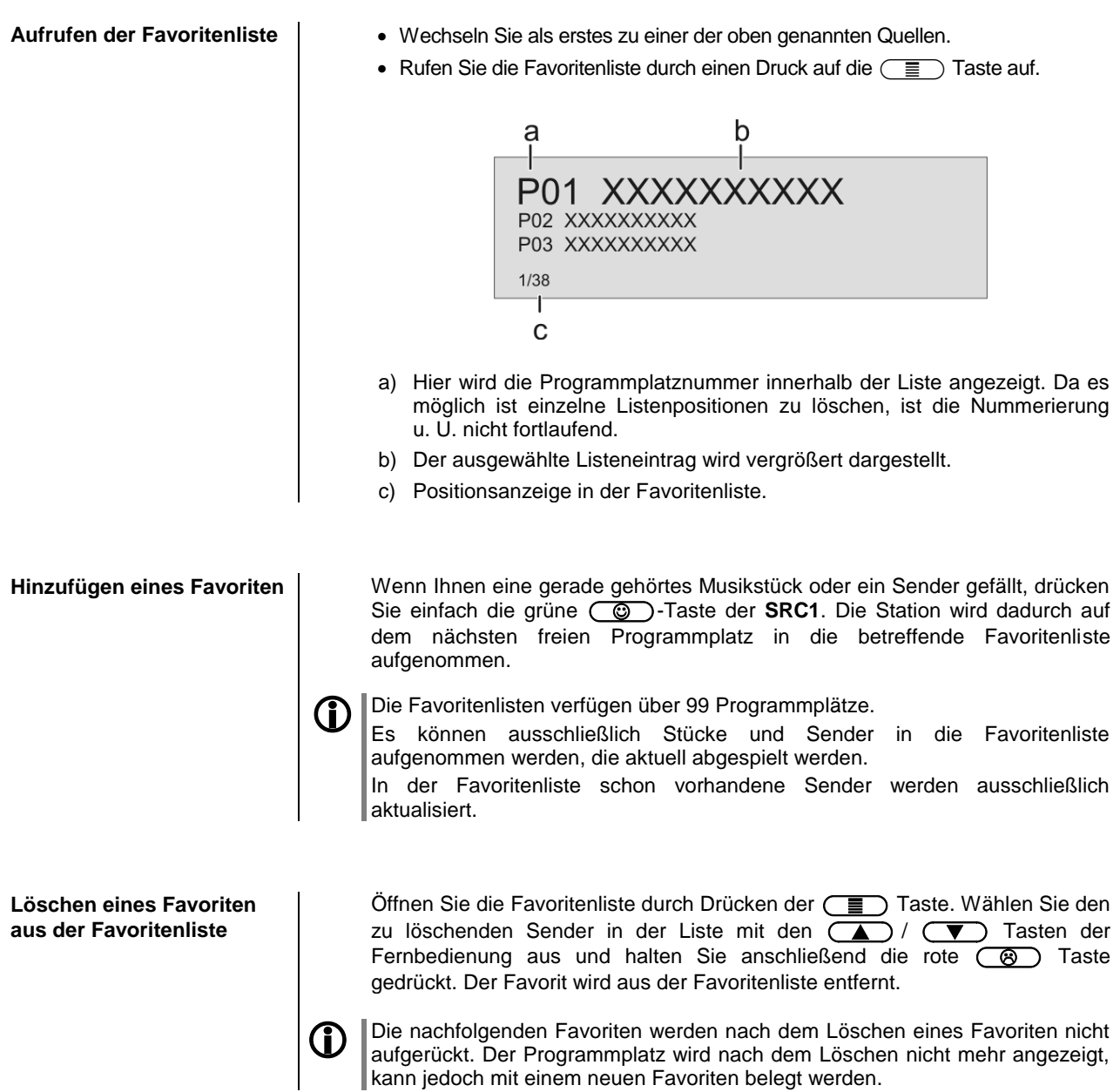

<span id="page-22-2"></span><span id="page-22-1"></span><span id="page-22-0"></span>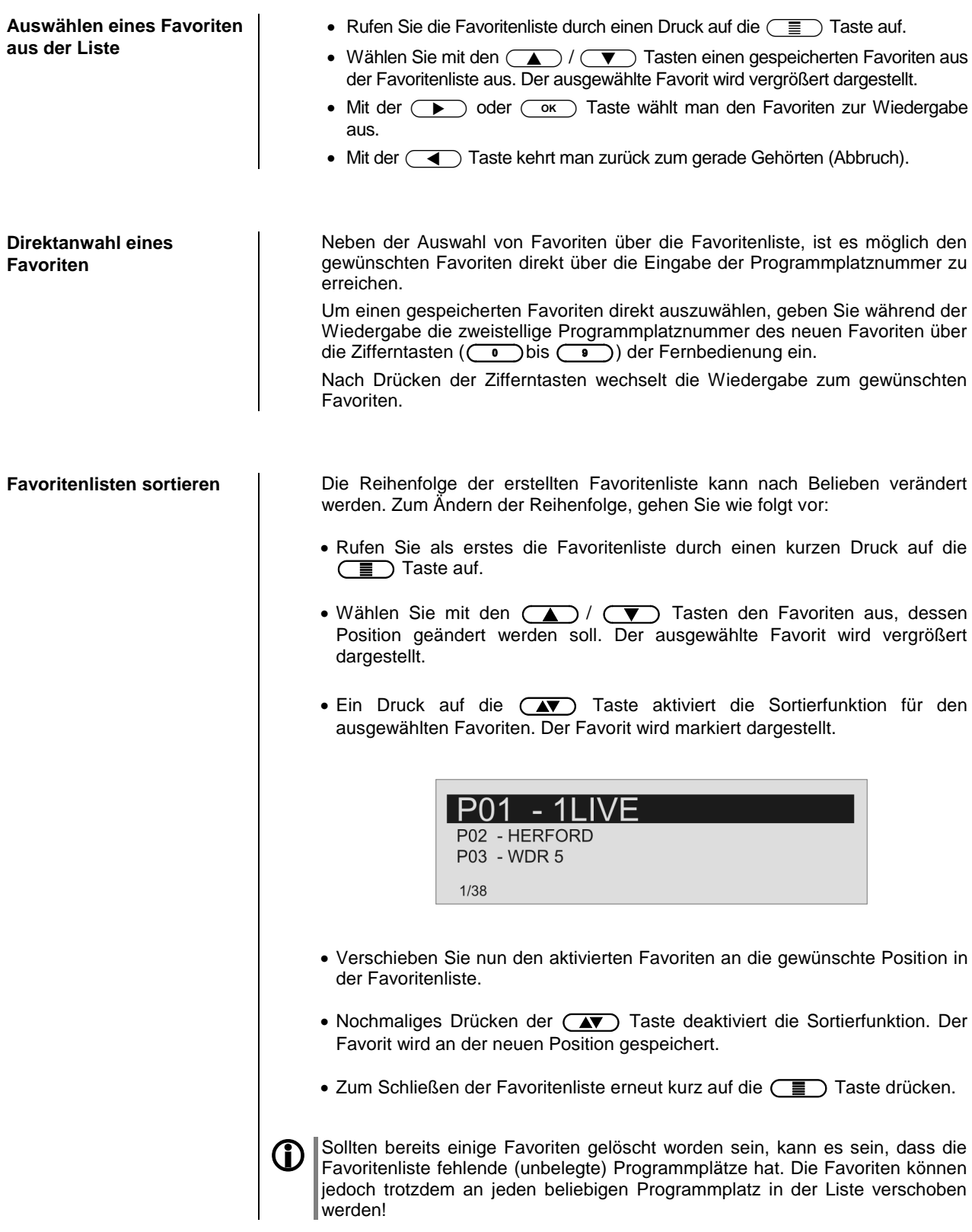

### **Radiobedienung**

<span id="page-23-0"></span>Der **MP 2500 R** besitzt einen **FM Tuner** (UKW-Radio), ein **DAB/DAB+** Empfangsteil (Digitalradio) und verfügt außerdem über die Möglichkeit **Internetradio** zu streamen. Das folgende Kapitel beschreibt die Bedienung der einzelnen Radioquellen im Detail.

#### <span id="page-23-1"></span>**FM - Radio**

<span id="page-23-4"></span><span id="page-23-3"></span><span id="page-23-2"></span>**Wählen des FM - Radios** | Tippen Sie ggf. mehrfach auf die  $\overline{(*)}$  Taste an der Gerätefront des **MP 2500 R** oder auf die Taste der Fernbedienung **SRC1**, bis die Quelle **"FM Radio"** im Display angezeigt wird. **Display FM Radio**  $\mathsf{h}$  $\overline{a}$ 93.20 MHz 0 FM Radio: Pop WDR 2 text...Radiotext...Radio  $\mathbb{Q}$ f a) Zeigt die aktuell eingestellte Radioquelle an. b) Hier wird das Genre (Stilrichtung) angezeigt, wie z. B. Pop Music. Diese Informationen werden nur angezeigt, wenn der Sender sie im Rahmen des *RDS*-Systems ausstrahlt. c) Die Frequenz bzw. der Sendername wird vergrößert dargestellt. Wird ein Sendername dargestellt, erscheint die Frequenz rechts oben im Display. d) In diesen Zeilen erscheinen Informationen, die der Sender ausstrahlt (z. B. Radiotext). e) Anzeige für Stereo " $\omega$ " / Mono " $\bullet$ " f) Die Feldstärke (p) und damit die zu erwartende Empfangsqualität des eingestellten Senders kann anhand der Feldstärkeanzeige beurteilt werden. **Manueller Sendersuchlauf** | Durch einen längeren Tastendruck auf die  $\overline{(\bullet)}$  /  $\overline{(\bullet)}$  Tasten auf der **SRC1** starten Sie den Sendersuchlauf in ab- bzw. aufsteigender Richtung. Der Sendersuchlauf stoppt automatisch bei der nächsten gefundenen Station. Durch ggf. mehrfaches kurzes Antippen der (4) / Dip Tasten auf der **SRC1** ist es möglich eine bestimmte Frequenz anzuwählen. Ist der gewünschte Sender ausgewählt, kann dieser durch Druck auf die **Taste zur Favoritenliste hinzugefügt werden.** (siehe auch Kapitel "**Favoritenlisten**") **Bedienung am Gerät** Die manuelle Anwahl einer bestimmten Frequenz ist auch über den SELECT Knopf am Gerät möglich. Durch ggf. mehrfaches Drücken des SELECT Knopfes kann kurzzeitig zwischen den Funktion des SELECT Knopfes umgeschaltet werden. Die aktuell ausgewählte Betriebsart wird unten links im Display angezeigt. Die folgenden Funktionen sind wählbar: **Displayanzeige Funktion** Freq Manuelle Frequenzabstimmung Fav Auswahl eines gespeicherten Favoriten Keine Auswahl einer Station aus der Senderliste(Standardeinstellung)

<span id="page-24-2"></span><span id="page-24-1"></span><span id="page-24-0"></span>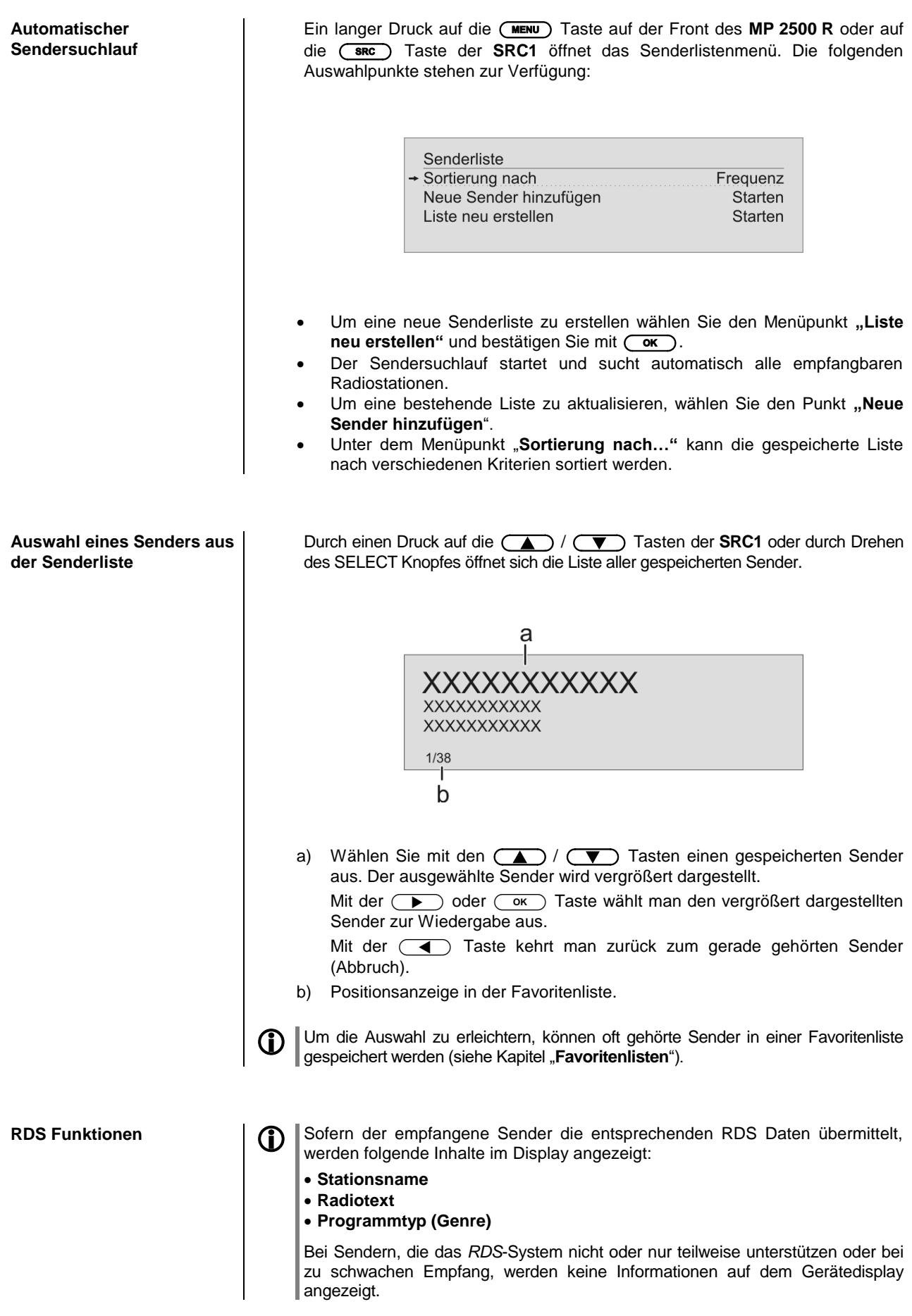

<span id="page-25-1"></span><span id="page-25-0"></span>**Mono / Stereo** (nur beim FM – Radio) Mit der  $\overline{1}$  Taste kann der Radiotext ein- und ausgeschaltet werden.

Durch kurzes Antippen der **TII** Taste der **SRC1** oder durch einen langen Druck auf die Taste auf der Front des **MP 2500 R** kann der **FM**-Tuner des **MP 2500 R** zwischen Stereo und Monoempfang umgeschaltet werden. Die Empfangsart wird im Display durch folgende Symbole angezeigt:

"" (Mono) bzw. " $\omega$ " (Stereo):

Bei sehr schwachen oder weit entfernten Sendern, die nur stark verrauscht empfangen werden können, sollte auf MONO geschaltet werden. Das Rauschen wird hierdurch merklich verringert.

 Die Symbole für Mono bzw. Stereo werden nur in der detaillierten Displayansicht gezeigt.

#### <span id="page-25-2"></span>**DAB - Radio**

<span id="page-25-3"></span>**Wählen des DAB - Radios** | Tippen Sie ggf. mehrfach auf die  $\overline{(*)}$  Taste an der Gerätefront des **MP 2500 R** oder auf die Taste der Fernbedienung **SRC1**, bis die Quelle **"DAB Radio"** im Display angezeigt wird.

> Ab Firmwareversion V 1.10 wird der Empfang von DAB+ Sendern über das Kabelfernsehnetz der Schweiz unterstützt. Weitere Informationen zum Update der

Ein Umschalten der Sender bei **DAB – Empfang,** kann abhängig vom

Firmware Ihres Gerätes finden Sie im Kapitel "Softwareupdate".

<span id="page-25-4"></span>**Display**

b  $\Theta$ DAB Radio: Pop ന WDR 2 text...Radiotext...Radio E 192 kbps f g

a) Zeigt die aktuell eingestellte Radioquelle an.

Frequenzband (Block) bis zu 2 Sekunden dauern.

- b) Hier wird das Genre (Stilrichtung) angezeigt, wie z. B. Pop Music. Diese Informationen werden nur angezeigt, wenn der Sender sie im Rahmen des *RDS*-Systems ausstrahlt.
- c) Die Frequenz bzw. der Sendername wird vergrößert dargestellt. Wird ein Sendername dargestellt, erscheint bei FM Radio zusätzlich die Frequenz rechts oben im Display.
- d) In diesen Zeilen erscheinen Informationen, die der Sender ausstrahlt (z. B. Radiotext).
- e) Anzeige für Stereo "O".
- f) Die Feldstärke (p) und damit die zu erwartende Empfangsqualität des eingestellten Senders kann anhand der Feldstärkeanzeige beurteilt werden.
- g) Bitrate des ausgestrahlten Senders bei DAB Sendern. \* Je höher die Bitrate, desto besser ist die Klangqualität des Senders.

<span id="page-26-2"></span><span id="page-26-1"></span><span id="page-26-0"></span>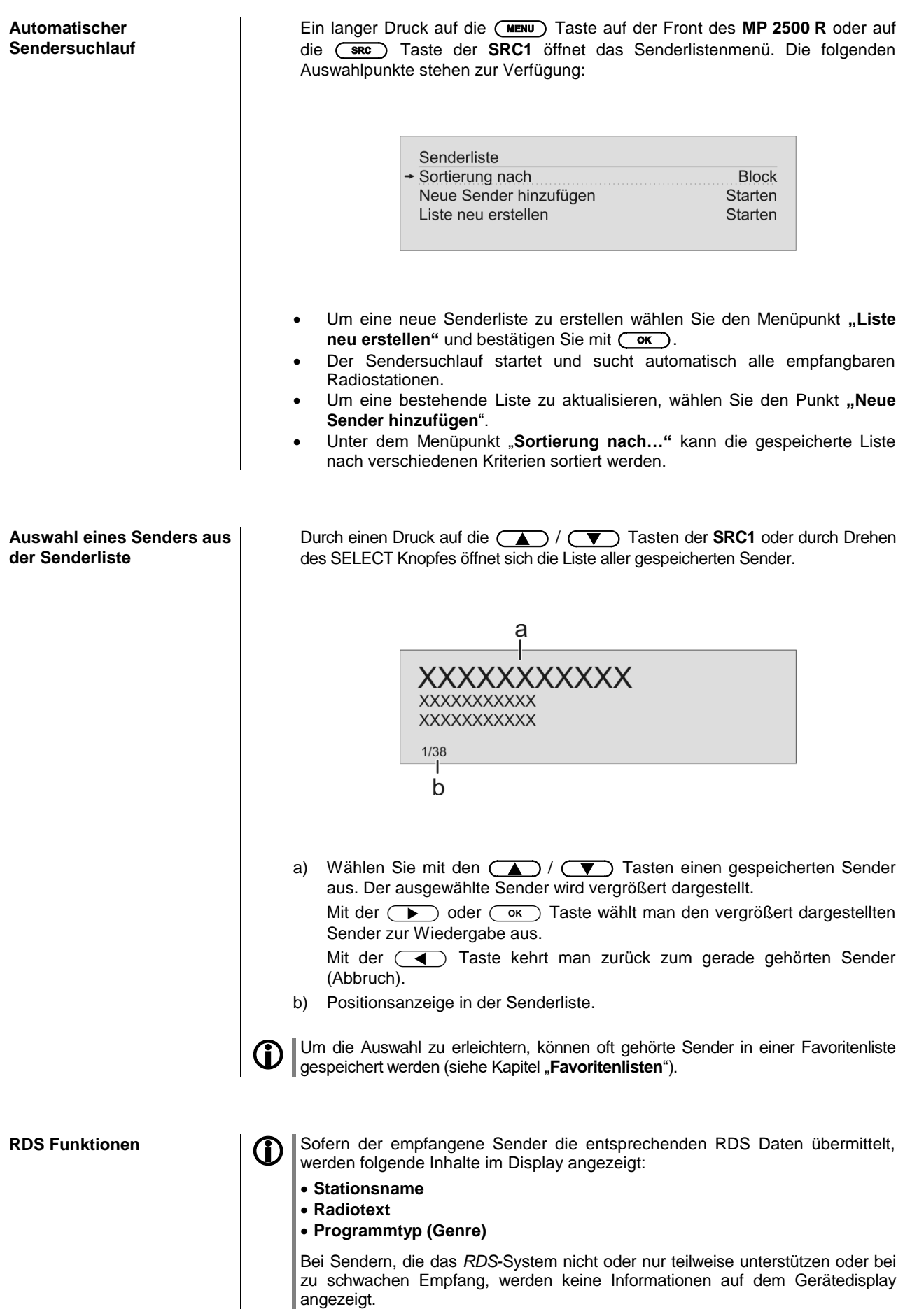

#### <span id="page-27-0"></span>**Internet-Radio**

<span id="page-27-1"></span>**Internet-Radio als Quelle wählen**

<span id="page-27-2"></span>

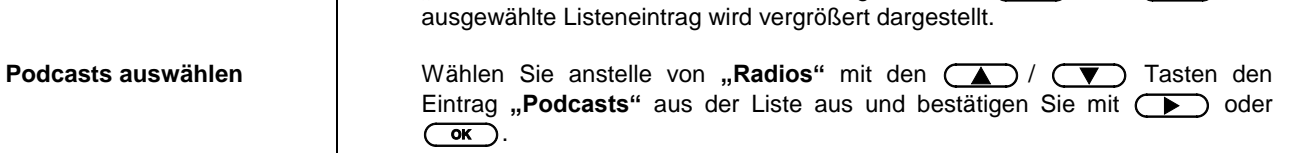

Tippen Sie ggf. mehrfach auf die (: Tippen Sie ggf. mehrfach auf die  $\overline{(*)}$  Taste an der Gerätefront des **MP** 2500 **R** oder auf die (RADIO) Taste der Fernbedienung **SRC1**, bis die Quelle

Wählen Sie als nächstes mit den (A) / V Tasten den Eintrag **"Radios"** aus der Liste aus und bestätigen Sie mit ( $\rightarrow$ ) oder ( $\overrightarrow{ok}$ ). Der

**"Internet Radio"** im Display angezeigt wird.

**CD** Die Bedienung der Musikdienste ist gesondert im Kapitel "Bedienung von **Musikdiensten**" beschrieben.

<span id="page-27-3"></span>Wiedergabe **Nichargabe** | Die Auswahl der abzuspielenden Musikinhalte geschieht über Auswahllisten. Die Bedienung dieser Listen erfolgt mit den Navigationstasten (Cursor-Tasten) der Fernbedienung oder mit dem SELECT Knopf an der Gerätefront.

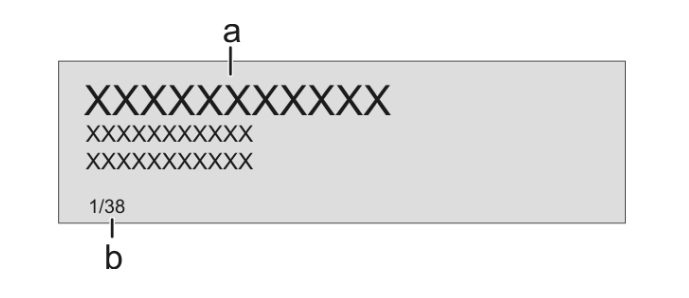

a) Wählen Sie mit den  $\Box$  /  $\Box$  Tasten den Eintrag aus der Liste aus.

Kurzes Antippen wählt jeweils den vorherigen / nächsten Eintrag innerhalb der Liste aus. Durch gedrückt halten der Tasten kann die Bildlaufgeschwindigkeit erhöht werden.

Der ausgewählte Listeneintrag wird vergrößert dargestellt.

Die  $\overline{(\bullet)}$  oder  $\overline{(\bullet)}$  Taste öffnet / startet den vergrößert dargestellten Listeneintrag.

Mit der  $\left(\overline{\phantom{a}}\right)$  Taste kehrt man zurück zur vorherigen Ordnerebene.

b) Zeigt die aktuell ausgewählte Position innerhalb der Liste an.

#### **Wiedergabe starten**

Mit der **(ID)** Taste der Fernbedienung oder am Gerät kann die Wiedergabe gestartet werden.

#### **Wiedergabe stoppen** Ein Druck auf die (Tau Taste stoppt die Wiedergabe.

<span id="page-27-4"></span>**Favoritenliste** Oft gehörte Sender und Podcasts können in einer Favoritenliste gespeichert werden. Eine detaillierte Beschreibung hierzu finden Sie im Kapitel "**Favoritenlisten**".

<span id="page-28-0"></span>**Gerätedisplay** Während der Wiedergabe kann der **MP 2500 R** mit einem langen Druck auf die Taste auf zwei unterschiedliche Displayansichten umgeschaltet werden:

**Großdarstellung:**

Großformatige Anzeige der wichtigsten Informationen, gut ablesbar auch aus größerer Entfernung

**Detaildarstellung:**

Anzeige mit kleinerer Schrift und einer Vielzahl von Zusatzinformationen wie z. B. Bitrate etc.

<span id="page-28-1"></span>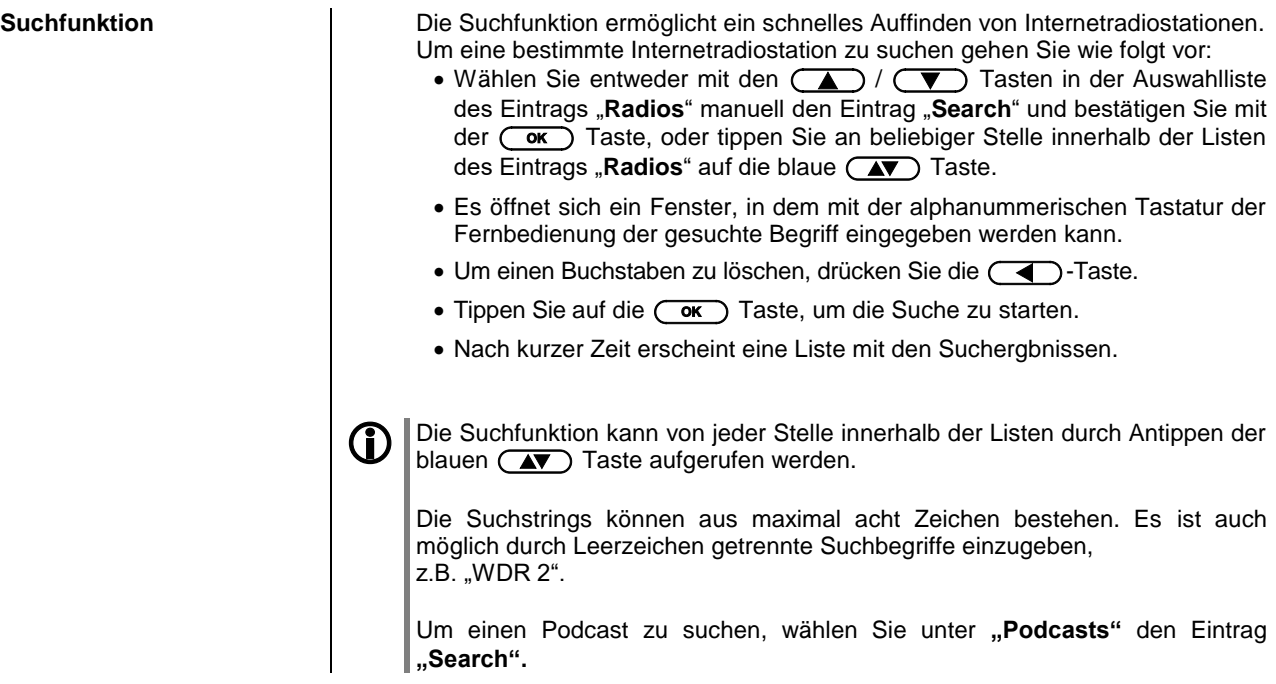

### **Bedienung von Musikdiensten**

<span id="page-29-3"></span><span id="page-29-2"></span><span id="page-29-1"></span><span id="page-29-0"></span>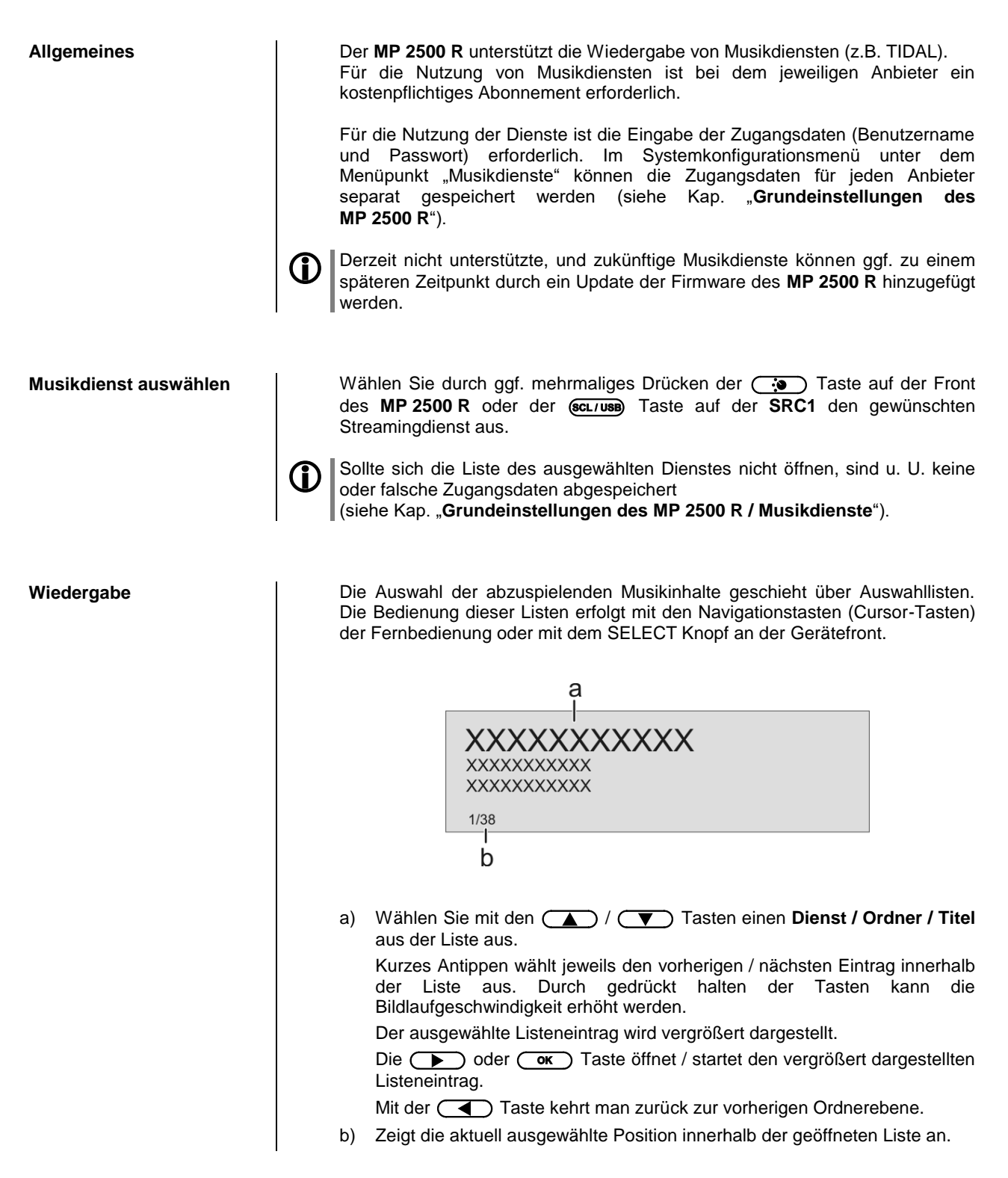

<span id="page-30-2"></span><span id="page-30-1"></span><span id="page-30-0"></span>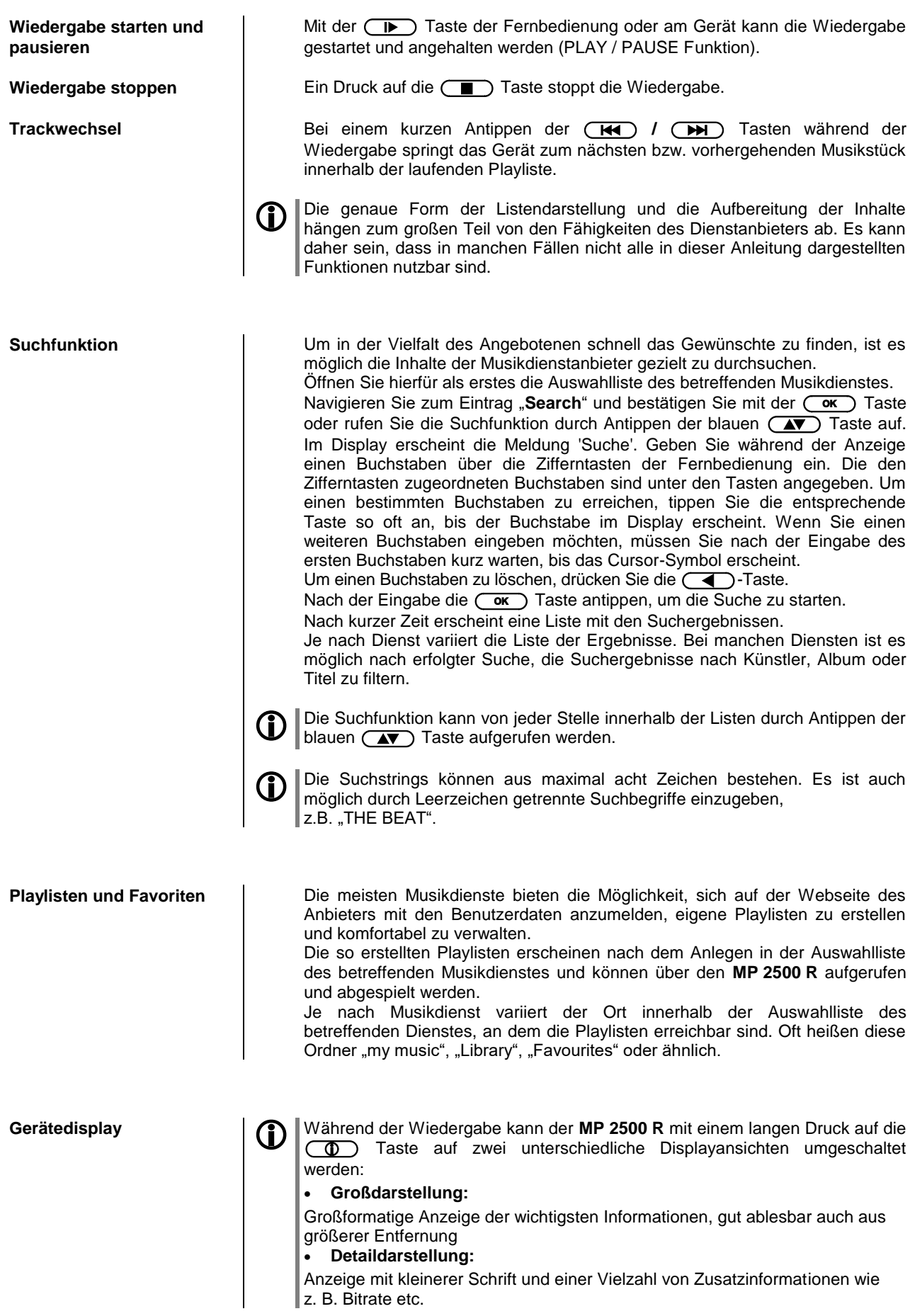

#### **Bedienung der Quelle UPnP / DLNA (Streaming Client)**

<span id="page-31-3"></span><span id="page-31-2"></span><span id="page-31-1"></span><span id="page-31-0"></span>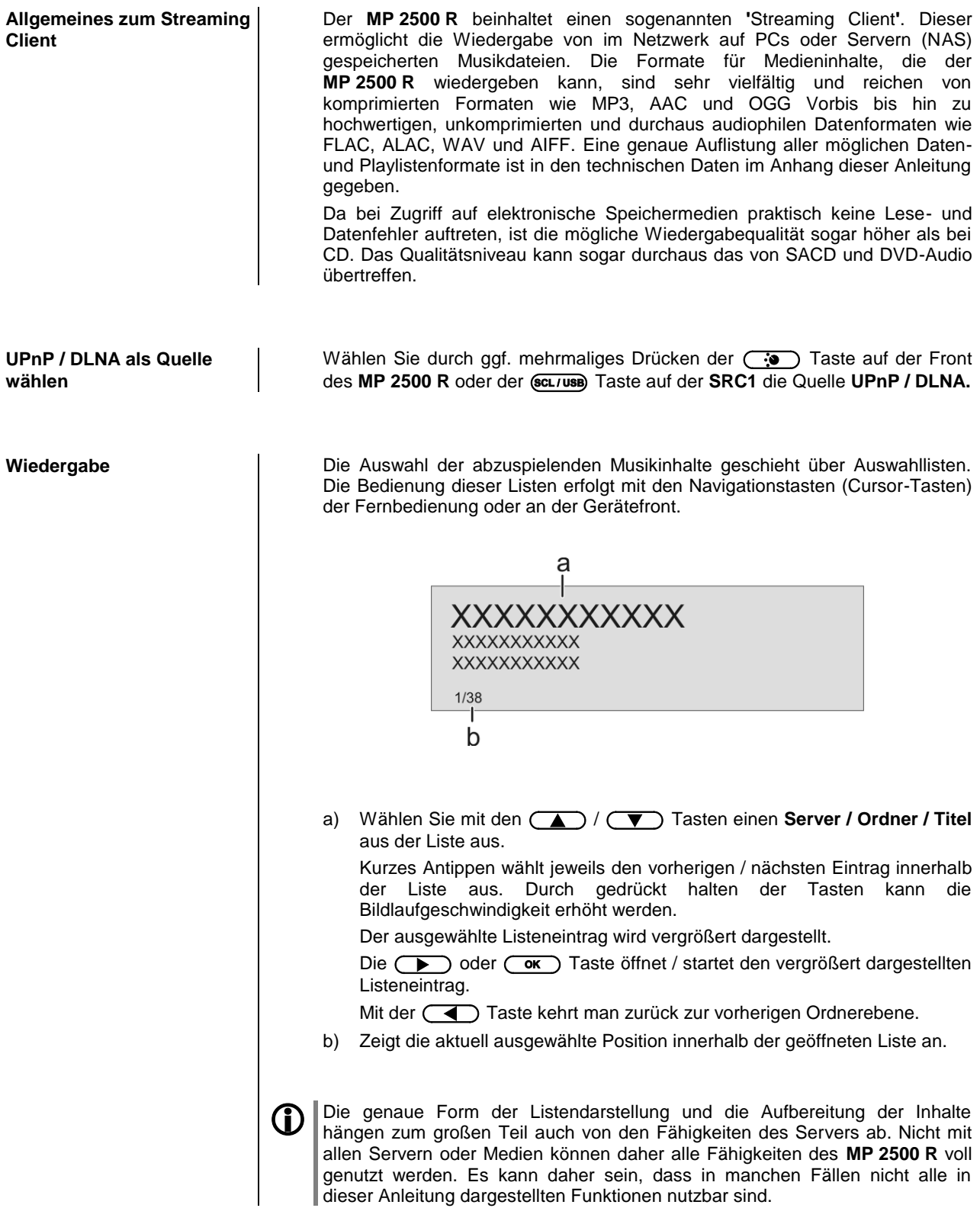

<span id="page-32-1"></span><span id="page-32-0"></span>**Wiedergabe starten und pausieren** Mit der ( $\Box$ ) Taste der Fernbedienung oder am Gerät kann die Wiedergabe gestartet und angehalten werden (PLAY / PAUSE Funktion). **Wiedergabe stoppen** Ein Druck auf die (Tauristic stoppt die Wiedergabe. **Trackwechsel** | Bei einem kurzen Antippen der **(N4)** / (DH) Tasten während der Wiedergabe springt das Gerät zum nächsten bzw. vorhergehenden Musikstück innerhalb der laufenden Playliste. **Wiedergabe von Verzeichnissen** Neben der Möglichkeit einzelne Ordnerinhalte abzuspielen, ist auch die Wiedergabe ganzer Verzeichnisse möglich. Wählen Sie hierzu den Ordner des abzuspielenden Verzeichnisses aus und starten Sie die Wiedergabe durch einen Druck auf die Taste. Die Wiedergabe startet mit dem ersten Eintrag der Liste der abzuspielenden Inhalte. Sollte ein Eintrag der Liste ein Ordner mit weiteren Unterordnern enthalten, so wird immer als erstes der Inhalt des untersten Ordners abgespielt. Anschließend wird der Inhalt der<br>nächst böheren Ordnerebene nächst höheren abgespielt usw. (siehe Abb. rechts). **Suchfunktion** Während der Navigation in Listen können Sie durch Antippen der blauen **-**Taste die Buchstaben-Suchfunktion des **MP 2500 R** aufrufen. Im Display erscheint die Meldung "Suche". Geben Sie während der Anzeige einen Buchstaben über die Zifferntasten der Fernbedienung ein. Die den Zifferntasten zugeordneten Buchstaben sind unter den Tasten angegeben. Um einen bestimmten Buchstaben zu erreichen, tippen Sie die entsprechende Taste so oft an, bis der Buchstabe im Display erscheint. Wenn Sie einen weiteren Buchstaben eingeben möchten, müssen Sie nach der Eingabe des ersten Buchstaben kurz warten, bis das Cursor-Symbol erscheint. Um einen Buchstaben zu löschen, drücken Sie die  $\left(\begin{array}{c} \P \end{array}\right)$ -Taste. Es können maximal acht Buchstaben und / oder Ziffern eingegeben werden. Wenn keine weitere Eingabe erfolgt oder die  $\overline{\text{OK}}$  Taste gedrückt wird, springt der **MP 2500 R** nach kurzer Zeit zum ersten Eintrag der Liste, der mit den eingegebenen Buchstaben beginnt. **1 Ist der gesuchte Eintrag nicht vorhanden, springt die Suche zu dem Eintrag der dem Gesuchten am nächsten ist. Die Suchfunktion lässt sich durch Antippen** der  $\Box$  Taste abbrechen. Die Suchfunktion durchsucht die gerade ausgewählte Liste. Eventuell vorhandene Unterordner werden nicht in die Suche mit einbezogen. **Gerätedisplay** Im Streaming Client Betrieb kann der **MP <sup>2500</sup> <sup>R</sup>** mit einem langen Druck auf die  $\circled{1}$ -Taste auf zwei unterschiedliche Displayansichten umgeschaltet werden: **Großdarstellung:** Großformatige Anzeige der wichtigsten Informationen, gut ablesbar auch aus größerer Entfernung **Detaildarstellung:** Anzeige mit kleinerer Schrift und einer Vielzahl von Zusatzinformationen wie z. B. Bitrate etc.

### **Wiedergabe von USB Speichermedien**

(Quelle USB Media)

<span id="page-33-3"></span><span id="page-33-2"></span><span id="page-33-1"></span><span id="page-33-0"></span>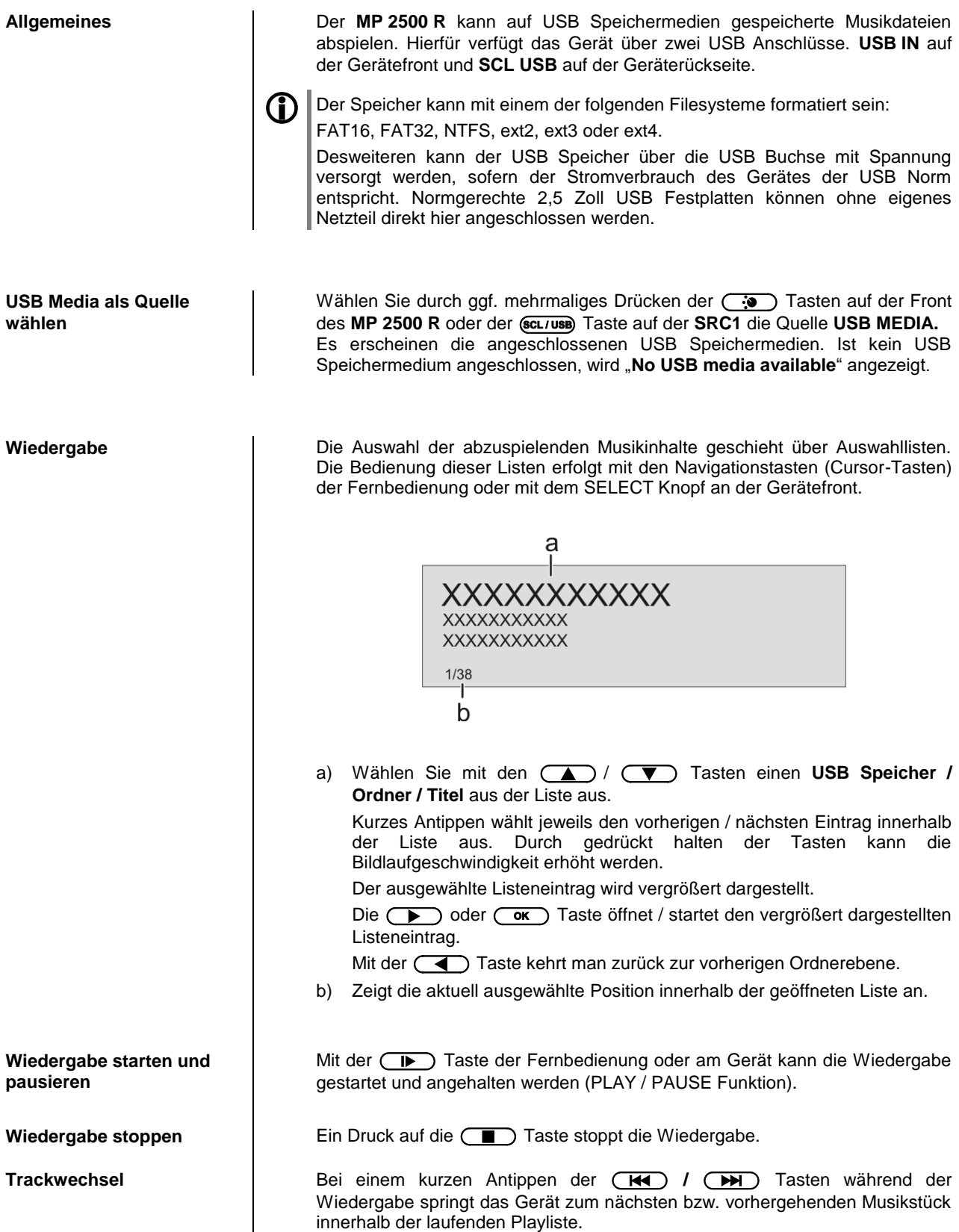

<span id="page-34-2"></span><span id="page-34-1"></span><span id="page-34-0"></span>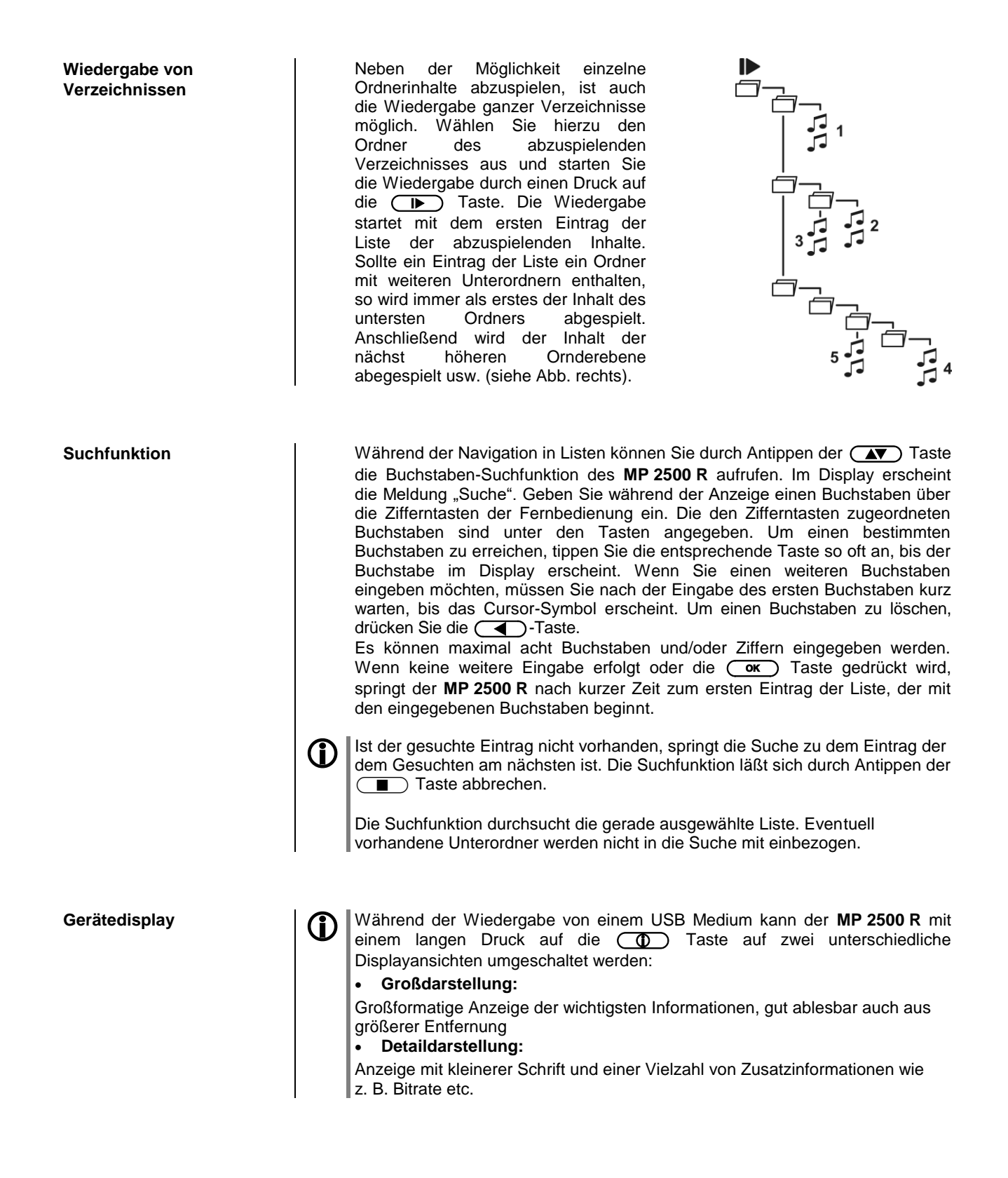

#### **Bedienung des DISC-Players**

<span id="page-35-3"></span><span id="page-35-2"></span><span id="page-35-1"></span><span id="page-35-0"></span>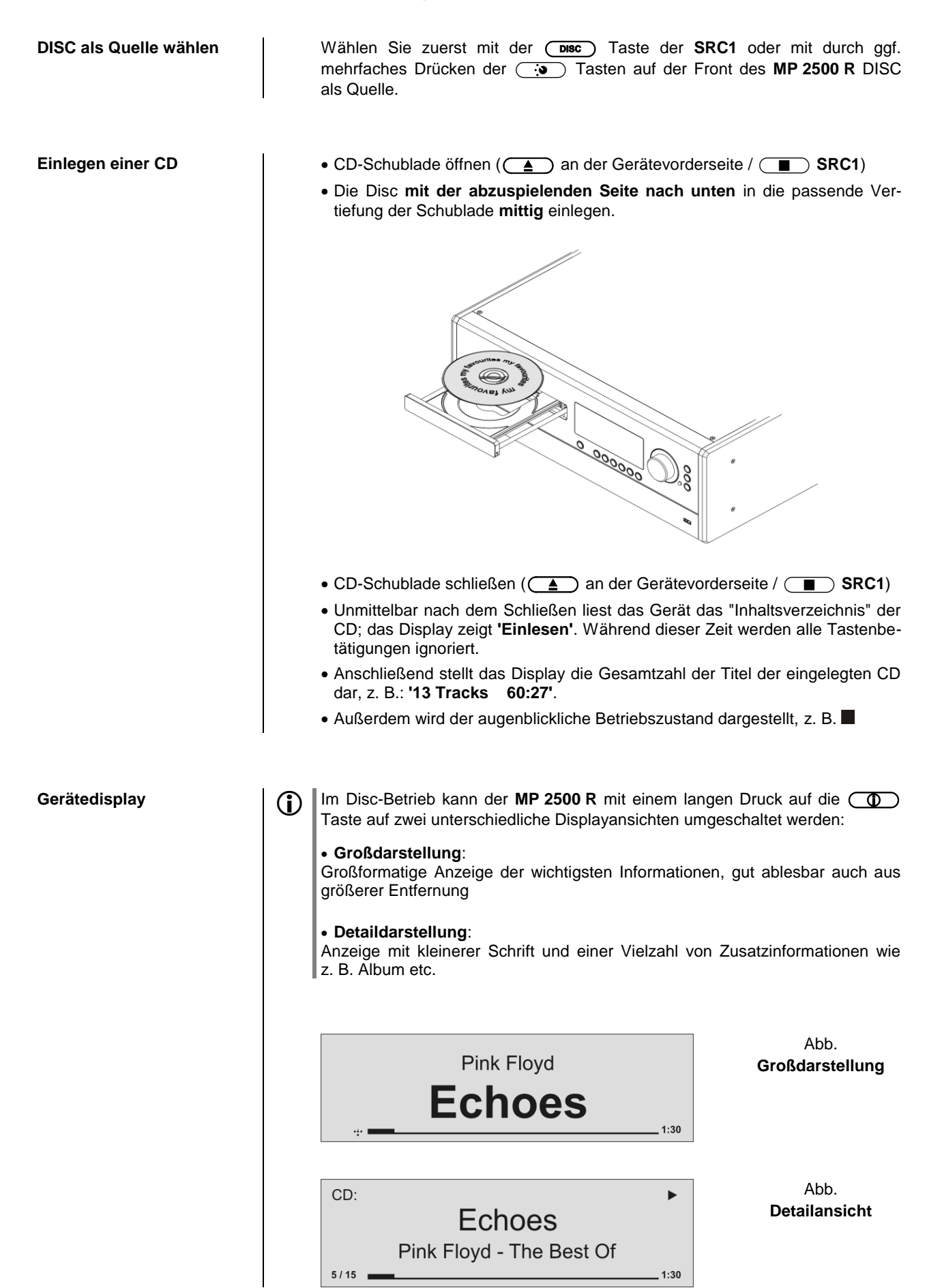
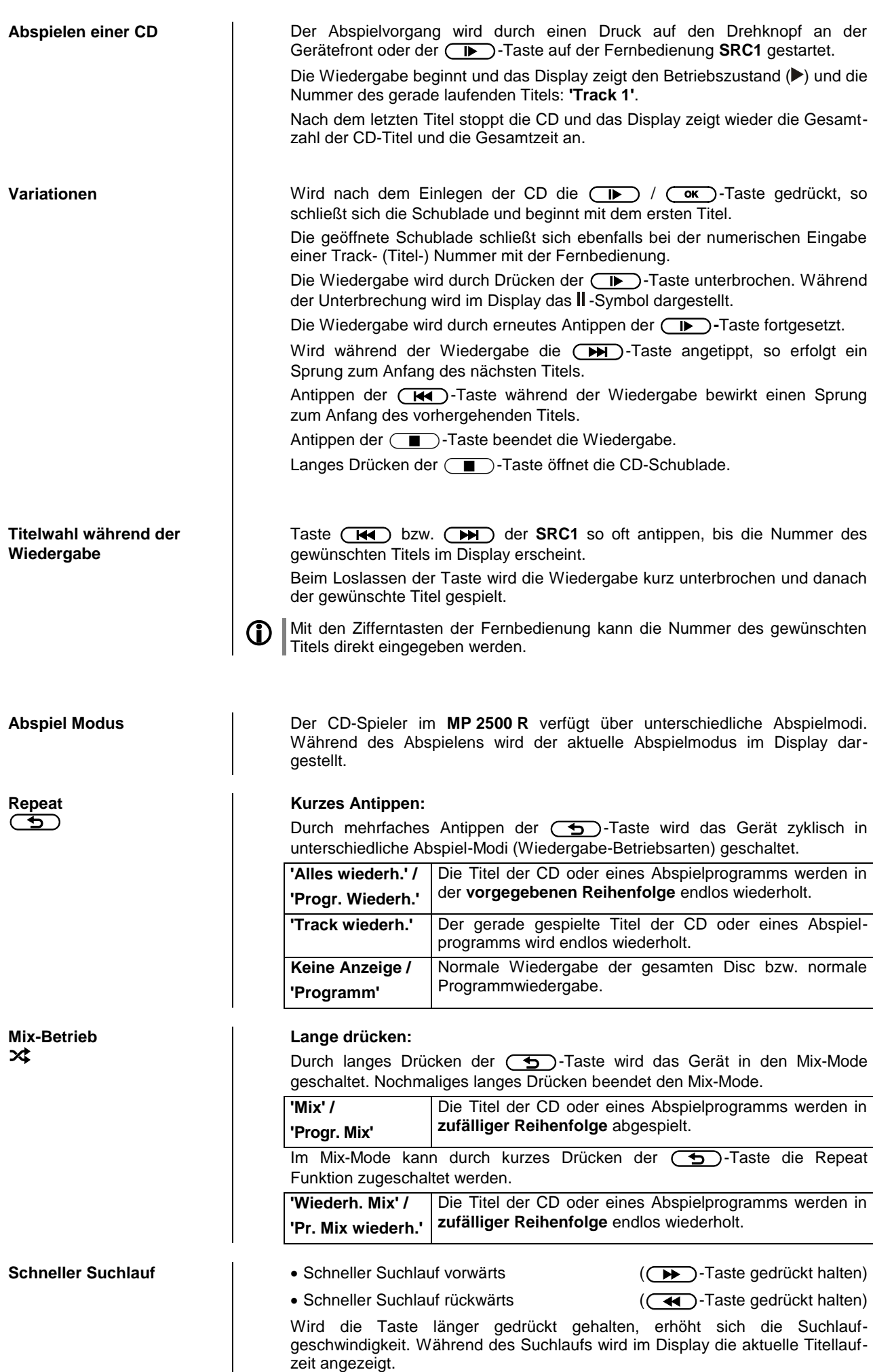

### **Besonderheiten bei Super Audio CD (SACD)**

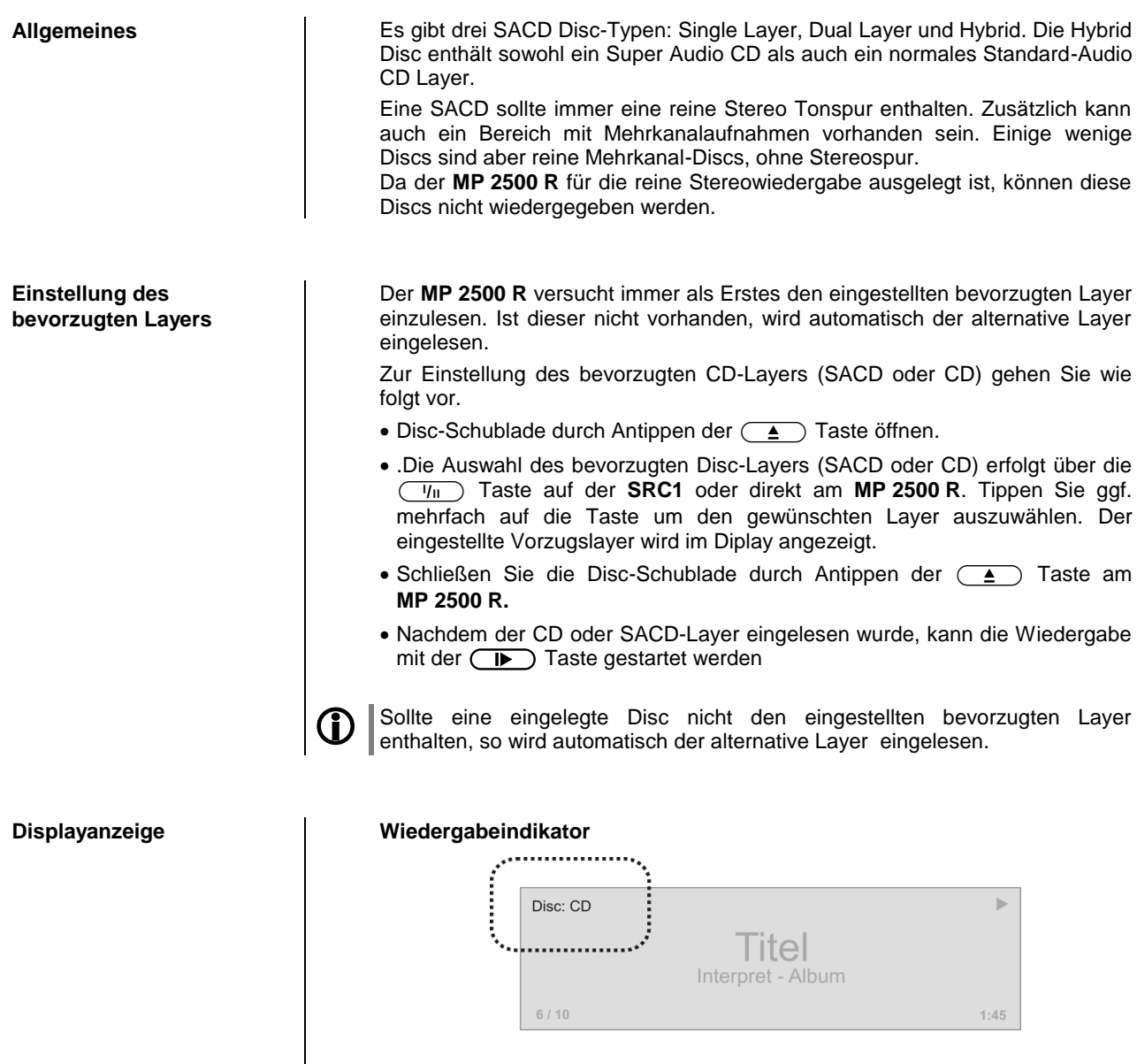

- **Disc: SACD** zeigt an, dass die Stereospur einer SACD eingelesen wurde.
- **Disc: CD** zeigt an, dass eine normale Audio CD oder der CD-Layer einer Hybrid SACD eingelesen wurde.

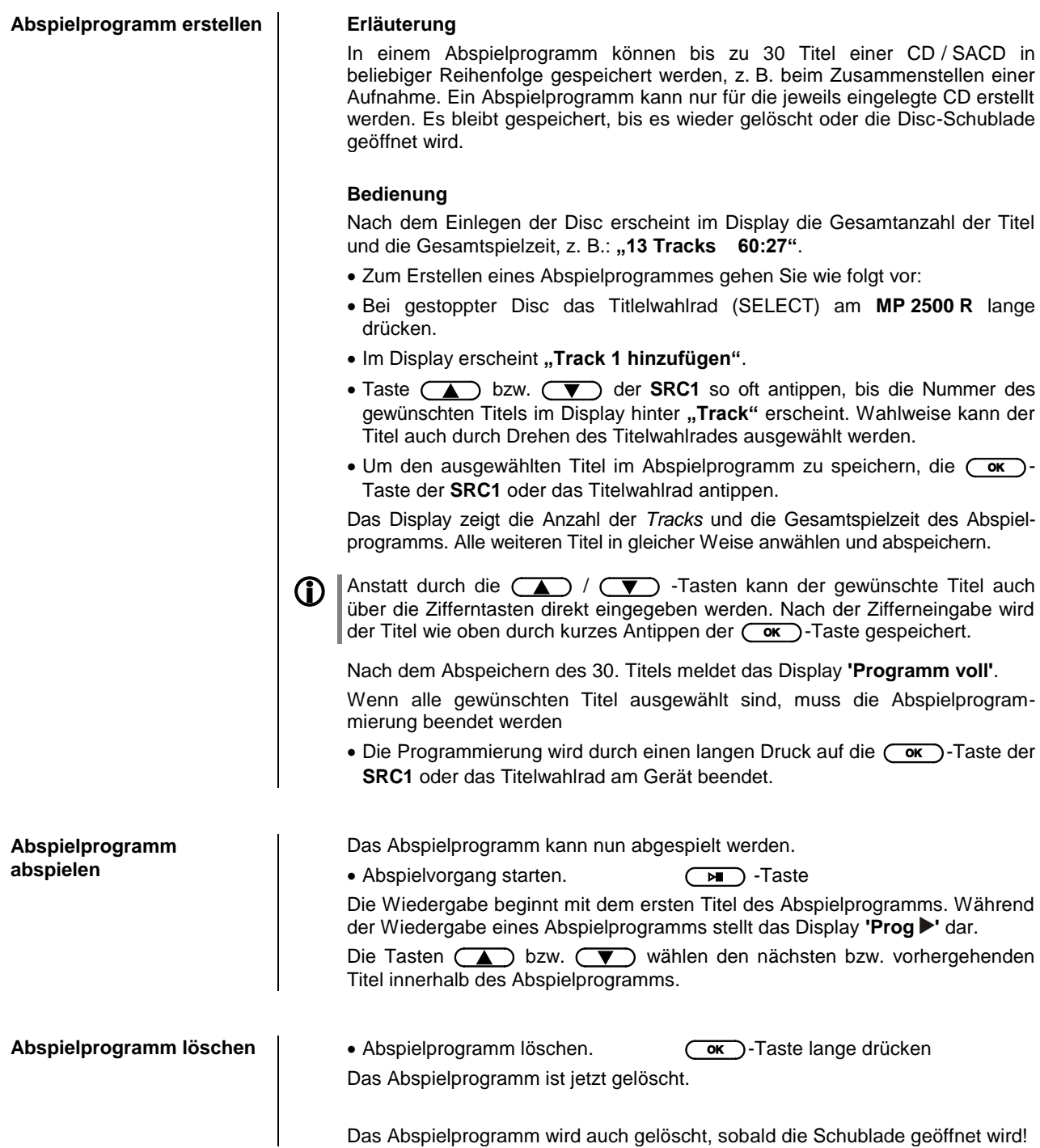

### **Bedienung der Quelle Bluetooth**

Durch die im **MP 2500 R** integrierte Bluetooth Schnittstelle ist es möglich, drahtlos Musik von z.B. Smartphones, Tablett PC, etc. an den **MP 2500 R** zu übertragen.

 Für eine Bluetooth-Audioübertragung von einem Mobilgerät zum **MP <sup>2500</sup> <sup>R</sup>** muss das Mobilgerät das A2DP Bluetooth Audioübertragungsprotokoll unterstützen.

Wahl der Quelle Bluetooth | Wählen Sie durch ggf. mehrmaliges Drücken der (**a)** Tasten auf der Front des **MP 2500 R** oder der Taste auf der **SRC1** die Quelle **BLUETOOTH. Audioübertragung einrichten** Um von einem Bluetooth fähigen Gerät Musik über den **MP 2500 R** abspielen zu können, muss zunächst das externe Gerät am **MP 2500 R** angemeldet werden. Der **MP 2500 R** ist, solange er eingeschaltet ist und mit keinem Gerät verbunden ist, immer empfangsbereit. Im Display wird 'nicht verbunden' angezeigt. Um eine Verbindung herzustellen gehen Sie wie folgt vor: Starten Sie auf Ihrem Mobilgerät die Suche nach Bluetooth Geräten. Ist der **MP 2500 R** gefunden, verbinden Sie diesen mit Ihrem Mobilgerät. Ist die Verbindung erfolgreich hergestellt, wechselt die Anzeige im Display des **MP 2500 R** auf 'verbunden mit *IHR GERÄT*'. Sollte Ihr Gerät einem PIN Code abfragen, so lautet dieser immer '0000'. Eine Verbindungsherstellung ist nur möglich, wenn die Quelle Bluetooth aktiviert ist (siehe auch Kapitel "**[Grundeinstellungen des MP](#page-15-0) 2500 R"**). Aufgrund der großen Anzahl an unterschiedlichen Geräten kann hier nur eine allgemeine Beschreibung zur Einrichtung der Funkverbindung gegeben werden. Für detaillierte Informationen nehmen Sie bitte die Bedienungsanleitung Ihres Gerätes zur Hilfe. **Abspielfunktionen** Sofern von verbundenen Gerät unterstützt, werden Informationen zum gespielten Musikstück auf dem Display des **MP 2500 R** angezeigt. Die Bedienung und das Verhalten des angeschlossenen Gerätes werden durch dieses selber bestimmt. In der Regel haben die Tasten des **MP 2500 R** bzw. der Fernbedienung **SRC1** folgende Funktionen: **Wiedergabe starten und pausieren**  $\bigoplus$ Mit der ( $\Box$ ) Taste der Fernbedienung oder am Gerät kann die Wiedergabe gestartet und angehalten werden (PLAY / PAUSE Funktion). **Wiedergabe stoppen**  $\Box$ Ein Druck auf die (Taurang) Taste stoppt die Wiedergabe.

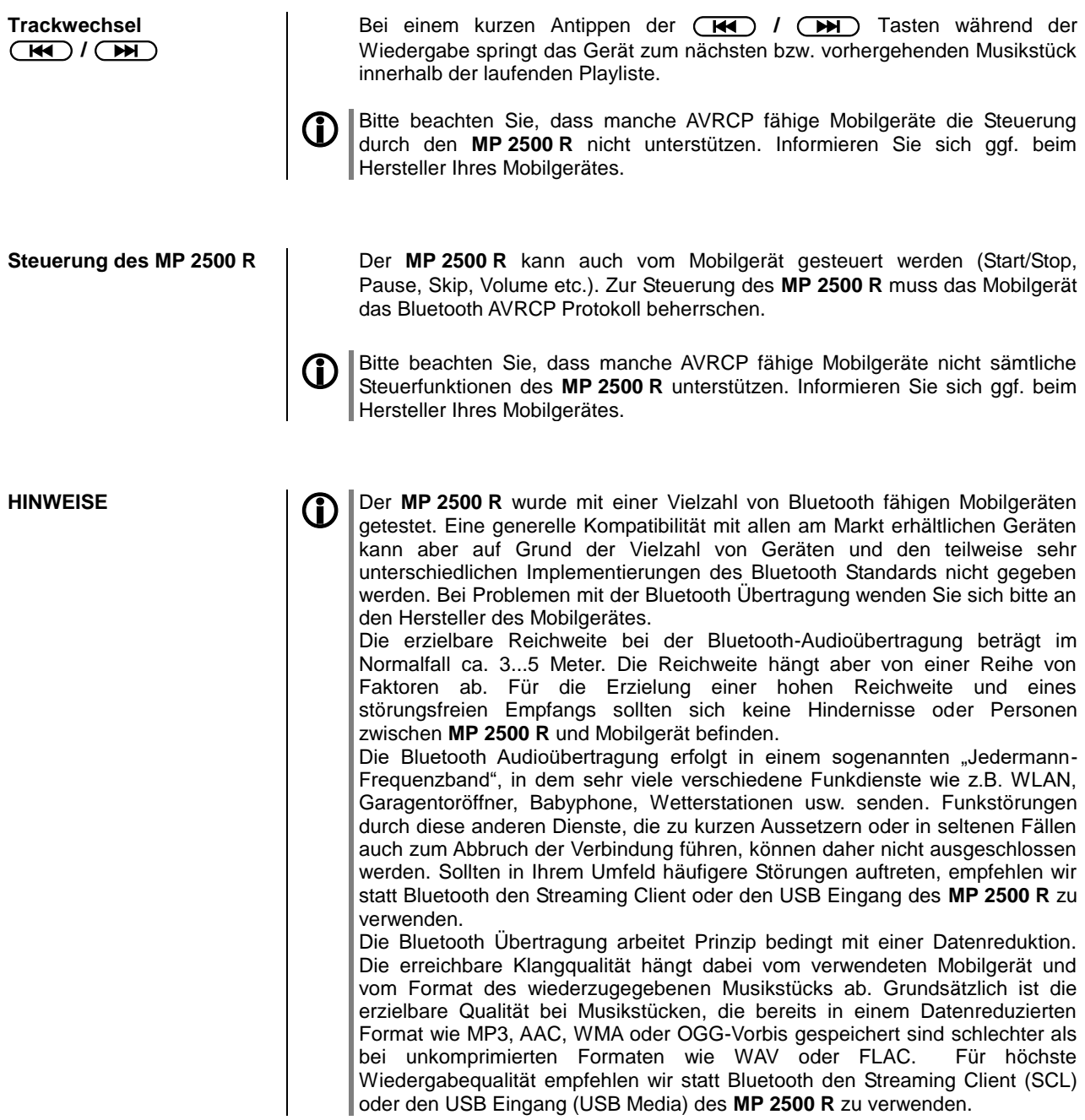

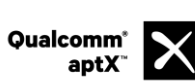

Qualcomm ist ein Markenzeichen der Qualcomm Kapitalgesellschaft, registriert in den Vereinigten Staaten und weiteren Ländern, benutzt mit Erlaubnis. aptX ist ein Markenzeichen von Qualcomm Technologies International Ltd., es ist registriert in den Vereinigten Staaten und weiteren Ländern, benutzt mit Erlaubnis.

### **Der MP 2500 R als D/A Wandler**

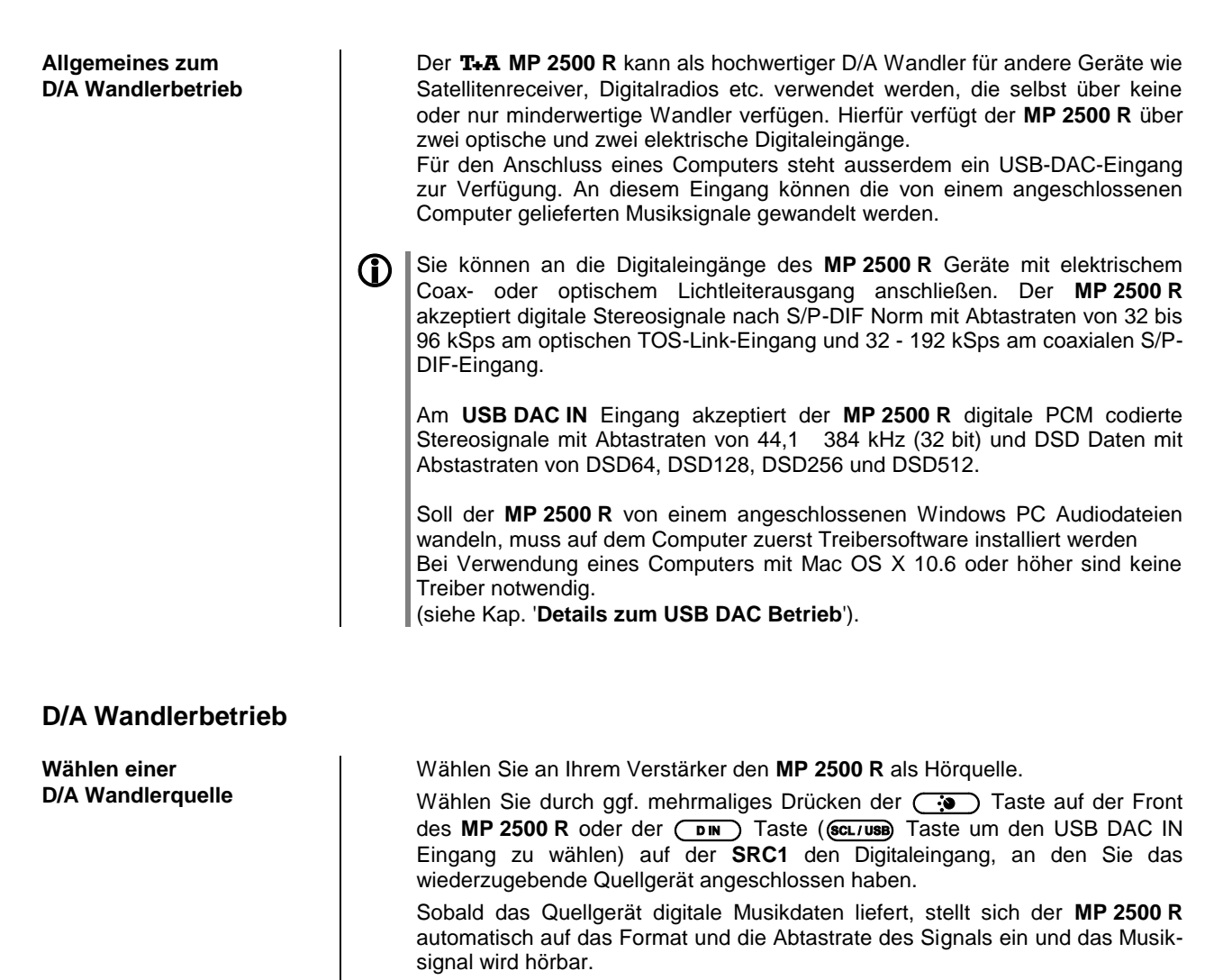

**Displayanzeige Nahrend des D/A Wandlerbetriebs werden Ihnen auf dem Display des MP 2500 R** die Eigenschaften des digitalen Eingangssignals angezeigt.

### **Details zum USB DAC Betrieb**

<span id="page-42-0"></span>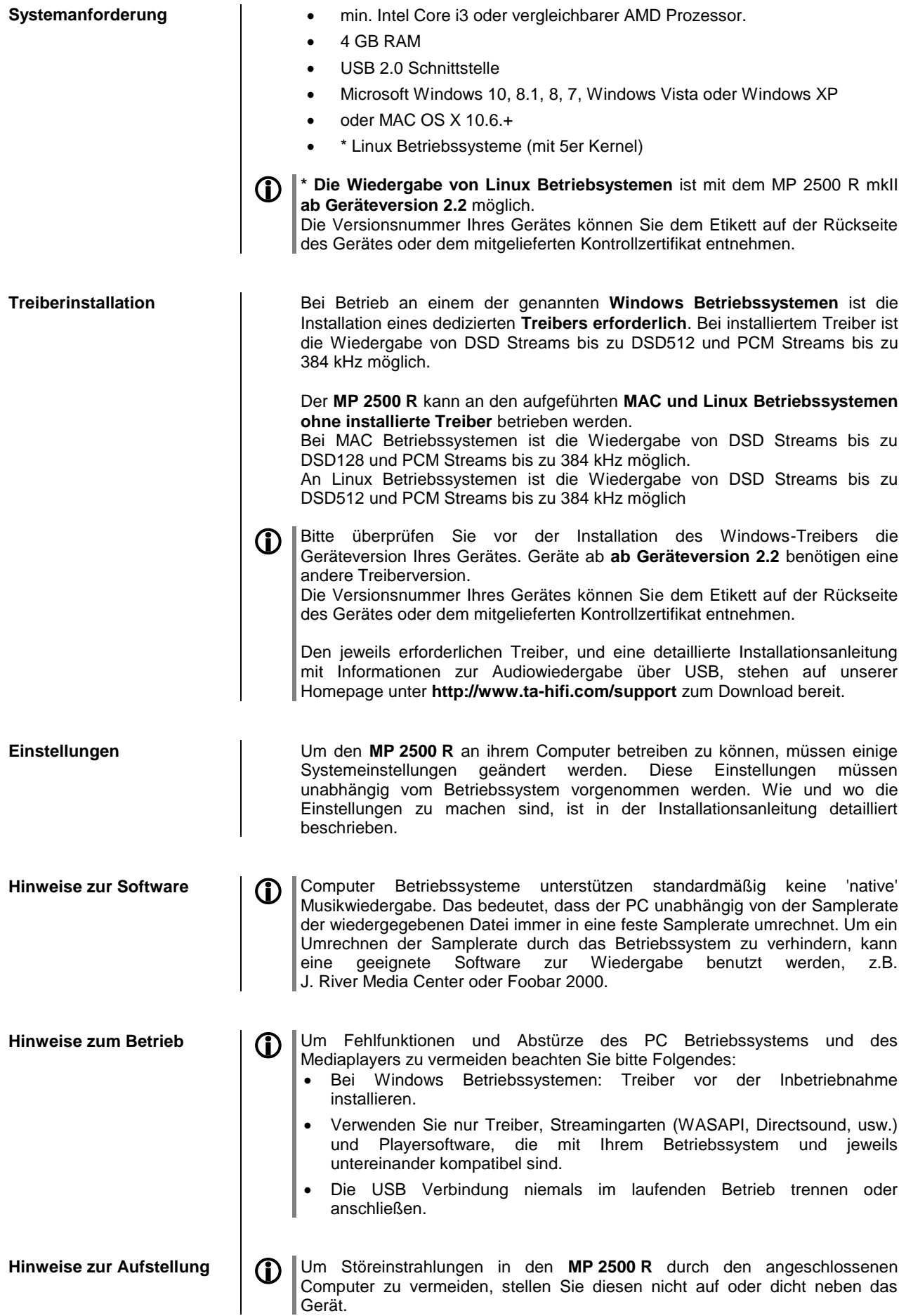

# **Wiedergabe über**

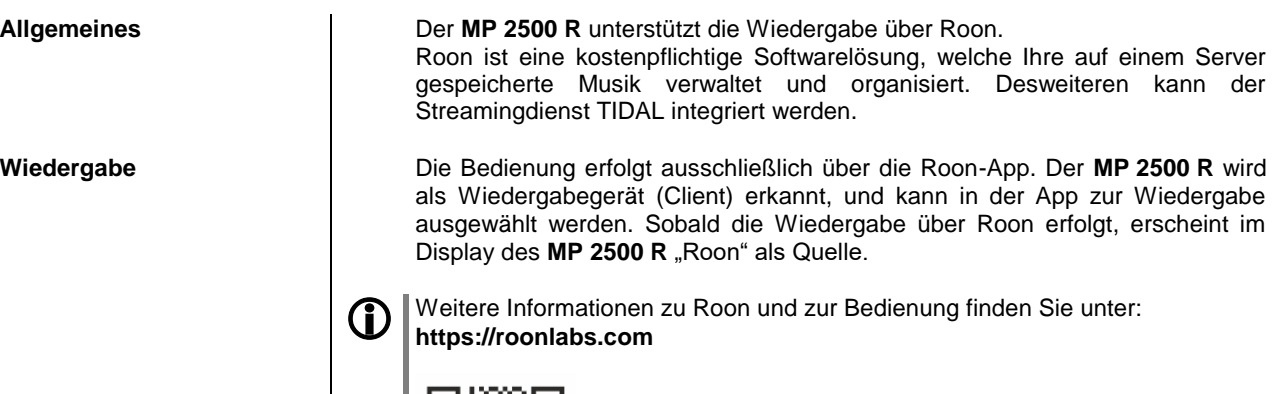

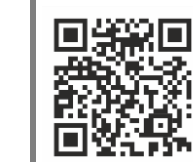

# **Installation Inbetriebnahme Sicherheitshinweise**

In diesem Kapitel werden alle Dinge von grundsätzlicher Bedeutung für die Aufstellung und Inbetriebnahme beschrieben, die nicht für den täglichen Umgang mit dem Gerät relevant sind, die aber trotzdem vor dem ersten Gebrauch gelesen und beachtet werden sollten.

## **Anschlusselemente**

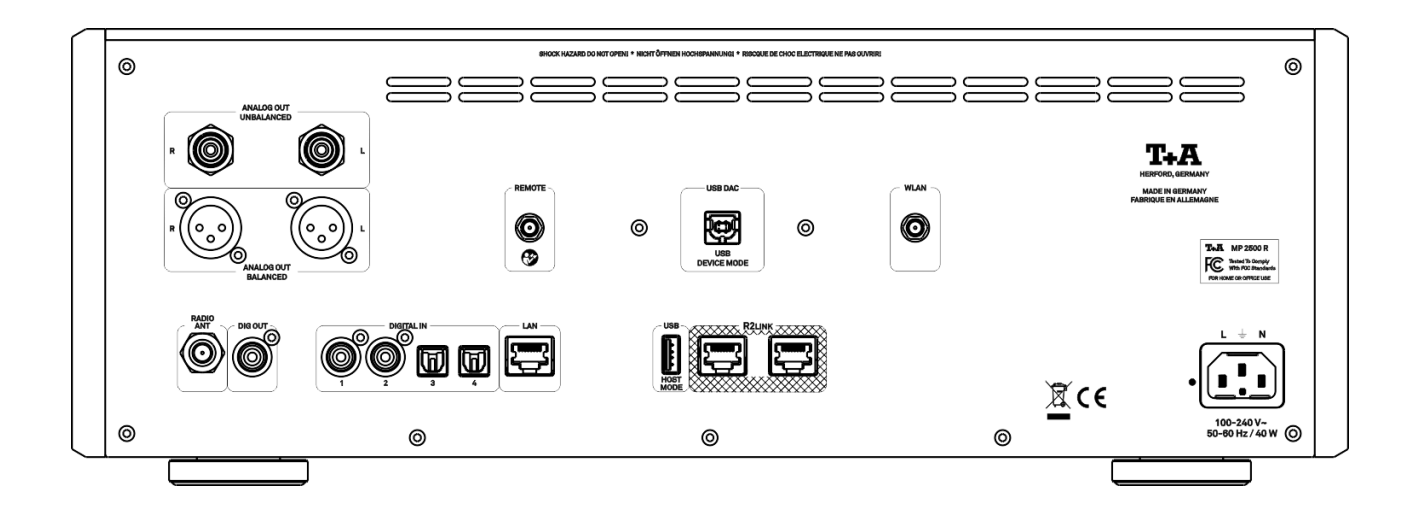

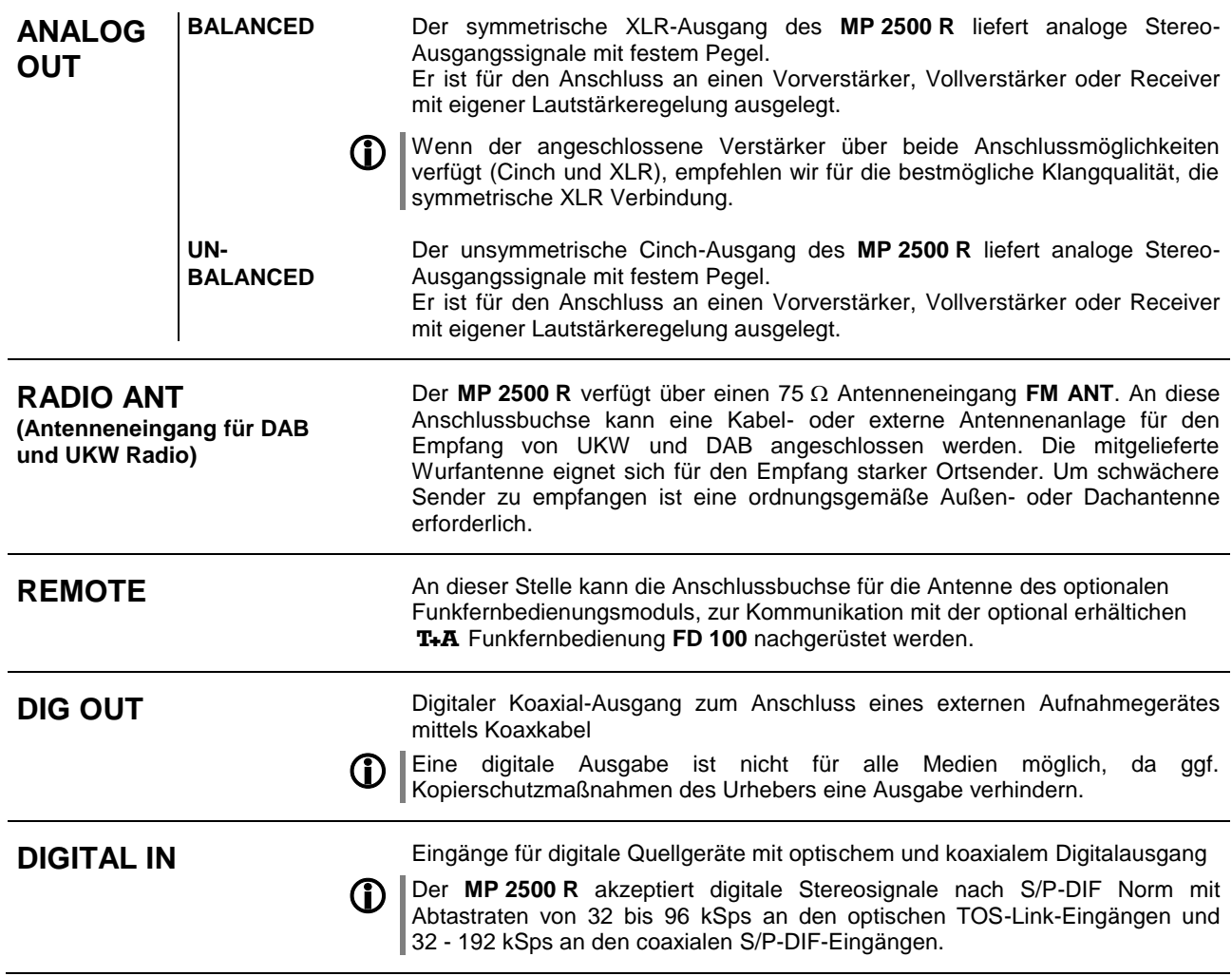

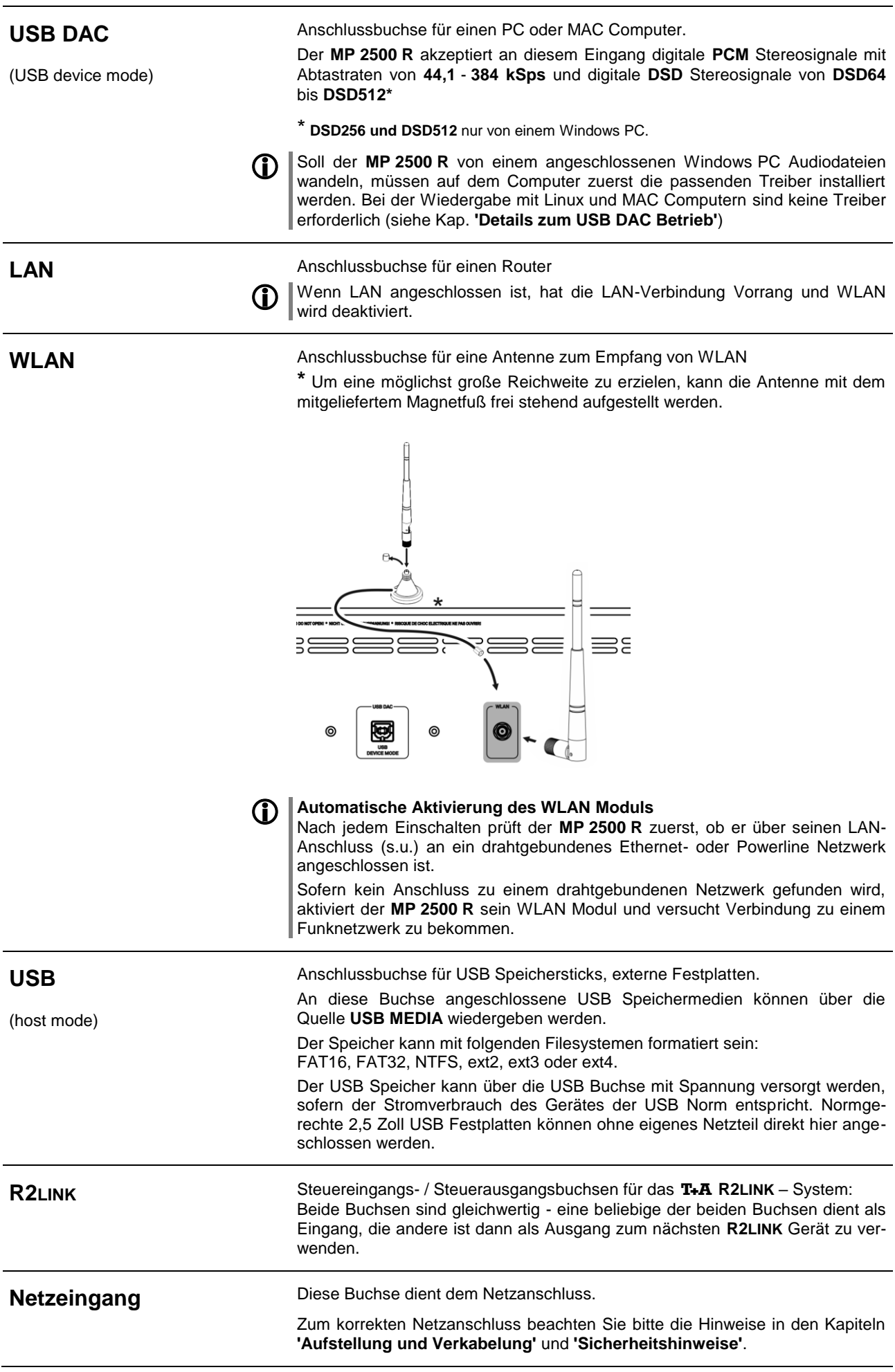

### <span id="page-47-0"></span>**Aufstellung und Verkabelung**

 Packen Sie das Gerät vorsichtig aus und heben Sie die Originalverpackung sorgfältig auf. Der Karton und das Verpackungsmaterial sind speziell für dieses Gerät konzipiert und bei späteren Transporten ein sicherer Behälter. Transportieren oder versenden Sie Gerät ausschließlich in der originalen Verpackung um Gerätedefekte zu vermeiden.

 War das Gerät größerer Kälte ausgesetzt (z. B. beim Transport), so ist mit der Inbetriebnahme zu warten, bis sich das Gerät auf Raumtemperatur aufgewärmt hat und das Kondenswasser restlos verdunstet ist.

War das Gerät eingelagert oder längere Zeit nicht in Betrieb (> 2 Jahre) so sollte unbedingt vor Wiederinbetriebnahme eine Kontrolle in einer Fachwerkstatt durchgeführt werden.

Vor der Aufstellung des Gerätes auf empfindlichen Lack- oder Holzoberflächen sollte an einer nicht sichtbaren Stelle die Verträglichkeit mit den Gerätefüßen überprüft werden und ggf. eine geeignete Unterlage verwendet werden. Wir empfehlen eine Standfläche aus Stein, Glas, Metall o.Ä.

Das Gerät ist waagerecht auf einer festen stabilen, ebenen Unterlage aufzustellen (siehe Kapitel **"Sicherheitshinweise"**). Bei Aufstellung auf Resonanzdämpfern oder Entkopplungsgliedern ist darauf zu achten, dass die Standsicherheit des Gerätes nicht beeinträchtigt wird.

Die Aufstellung darf nur an einem gut belüfteten, trockenen Ort erfolgen, wobei direkte Sonneneinstrahlung und die Nähe von Heizkörpern zu vermeiden sind.

Das Gerät darf nicht in der Nähe von wärmeproduzierenden, wärmeempfindlichen oder leicht brennbaren Gegenständen bzw. Geräten aufgestellt werden.

#### **Hinweise zum Anschluss:**

Das Anschlussschema des Gerätes ist im **'***[Anhang](#page-68-0) A***'** dargestellt.

- Stecken Sie alle Stecker fest in die Buchsen ein. Lockere Steckverbindungen können Brummen oder andere Störgeräusche verursachen.
- Verbinden Sie die Eingangsbuchsen des Verstärkers mit den gleichnamigen Ausgangsbuchsen der Quellgeräte, also **'R'** mit **'R'** und **'L'** mit **'L'**. Bei umgekehrtem Anschluss sind die Stereokanäle vertauscht.
- Das Gerät ist für den Betrieb an einer Schutzleitersteckdose vorgesehen. Schließen Sie es bitte mit den beiliegenden Netzkabel an eine entsprechend, vorschriftsmäßig geerdete Steckdose an.
- Zur Erreichung des maximalen Störabstandes sollte der Netzstecker so in die Netzsteckdose gesteckt werden, dass die Phase an dem Kontakt der Netzeingangsbuchse angeschlossen wird, der mit einem Punkt ( $\bullet$ ) gekennzeichnet ist. Die Phase der Netzsteckdose kann mit einem dafür geeigneten Messgerät ermittelt werden. Wenden Sie sich bitte an Ihren Fachhändler.

Wir empfehlen die Verwendung der konfektionierten T+A-Netzkabel 'POWER **THREE'** in Kombination mit der Netzsteckdosenleiste **'POWER BAR'**, die mit Phasenindikator ausgestattet ist.

Nachdem die Anlage vollständig verkabelt ist, stellen Sie bitte den Lautstärkeregler auf eine sehr geringe Lautstärke und schalten Sie die Anlage ein.

Das Display des **MP 2500 R** sollte nun aufleuchten und das Gerät kann bedient werden.

Falls bei der Inbetriebnahme des Gerätes Probleme auftreten sollten, haben diese oftmals einfache Ursachen, die leicht zu beheben sind. Lesen Sie dazu das Kapitel **'***[Betriebsstörungen](#page-64-0)***'** dieser Betriebsanleitung.

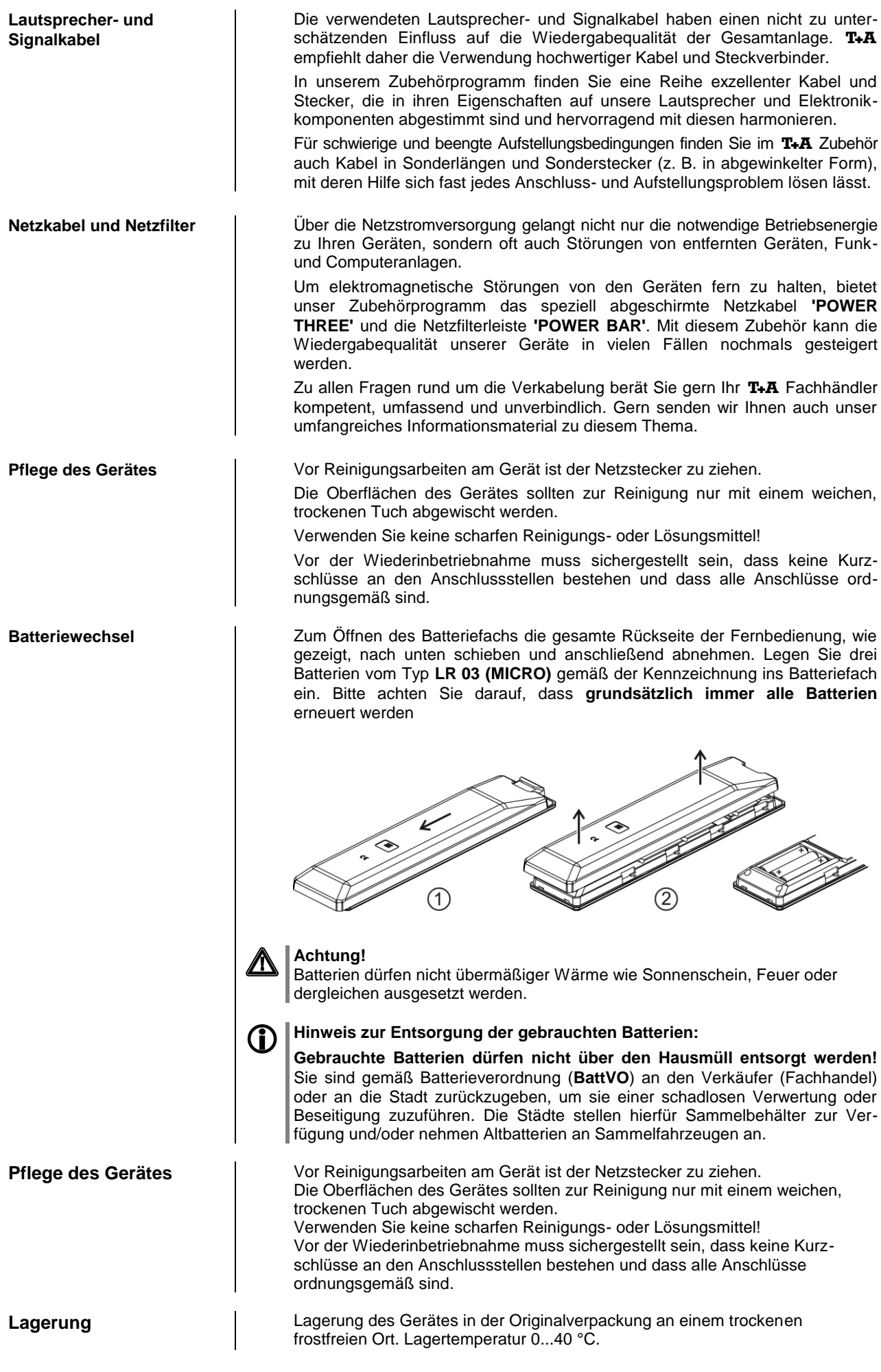

# **Sicherheitshinweise**

<span id="page-49-0"></span>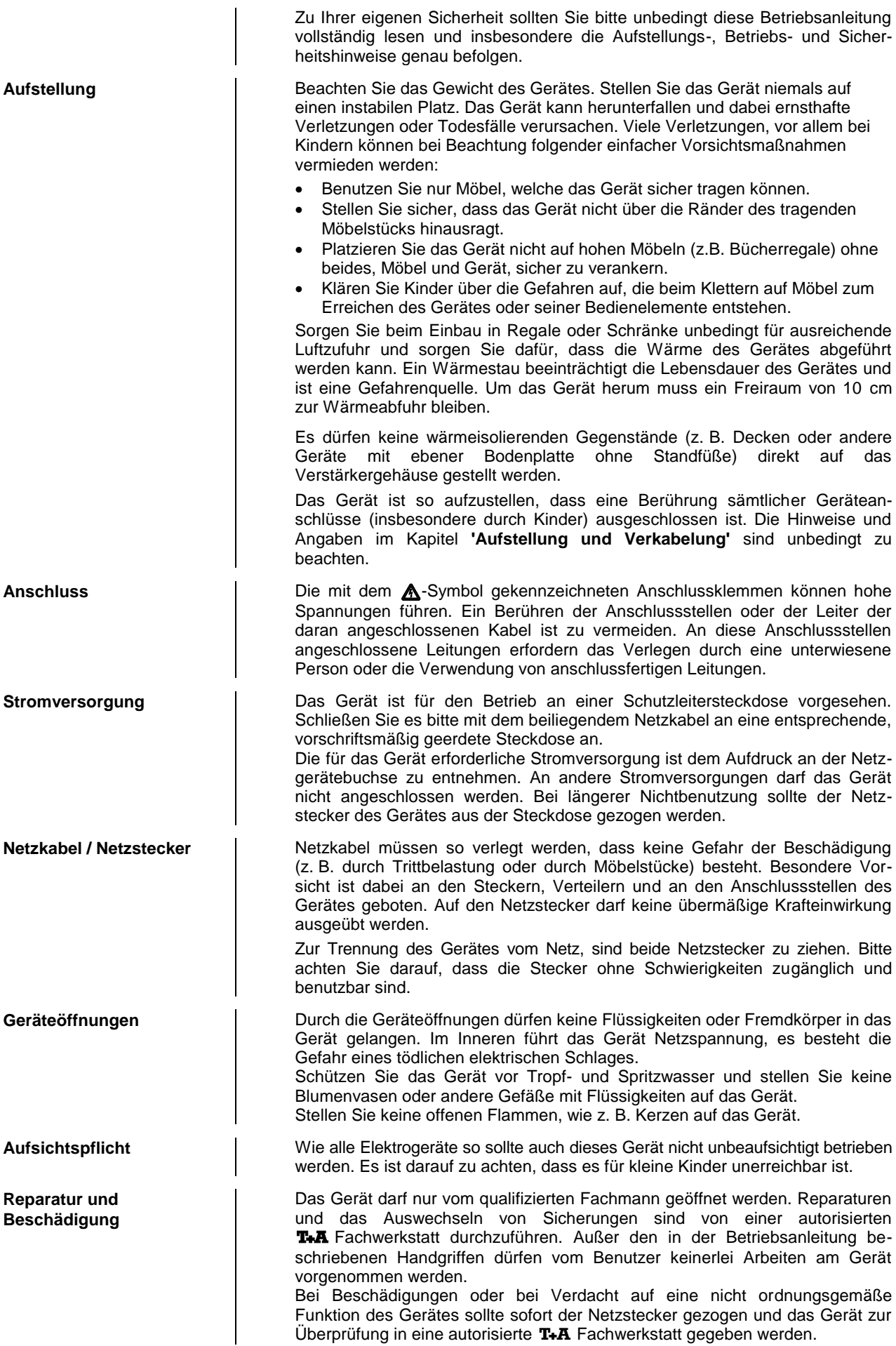

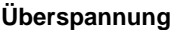

**Bestimmungsgemäßer Gebrauch**

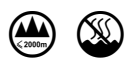

**Gerätezulassung und Konformität mit EG-Richtlinien**

Überspannungen im Stromversorgungsnetz, dem Kabelnetz oder auf Antennenanlagen, wie sie z. B. bei Gewittern (Blitzschlag) oder statischen Entladungen auftreten können, stellen eine Gefährdung für das Gerät dar. Spezielle Vorschaltgeräte wie Überspannungsprotektoren oder die **'Power Bar'** Netzanschlussleiste bieten einen gewissen Schutz vor Gerätebeschädigungen aus o. g. Gründen. Eine absolute Sicherheit vor Beschädigung durch Überspannungen kann aber nur eine vollständige Trennung des Gerätes vom Netz und den Antennenanlagen gewährleisten. Ziehen Sie zur Trennung sämtliche Netz- und Antennenstecker Ihrer HiFi Anlage bei Überspannungsgefahr (z. B. bei heraufziehenden Gewittern) aus den Steckdosen. Sämtliche Netzversorgungs- und Antennenanlagen, an die das Gerät angeschlossen wird, müssen den geltenden Bestimmungen entsprechen und fachgerecht von einem zugelassenen Installationsbetrieb ausgeführt sein. Das Gerät ist ausgelegt für den Betrieb in gemäßigtem Klima und in Höhen bis zu 2500 m ü.NHN. Zulässiger Betriebstemperaturbereich +10 … +35. C. Das Gerät ist ausschließlich zur Ton- und/oder Bildwiedergabe im Heimbereich in trockenen Räumen unter Berücksichtigung aller in dieser Anleitung gemachten Angaben bestimmt. Bei allen anderen Einsatzzwecken, insbesondere in medizinischen oder sicherheitsrelevanten Bereichen, ist vorher die Zulassung und Eignung des Gerätes für diesen Einsatz mit dem Hersteller abzuklären und schriftlich genehmigen zu lassen. Das Gerät entspricht im Originalzustand allen derzeit gültigen deutschen und europäischen Vorschriften. Es ist zum bestimmungsgemäßen Gebrauch in der EG zugelassen. Durch das am Gerät befindliche CE Zeichen erklärt T+A die Konformität mit den EG-Richtlinien und den daraus abgeleiteten nationalen Gesetzen. Die Konformitätserklärung kann bei Bedarf unter **www.ta-hifi.com/DoC** eingesehen werden. Die unveränderte, unverfälschte Werksseriennummer muss außen am Gerät vorhanden und gut lesbar sein! Die Seriennummer ist Bestandteil unserer Konformitätserklärung und damit der Betriebszulassung des Gerätes! Seriennummern am Gerät und in den original T+A Begleitpapieren (insbesondere den Kontroll- und Garantiezertifikaten) dürfen nicht entfernt oder verändert werden und müssen übereinstimmen. Bei Verstoß gegen diese Bestimmungen gilt die Konformitätszusage von T+A als widerrufen und ein Betrieb des Gerätes innerhalb der EG ist untersagt und aufgrund geltender EG und nationaler Gesetze unter Strafandrohung verboten. Durch Umbauten am Gerät oder durch Reparaturen oder sonstige Eingriffe von nicht von T+A autorisierten Werkstätten oder sonstigen Dritten verliert das Gerät seine Zulassung und Betriebserlaubnis. An das Gerät dürfen nur original T+A Zubehörteile oder solche Zusatzgeräte angeschlossen werden, die ihrerseits zugelassen sind und allen geltenden gesetzlichen Vorschriften genügen. Auch mit Zusatzgeräten oder als Teil einer Anlage darf das Gerät nur zu den im

Abschnitt **'***Bestimmungsgemäßer Gebrauch***'** genannten Anwendungen eingesetzt werden.

**Entsorgung Entsorgung** | Tür die spätere Entsorgung dieses Produkts stehen örtliche Sammelstellen für Elektroschrott zur Verfügung.

# **Netzwerkkonfiguration**

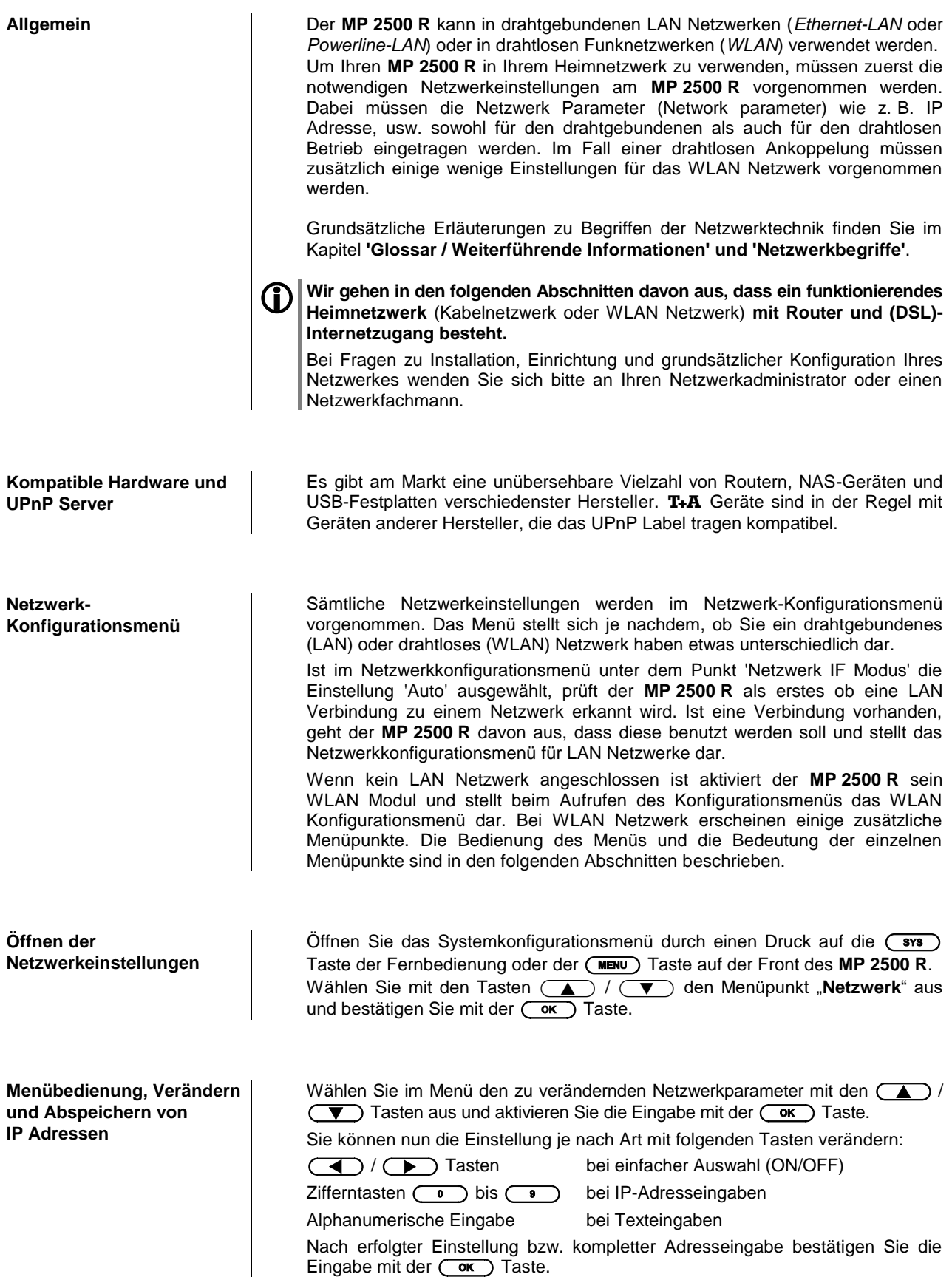

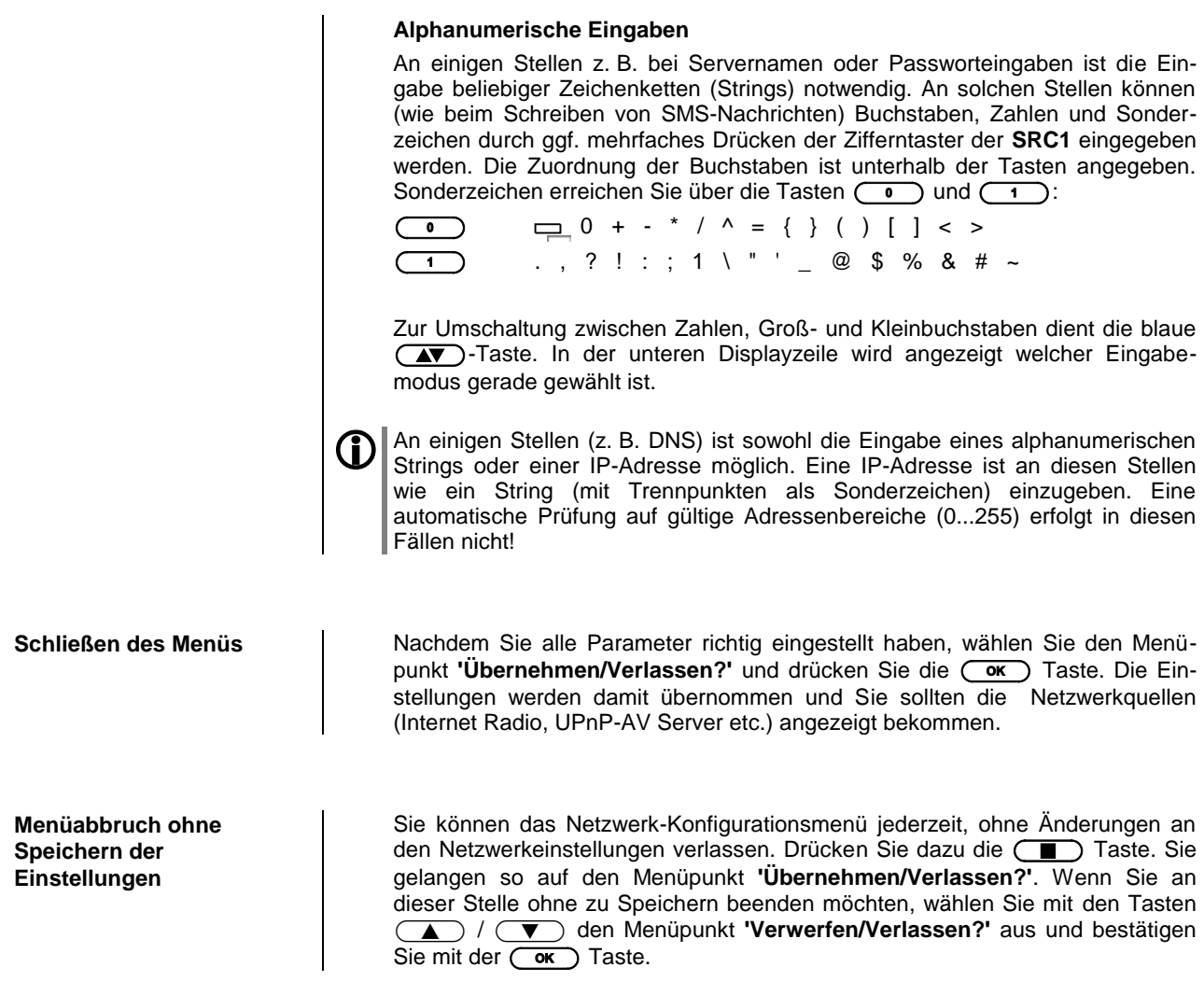

#### **Die Konfiguration bei einer drahtgebundenen Ethernet-LAN oder Power-Line LAN Verbindung**

**Einstellen der Parameter bei einem drahtgebundenen Netzwerk**

- Schließen Sie den **MP 2500 R** über seinen rückwärtigen LAN-Anschluss an ein betriebsbereites Netzwerk oder Power-Line Modem an.
- Schalten Sie nun den **MP 2500 R** ein und öffnen Sie das Systemkonfigurationsmenü durch einen Druck auf die (sws) Taste der Fernbedienung oder der (WENU) Taste auf der Front des MP 2500 R.
- Wählen Sie mit den Tasten (A) / volen Menüpunkt "Netzwerk" aus und bestätigen Sie mit der  $\overline{\text{Cov}}$  Taste.
- Sie sollten jetzt das unten abgebildete Menu angezeigt bekommen. In der Statuszeile sollte die Meldung "LAN" stehen. Wird hier stattdessen "WLAN" angezeigt, überprüfen Sie Ihren Netzwerkanschluss.
- Sie können nun die einzelnen Menüpunkte anwählen und entsprechend Ihren Netzwerkverhältnissen einstellen. Im Bild unten sind hinter jedem Menüpunkt die jeweils möglichen Tasteneingaben vermerkt.

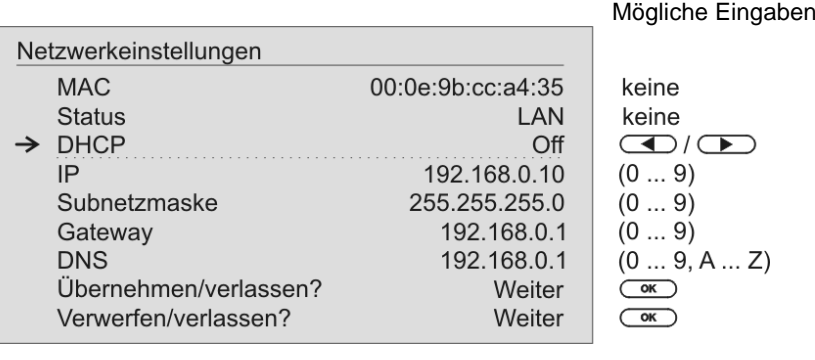

 $\sum$  /  $\sum$ : Umschalten Ein / Aus<br>(0...9): numerische Eingabe, numerische Eingabe, Trennpunkte werden automatisch erzeugt, Eingabe auf gültige Adressen beschränkt (0...9, A...Z): alpha-numerische Eingabe und Sonderzeichen. IP - Trennpunkte müssen als Sonderzeichen eingegeben werden.

Die im Bild oben dargestellten Parameter sind nur Beispielwerte. Adressen und Einstellungen können für Ihr Netzwerk andere Werte erfordern.

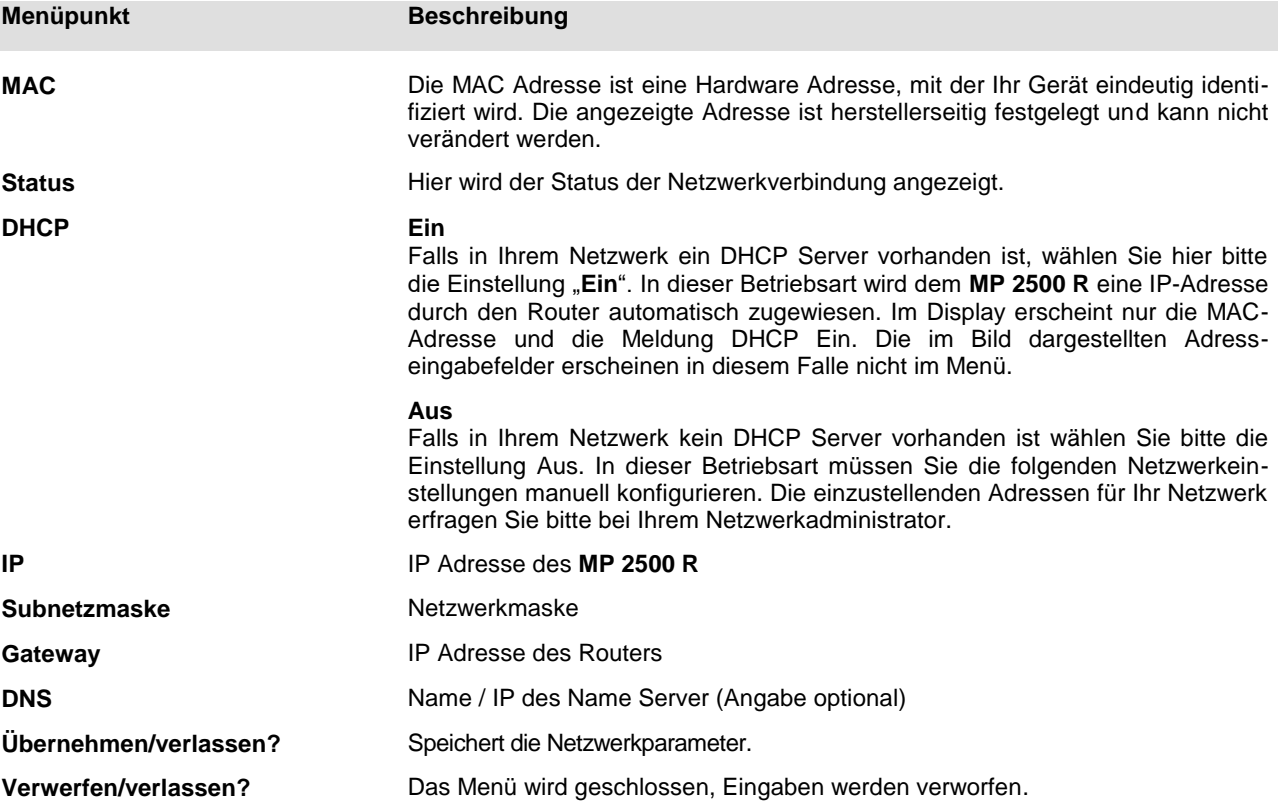

#### **Die Konfiguration bei einer WLAN Verbindung**

**Einstellen der Parameter bei einem Funknetzwerk**

- Achten Sie darauf, dass kein Kabel an die LAN Buchse des **MP 2500 R** angeschlossen ist.
- Schalten Sie nun den **MP 2500 R** ein und öffnen Sie das Systemkonfigurationsmenü durch einen Druck auf die (simb) Taste der Fernbedienung oder der (WENU) Taste auf der Front des MP 2500 R.
- Wählen Sie mit den Tasten (A) / (V) den Menüpunkt "Netzwerk" aus und bestätigen Sie mit der  $\overline{\text{Cov}}$  Taste.
- Das folgende Menü öffnet sich:

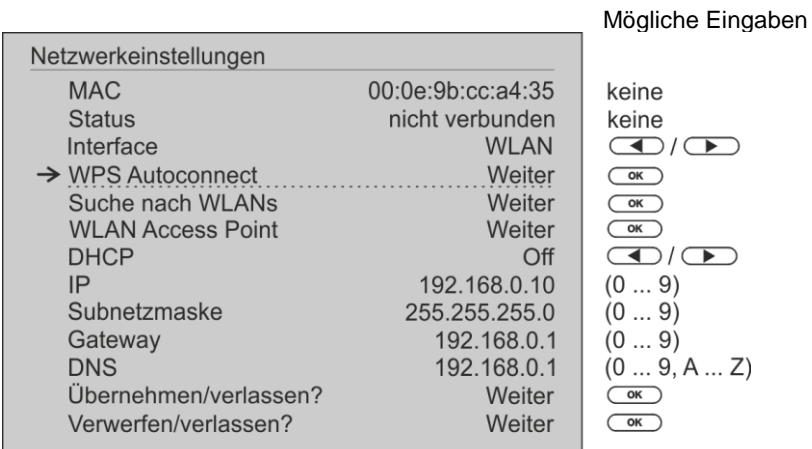

#### **WLAN manuell auswählen und verbinden**

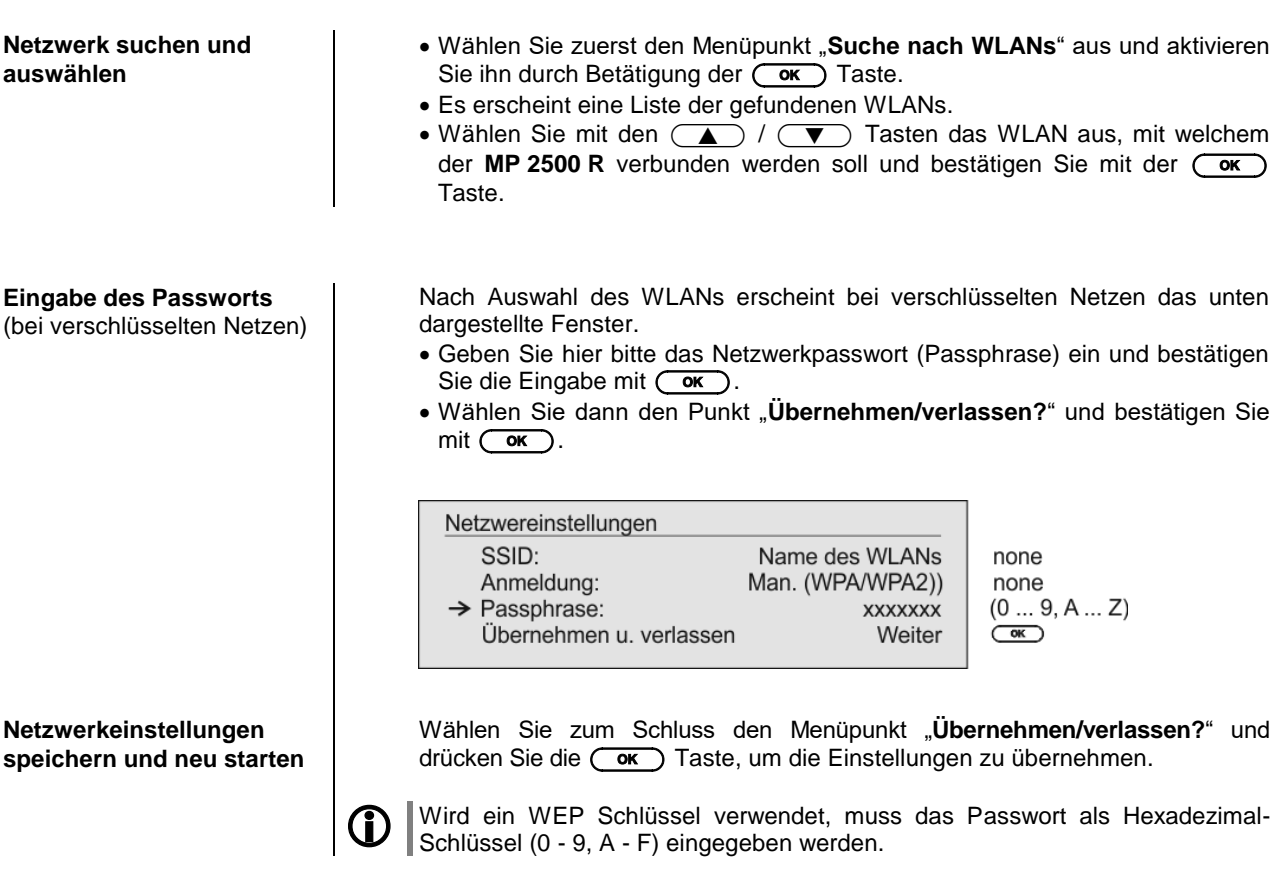

### **WLAN-Verbindung per WPS-Funktion einrichten**

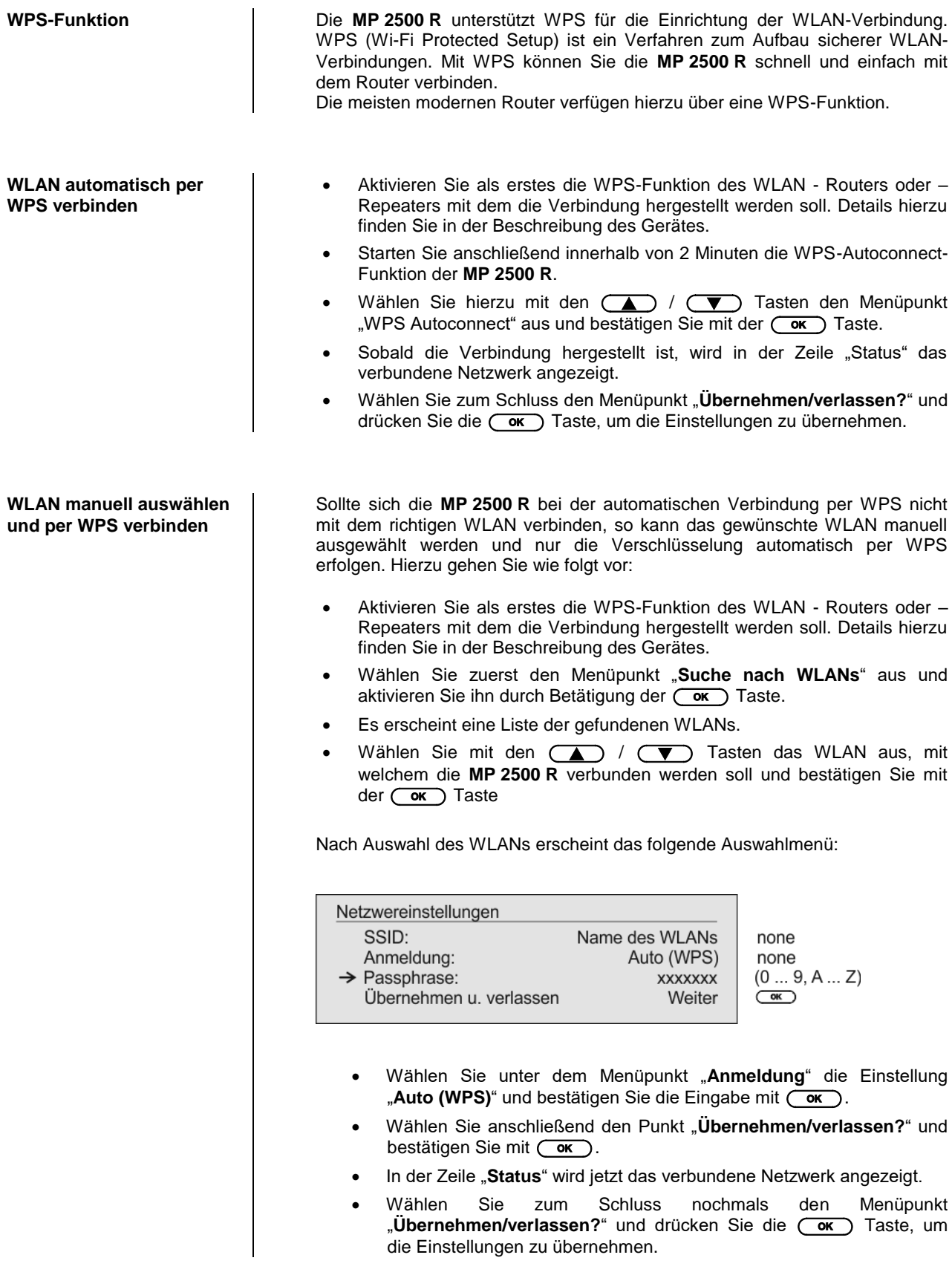

#### **WLAN-Einrichtung per Access–point**

Der **MP 2500 R** unterstützt die Einrichtung der WLAN-Verbindung per Access point. Das heißt, dass der **MP 2500 R** für die Dauer der Konfiguration der WLAN-Einstellungen ein eigenes WLAN zur Verfügung stellt. Sobald die Konfiguration abgeschlossen ist, wird dieses WLAN wieder deaktiviert. Der **MP 2500 R** startet neu und verbindet sich mit dem über die App konfigurierten WLAN.

- Schalten Sie den **MP 2500 R** ein und öffnen Sie das Systemkonfigurationsmenü durch einen Druck auf die  $(s_{ss})$  Taste der Fernbedienung oder der Taste auf der Front des **MP 2500 R**.
- Wählen Sie mit den Tasten (A) / voller Fernbedieung den Menüpunkt "**Netzwerk**" aus und bestätigen Sie mit der Taste.
- Wählen Sie mit den Tasten (A) / (V) der Fernbedieung den Menüpunkt "Access Point" aus und bestätigen Sie mit der **COK** Taste.
- Der **MP 2500 R** startet den WLAN Access point.
- Die folgenden Schritte müssen innerhalb von ca. 5 Minuten durchgeführt werden. Nach dieser Zeit verlässt der **MP 2500 R** den Access point Modus automatisch.
- Verbinden Sie das Smartphone oder den Tablet PC, auf dem die T+A -App installiert ist, mit dem WLAN-Access-point. Der Name des Netzwerks (SSID) lautet "**T+A AP MP 2500 R**" und das Passwort ist "**01234567**".
- Starten Sie die T+A-App zur Bedienung.
- Die App erkennt den Access-Point und startet automatisch mit dem Einrichtungsassistenten.
- Gehen Sie zur Einrichtung des WLANs die einzelnen Schritte des Einrichtungsassistenten der App durch.
- Beenden Sie die App und verbinden Sie das Smartphone oder Tablet anschließend mit dem zuvor eingerichteten WLAN.
- Nach erneutem Starten der App wird der **MP 2500 R** automatisch gesucht.
- Sobald der **MP 2500 R** erkannt wurde, kann er zur Wiedergabe ausgewählt werden.

### **Funkfernbedienung FD 100 (optional)**

Der **MP 2500 R** kann durch den Einbau eines optional erhältlichen Gateway Moduls mit der bidirektionalen Funkfernbedienung **FD 100** fernbedient werden. Die **FD 100** bietet durch das intergierte Farbdisplay die Möglichkeit der komfortablen Bedienung nahezu aller Funktionen, auch ohne direkten Sichtkontakt zum **MP 2500 R**.

Zusätzlich können Informationen zur ausgewählten Quelle bzw. zum gehörten Medium dargestellt werden.

**Anschluss der Funkantenne** Da die **FD 100** per Funk mit dem **MP 2500 R** verbunden wird, ist der Anschluss einer Antenne erforderlich. Diese wird wie unten dargestellt am 'Remote' Anschluss des **MP 2500 R** angeschlossen. \*Um eine möglichst große Reichweite zu erzielen, sollte die Antenne frei stehend aufgestellt werden.

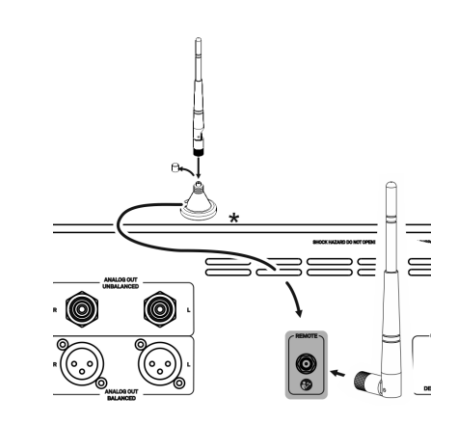

Um den **MP 2500 R** mit der **FD 100** benutzen zu können, muss die Fernbedienung zuerst einmalig am **MP 2500 R** angemeldet werden. Gehen Sie dazu wie folgt vor:

- Rufen Sie mit der (WENU)-Taste des MP 2500 R das System Konfigurationsmenü auf. Wählen Sie anschließend durch Drehen des SELECT Knopfes den Menüpunkt **'FD 100** anlernen' aus.
- Bestätigen Sie das Anlernen der **FD 100** durch Drücken des SELECT Knopfes, bis der Menüpunkt auf *'Warte auf FD 100'* wechselt.

(Das Gerät wartet ca. 30 Sekunden auf eine Antwort von der FD 100!)

- Öffnen Sie nun durch langen Druck der (WENU)-Taste der FD 100 das Systemeinstellungsmenü der **FD 100**.
- Wählen Sie nun den Punkt " *Starte Pairing*" aus und drücken Sie die -Taste. Die Fernbedienung sucht jetzt automatisch nach dem **MP 2500 R**.
- Ist das Gerät gefunden, wird ganz oben im Display der FD 100 die Meldung '*Pairing erfolgreich*' angezeigt. Gleichzeitig wechselt die Anzeige im **MP 2500 R** auf *'Fertig*'. Jetzt kann auf der FD 100 bei Bedarf der Name des Gerätes geändert werden (z.B. 'Wohnzimmer' falls mehrere Geräte vorhanden sind).
- Bestätigen Sie den Namen mit der  $\overline{(\alpha\kappa)}$ -Taste.
- Im folgenden Schritt kann der **MP 2500 R** für den schnelleren Zugriff auf einen Hotkey (F-Taste) gelegt werden (siehe Bedienungsanleitung der **FD 100**).
- Wählen Sie hier eine (oder auch wahlweise keine) der F-Tasten aus und bestätigen Sie anschließend mit der  $\overline{(\alpha\kappa)}$ -Taste.
- Die **FD 100** ist nun mit dem Gerät verbunden und kann benutzt werden.
- Verlassen Sie das Systemmenü durch Antippen der (WENU)-Taste.

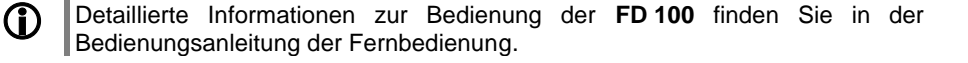

#### **FD 100 anlernen (pairing)**

# **Firmwareupdate**

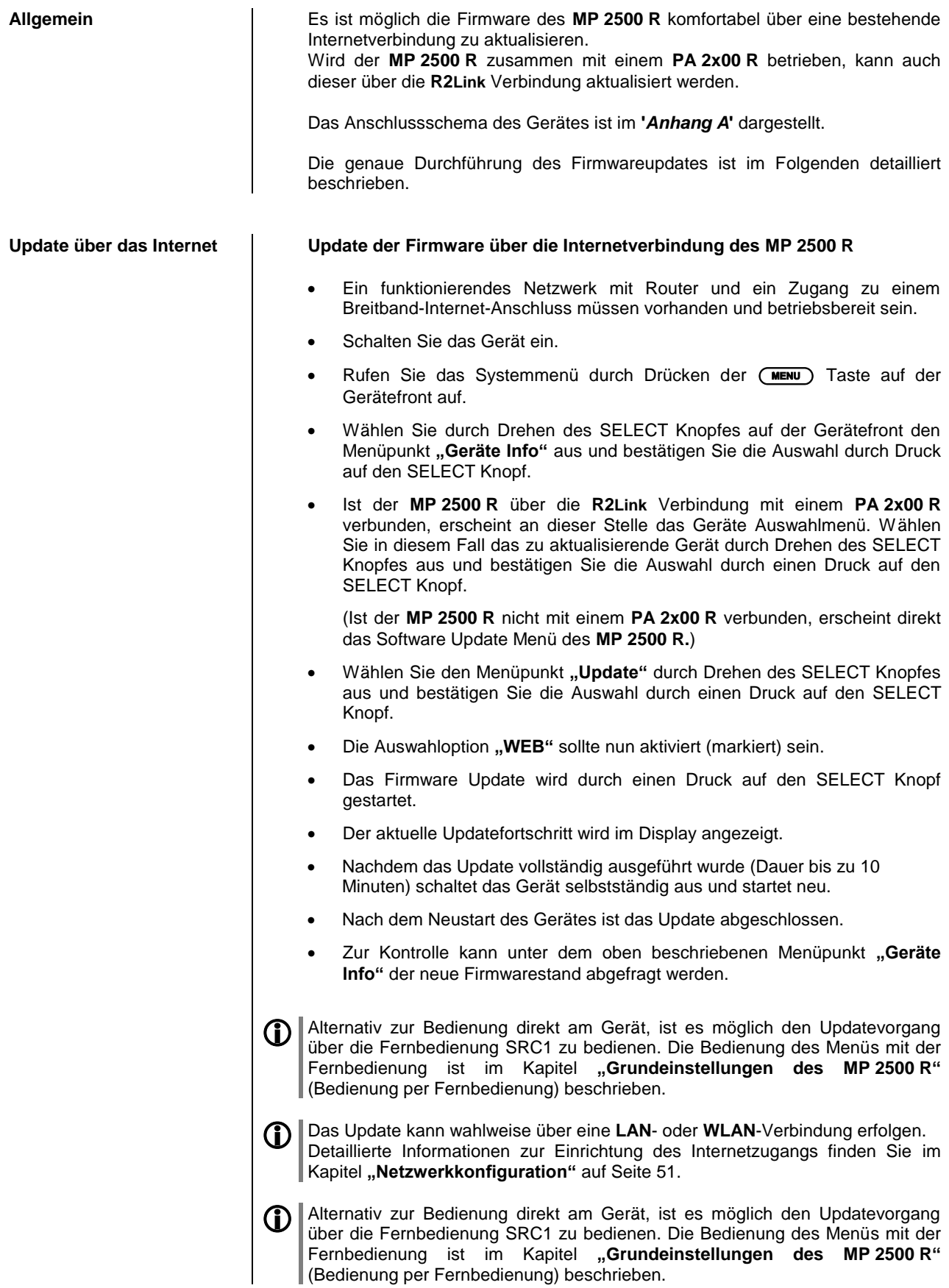

# **Glossar / Weiterführende Informationen**

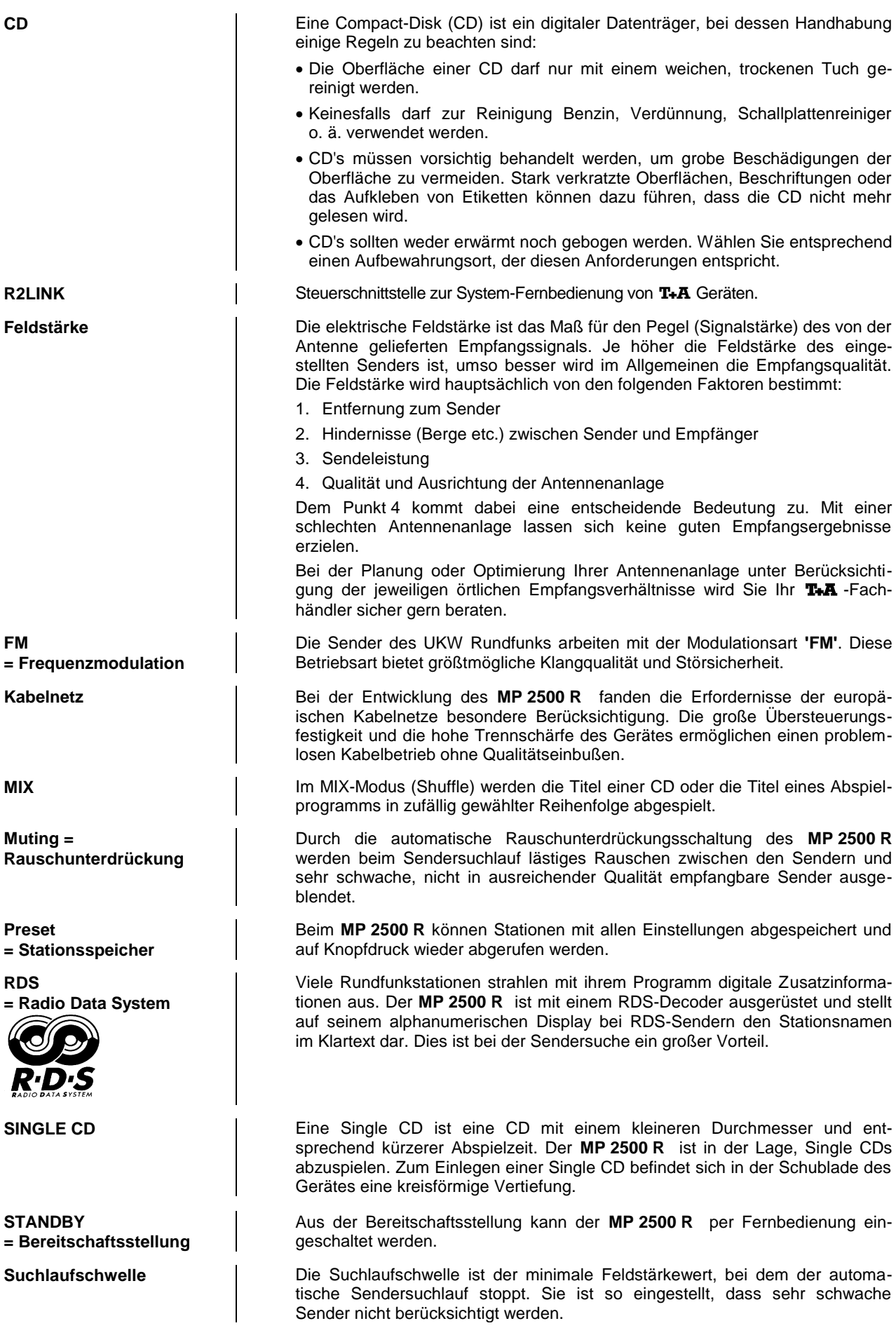

### **Technische Beschreibung**

### **Oversampling / Abtastratenerhöhung**

**Oversampling** Digitale Audiodaten einer CD z.B. sind mit einer Abtastrate von 44.1 kHz gespeichert – d. h. für jede Sekunde Musik stehen 44100 Abtastwerte pro Kanal zur Verfügung. Im **MP 2500 R** werden die Audiodaten, bevor sie im D/A Wandler in analoge Musiksignale zurück verwandelt werden, zunächst auf eine höhere Abtastrate (352,8 kHz) "hochgerechnet". Durch dieses Verfahren wird dem Wandler ein sehr viel besseres, feiner abgestuftes Signal zur Verfügung gestellt, das dann auch entsprechend genauer gewandelt werden kann. Die Abtastratenerhöhung ist ein rechnerischer Prozess, für den es eine ganze Reihe unterschiedlicher mathematischer Verfahren gibt. In fast allen digitalen Audiogeräten, die die Vorteile der digitalen Abtasratenerhöhung (oftmals als "Oversampling" oder auch "Upsampling" bezeichnet) nutzen, wird zu diesem Zwecke das sogenannte FIR-Filterverfahren eingesetzt. Bei T+A wird seit nun über zehn Jahren daran geforscht, den Prozess der Abtastratenerhöhung weiter zu verbessern, denn das FIR Standardverfahren hat neben seinen unbestreitbaren Vorteilen auch einen Nachteil: es fügt impulsartigen Musiksignalen kleine Vor- und Nachschwinger hinzu. Bei  $T+A$  wurden nun mathematische Verfahren entwickelt (sogenannte Bezier-Polynom-Interpolatoren), die diese Nachteile nicht haben. Sie klingen daher nochmals besser und natürlicher als das gebräuchliche Standardverfahren. Da die von uns eingesetzten Rechenverfahren wesentlich aufwändiger und komplexer sind als das Standardverfahren, kommt im **MP 2500 R** ein leistungsfähiger digitaler Signalprozessor (DSP) zum Einsatz, der mit höchster Präzision (56 Bit) und nach speziellen T+A Rechenalgorithmen die Abtastratenerhöhung vornimmt. Der von uns eingesetzte frei programmierbare DSP ist in der Lage, die Abtastratenerhöhung nach beliebigen Rechenverfahren durchzuführen. Wir haben daher im **MP 2500 R** neben dem reinen Bezierverfahren (Oversampling 4) noch ein etwas abgewandeltes Bezier-Verfahren (Oversampling 3) sowie eine Variante des Standardverfahrens (Oversampling 2) realisiert. Nähere Erläuterungen zu den vier verschiedenen Verfahren finden Sie im nachfolgenden Abschnitt. Sie können zwischen den unterschiedlichen umschalten und selbst entscheiden, welchem der Ansätze Sie den Vorzug geben.

#### **Oversampling 1** (Standard FIR Filter)

Das lange FIR Filter ist das Standard Oversamplingverfahren der Digitaltechnik mit extrem linearem Frequenzgang, sehr hoher Sperrdämpfung, linearer Phase und konstanter Gruppenlaufzeit. Nachteilig sind die dem Signal hinzugefügten Vor- und Nachschwinger. Durch diese "Zeitbereichsfehler" verliert das Musiksignal an Natürlichkeit, Dynamik und Präzision. Die räumliche Ortbarkeit nimmt ab.

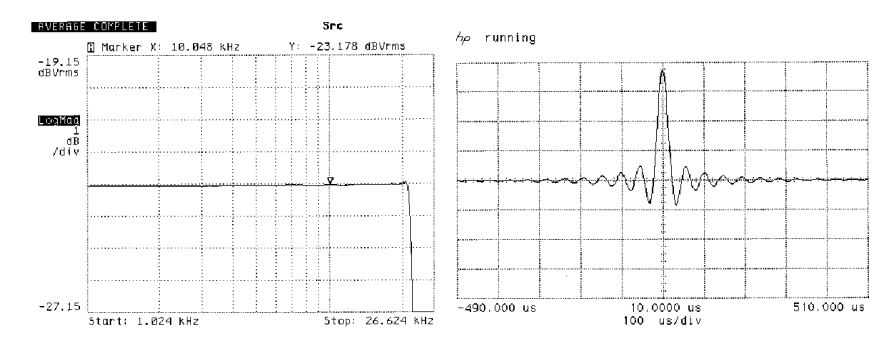

**Frequenzgang und Einschwingverhalten des langen FIR-Filters**

**Oversampling 2** (Impulsoptimiertes FIR Filter)

Durch Kürzung der Filterlänge (geringere Koeffizientenzahl) werden die Zeitbereichsfehler verringert und die Impulsantwort verbessert (weniger Vor- und Nachschwinger). Allerdings nimmt auch die Linearität des Frequenzgangs etwas ab und die Sperrdämpfung sinkt.

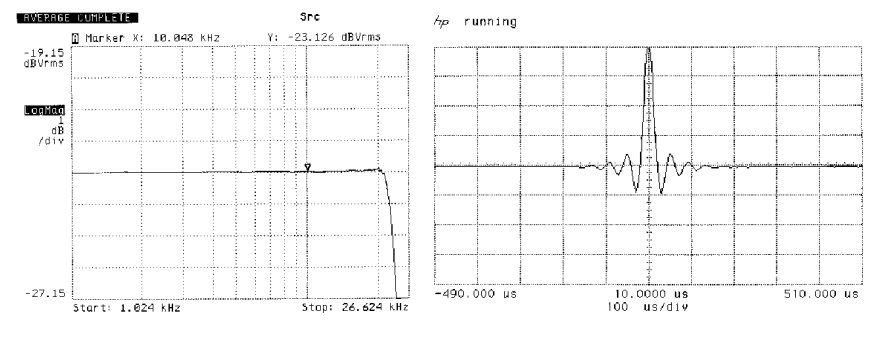

**Frequency response and transient characteristics of the short FIR filter**

**Oversampling 3** (Bezier-Interpolator plus IIR-Filter)

Bei diesem Verfahren wird ein idealer Bezier-Interpolator mit einem sogenannten IIR Filter kombiniert. Die problematischen Vorschwinger des FIR Verfahrens werden eliminiert. Dieses Verfahren produziert ein sehr "analoges" Systemverhalten. Es gleicht klanglich und messtechnisch guten analogen Plattenspielern.

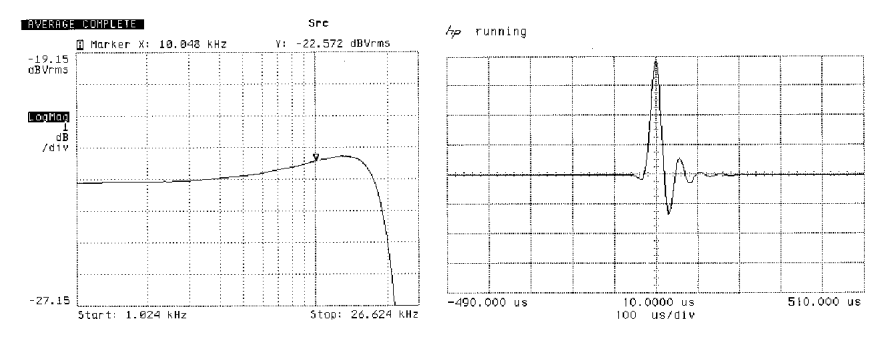

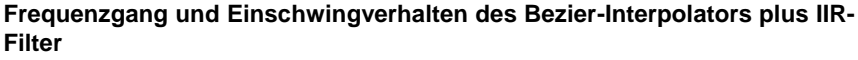

#### **Oversampling 4** (reiner Bezier-Interpolator)

Dieses Verfahren liefert eine perfekte Rekonstruktion des ursprünglichen Musiksignals. Es weist keinerlei Vor- oder Nachschwinger auf und ist frei von jeglichen Verfälschungen des zeitlichen Verlaufs des Originalsignals. Klanglich überzeugt dieses Verfahren durch Natürlichkeit, hohe Dynamik und Präzision.

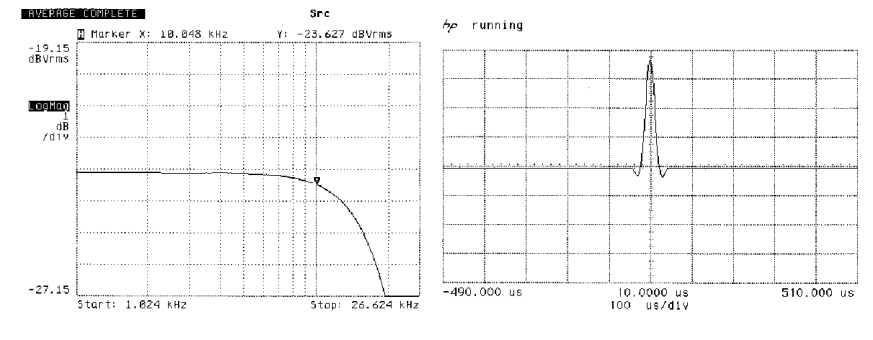

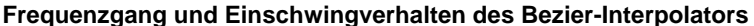

# **Netzwerkbegriffe**

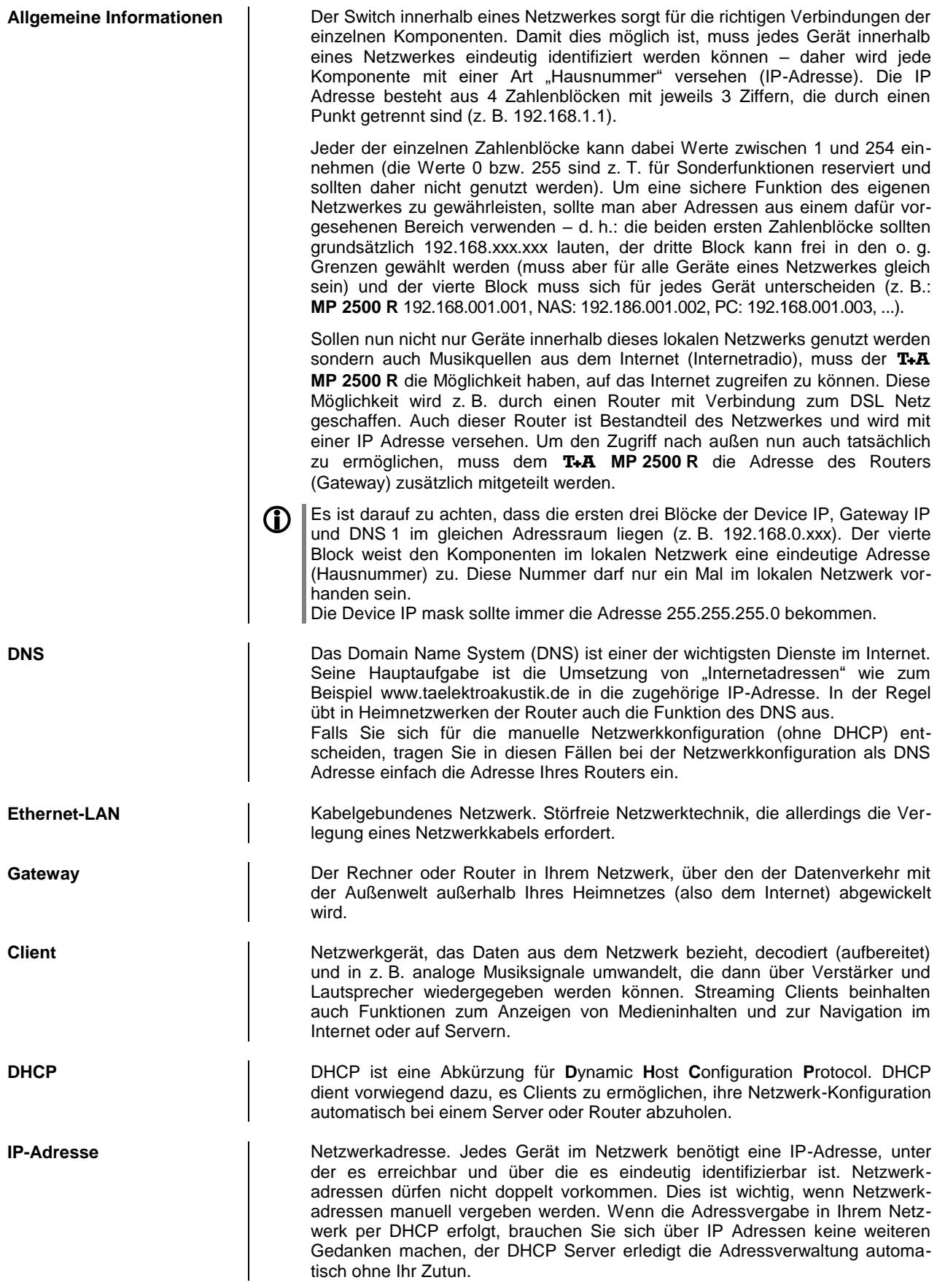

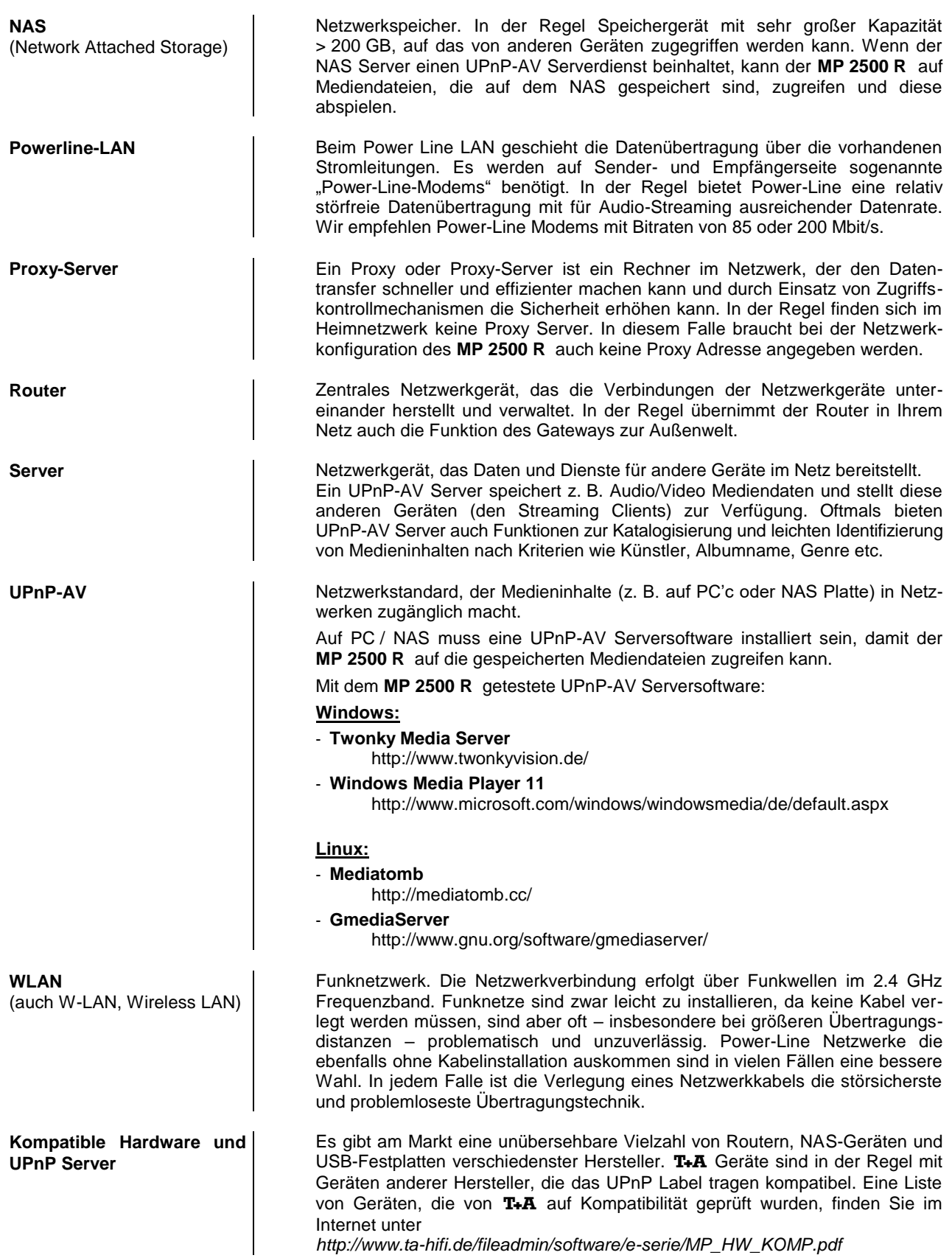

# **Betriebsstörungen**

<span id="page-64-0"></span>Viele Betriebsstörungen haben eine einfache Ursache, die sich leicht beheben lässt. Im folgenden Abschnitt sind einige mögliche Störungen sowie Maßnahmen zu deren Behebung aufgeführt. Sollte sich eine aufgetretene Störung durch diese Hinweise nicht beheben lassen, so ziehen Sie bitte umgehend den Netzstecker und wenden sich an eine T<sub>+</sub>A-Fachwerkstatt.

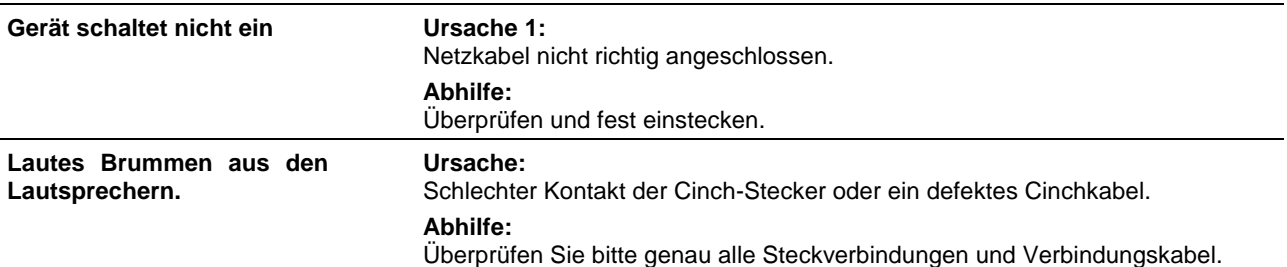

#### **Tuner**

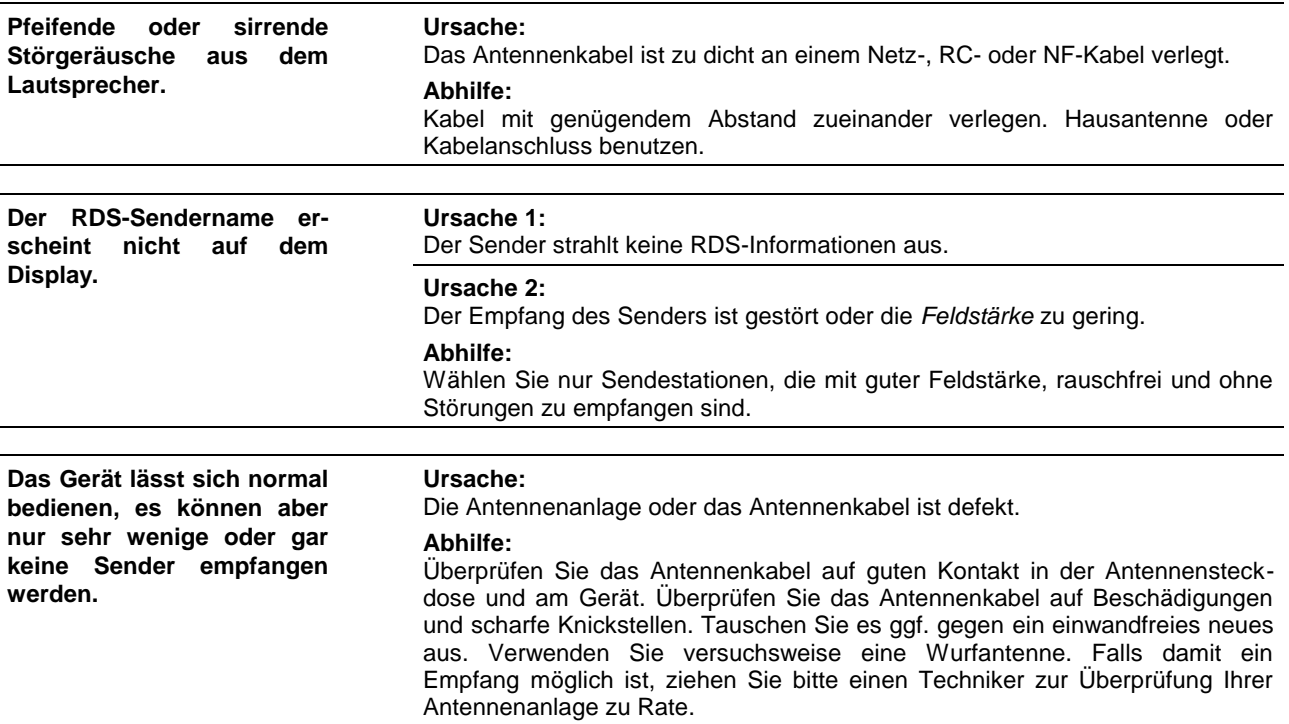

### **CD-Player**

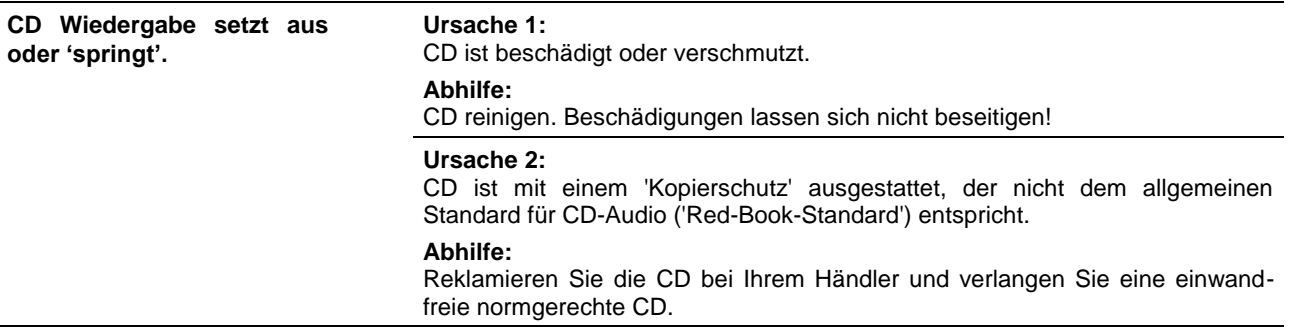

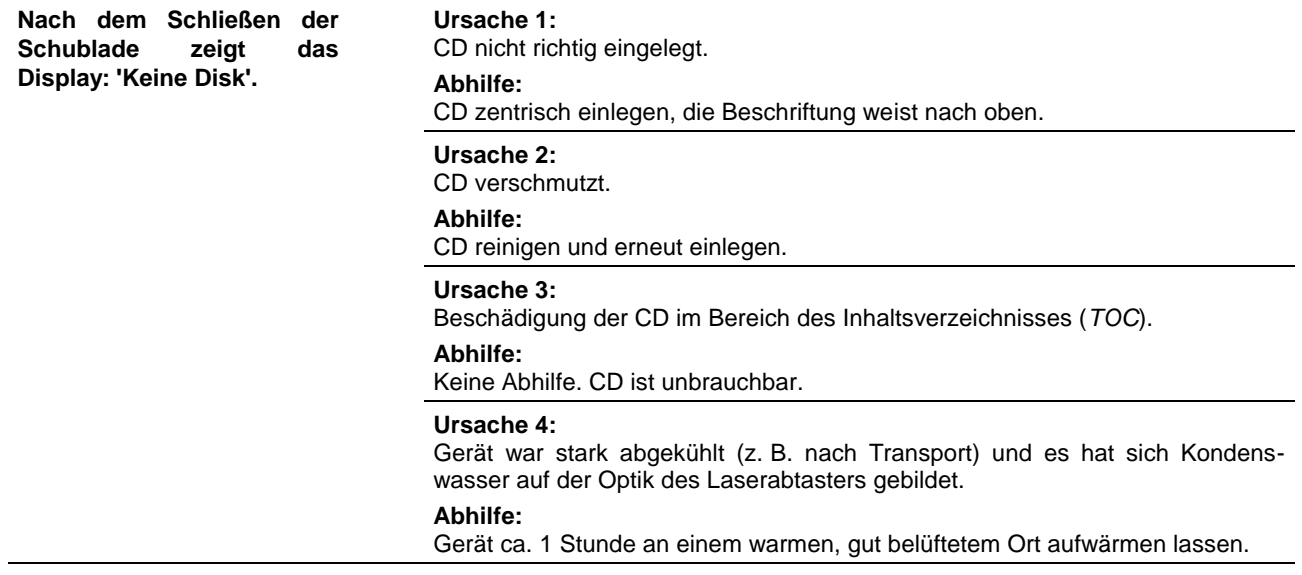

### **Streaming Client**

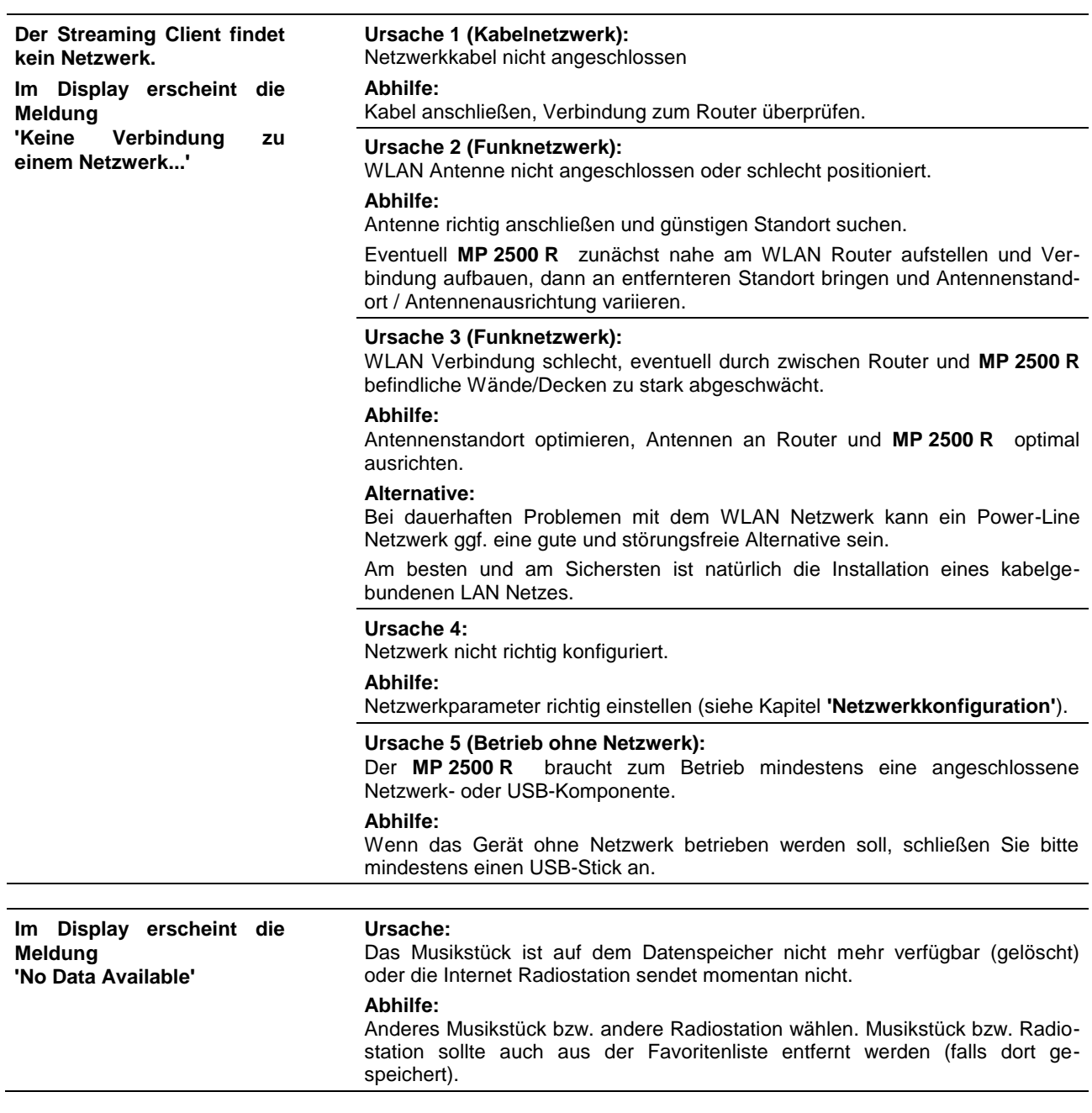

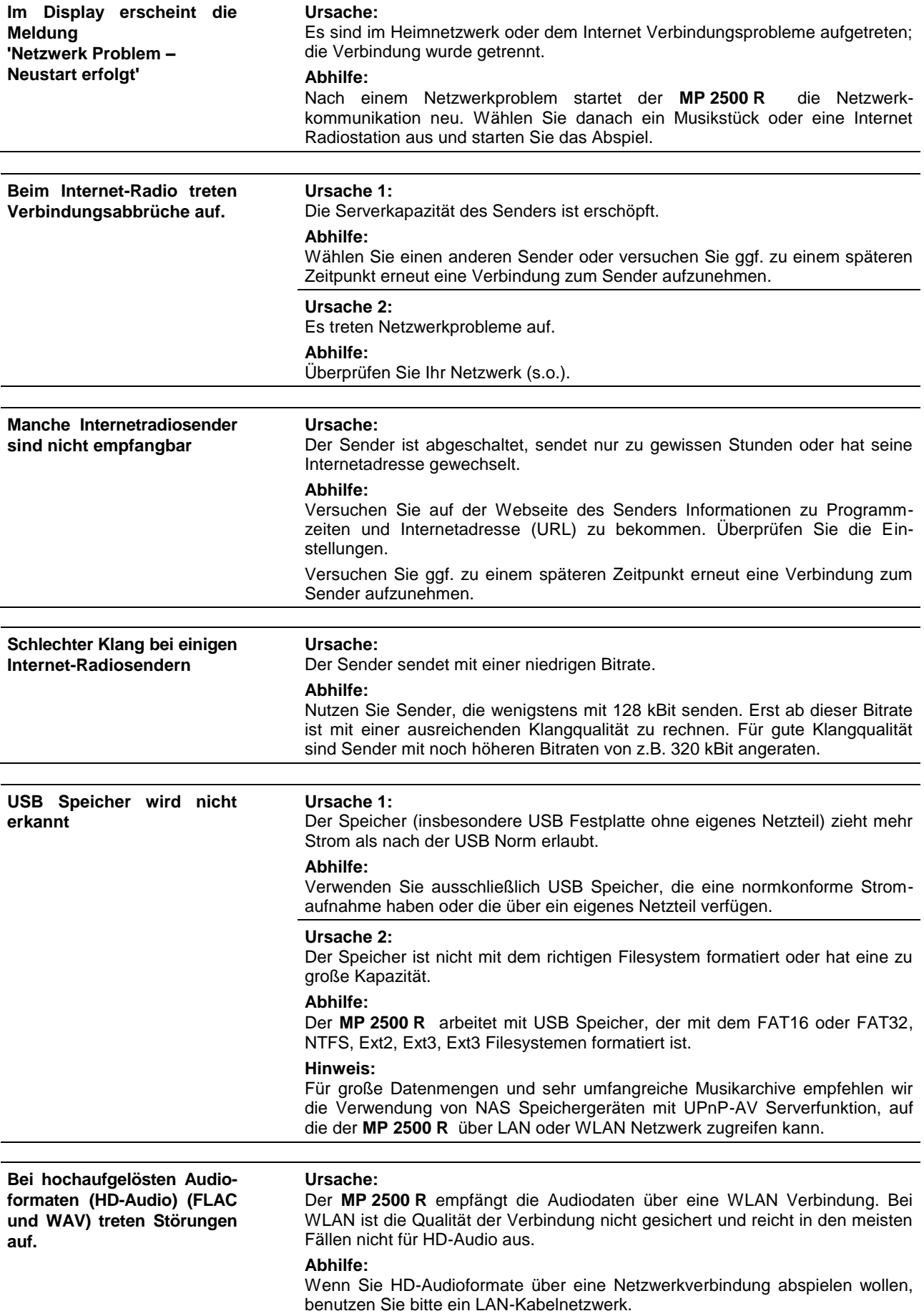

## **Rechtliche Informationen**

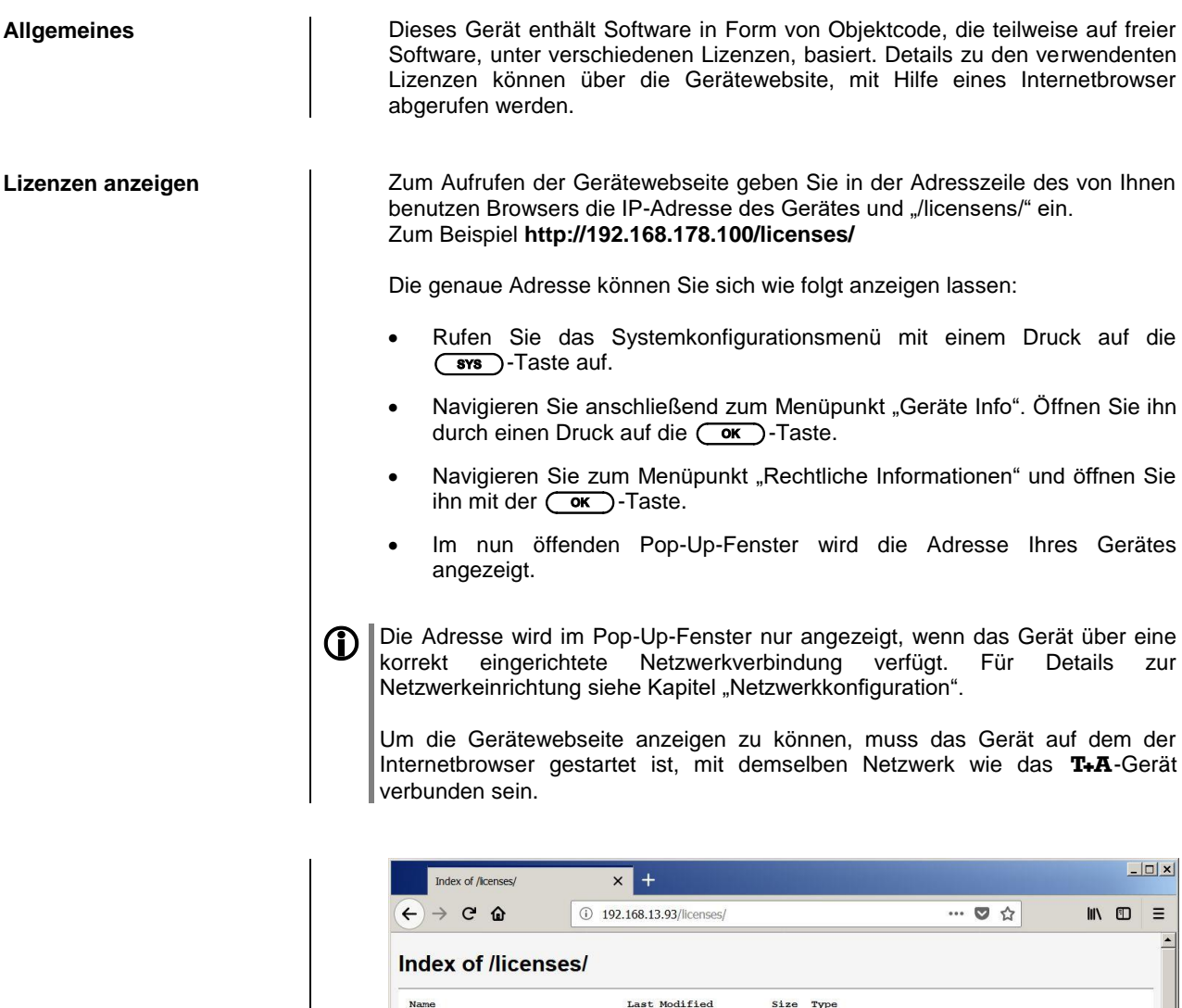

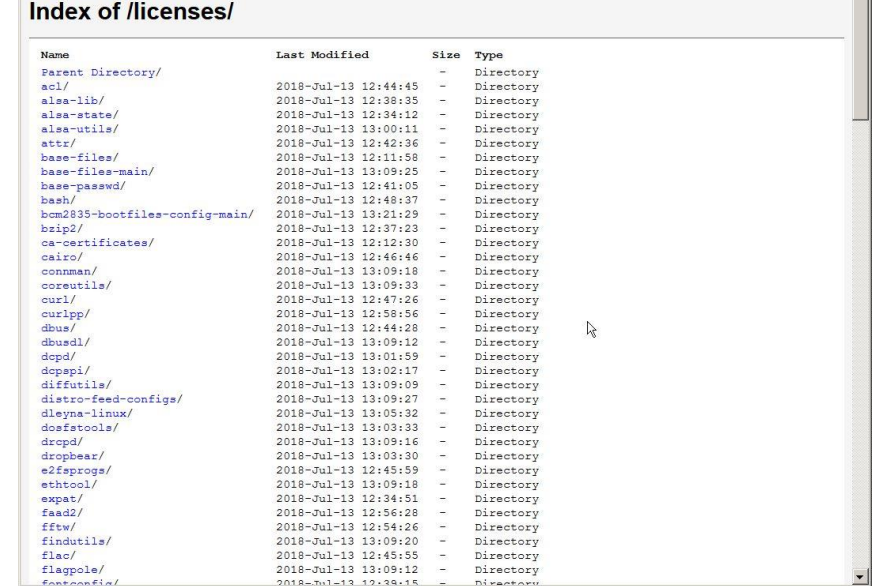

## **Anhang A**

#### <span id="page-68-0"></span>**Anschluss-Schema**

**symmetrisch (XLR)**

MP 2500 R

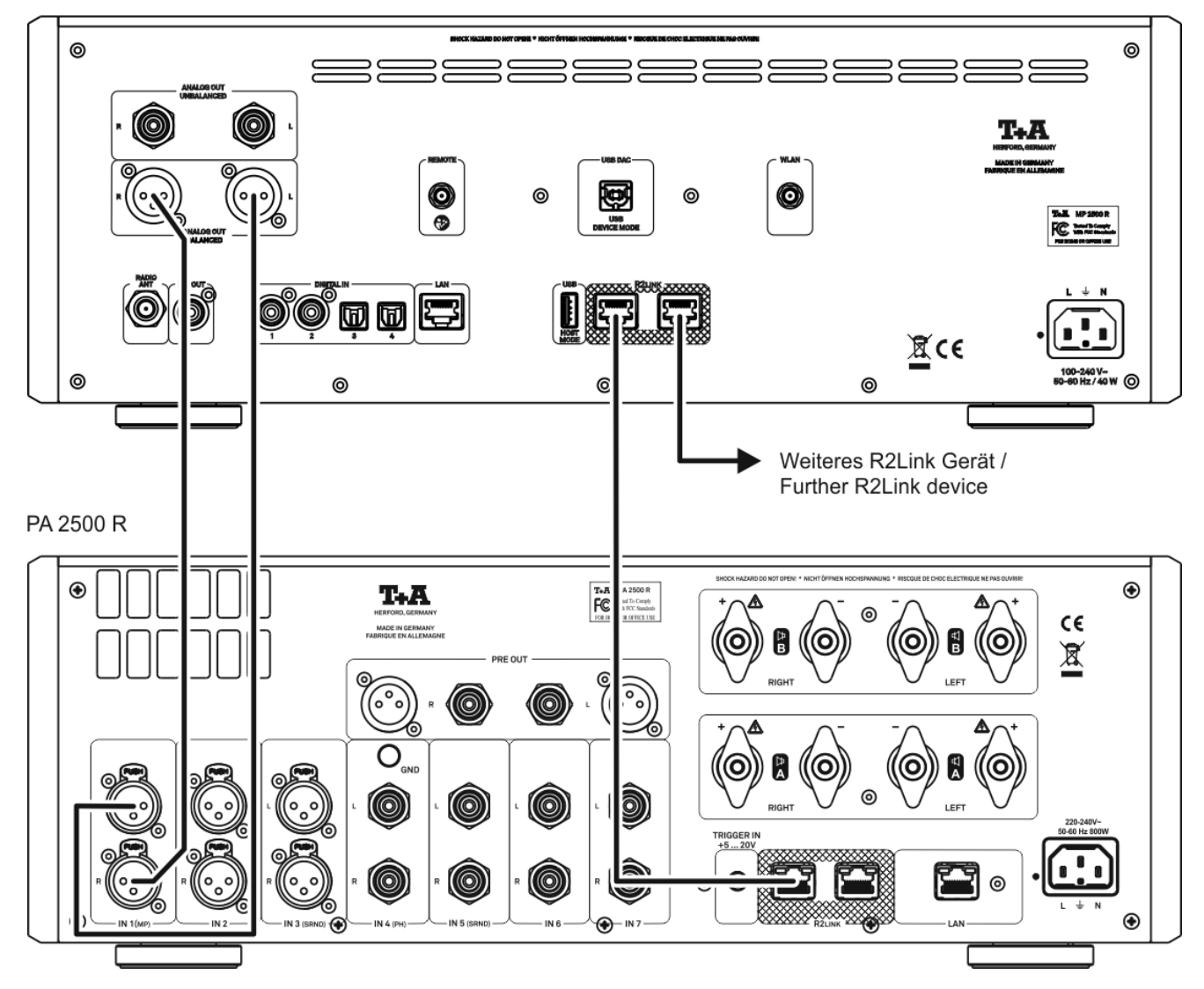

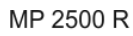

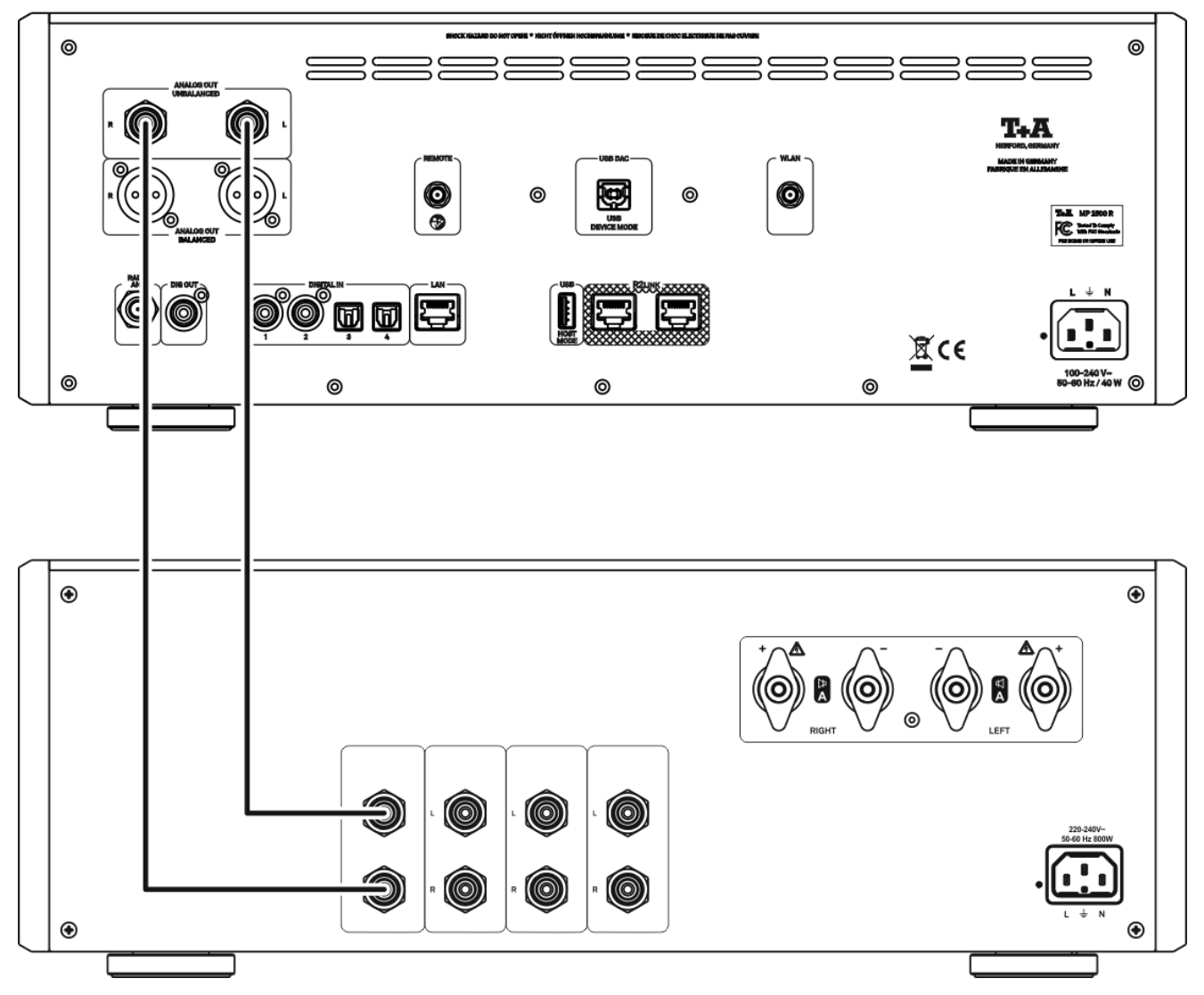

#### **Anschluss-Schema**

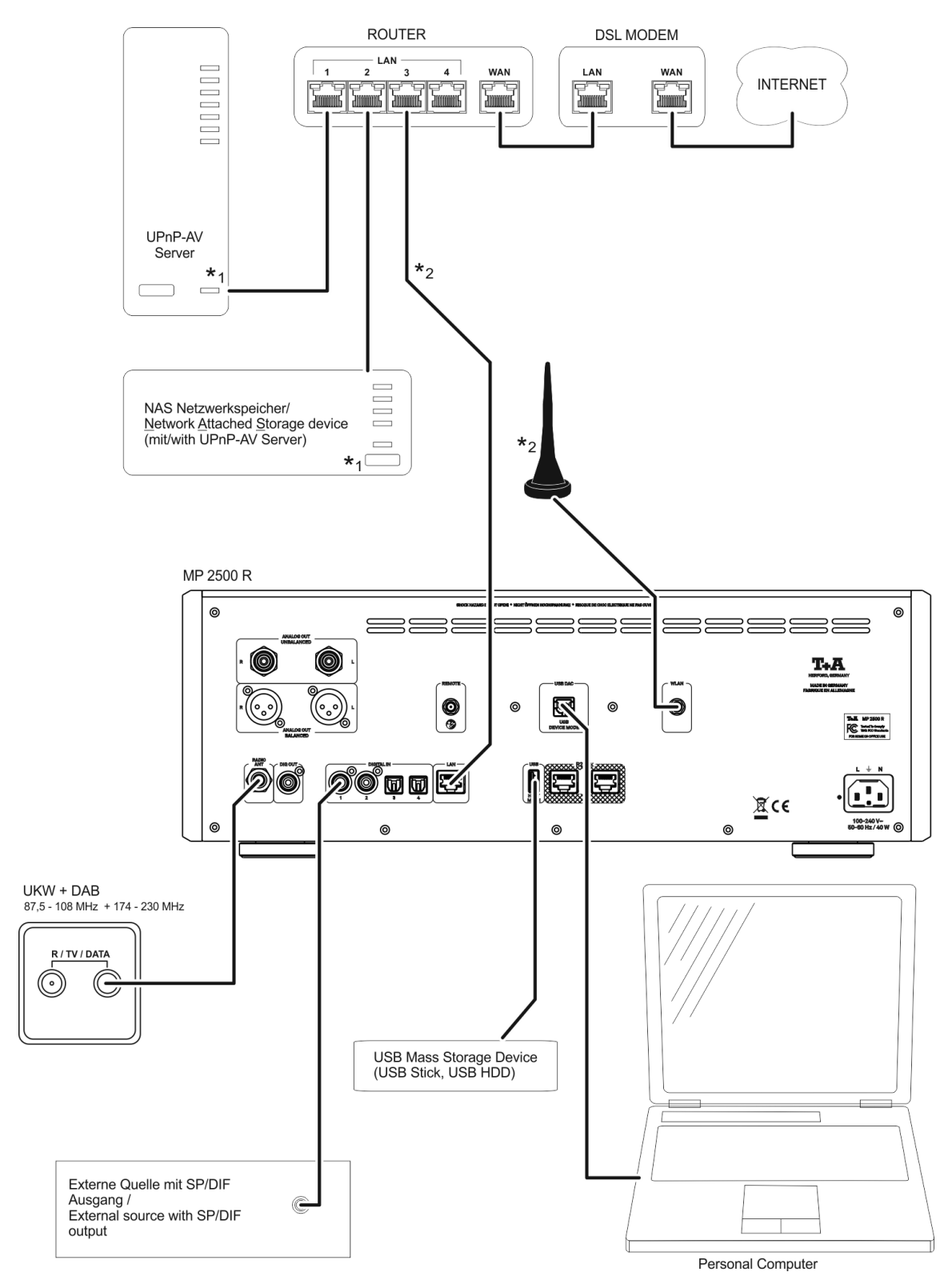

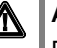

#### **Achtung!**

Ein funktionierendes Netzwerk mit Router muss vorhanden und betriebsbereit sein.

Für die Nutzung von Internetradio muss zusätzlich ein Zugang zu einem Breitband-Internet-Anschluss über den Router bestehen.

**Für Fragen bezüglich Einrichtung und Konfigurationen Ihres Netzwerks wenden Sie sich an Ihren System Administrator oder einen IT Spezialisten Ihrer Wahl.**

- **\***1 Musik Server mit UPnP-AV Serversoftware
- **\***2 Wahlweise LAN oder WLAN

#### **Anschluss-Schema**

#### **Hinweis!**

Bitte beachten Sie, dass das digitale Radio DAB+ und das analoge UKW-Radio in unterschiedlichen Frequenzbereichen senden. Je nach bestehender Antennenkonfiguration kann es deshalb erforderlich sein, die beiden Bereiche mit einer DAB+/UKW - Einspeiseweiche zusammen-zuführen. Bei der Verwendung einer Zimmerantenne, sollte diese nicht in direkter Nähe zu Störquellen wie, z. B. Schnurlostelefonen, WLAN-Routern oder LED-Leuchten aufgestellt werden.

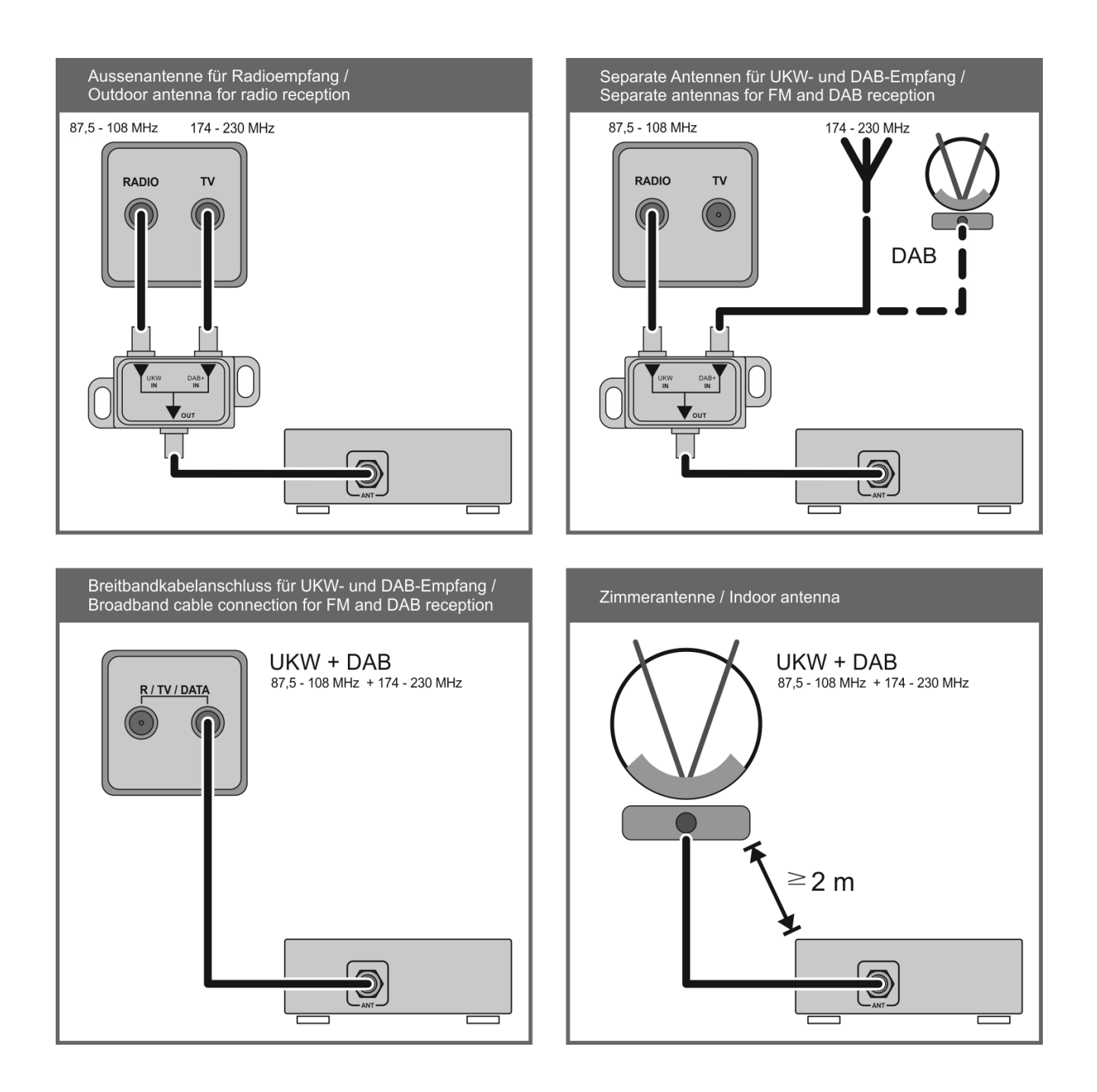
## **Anhang B**

## **Technische Daten**

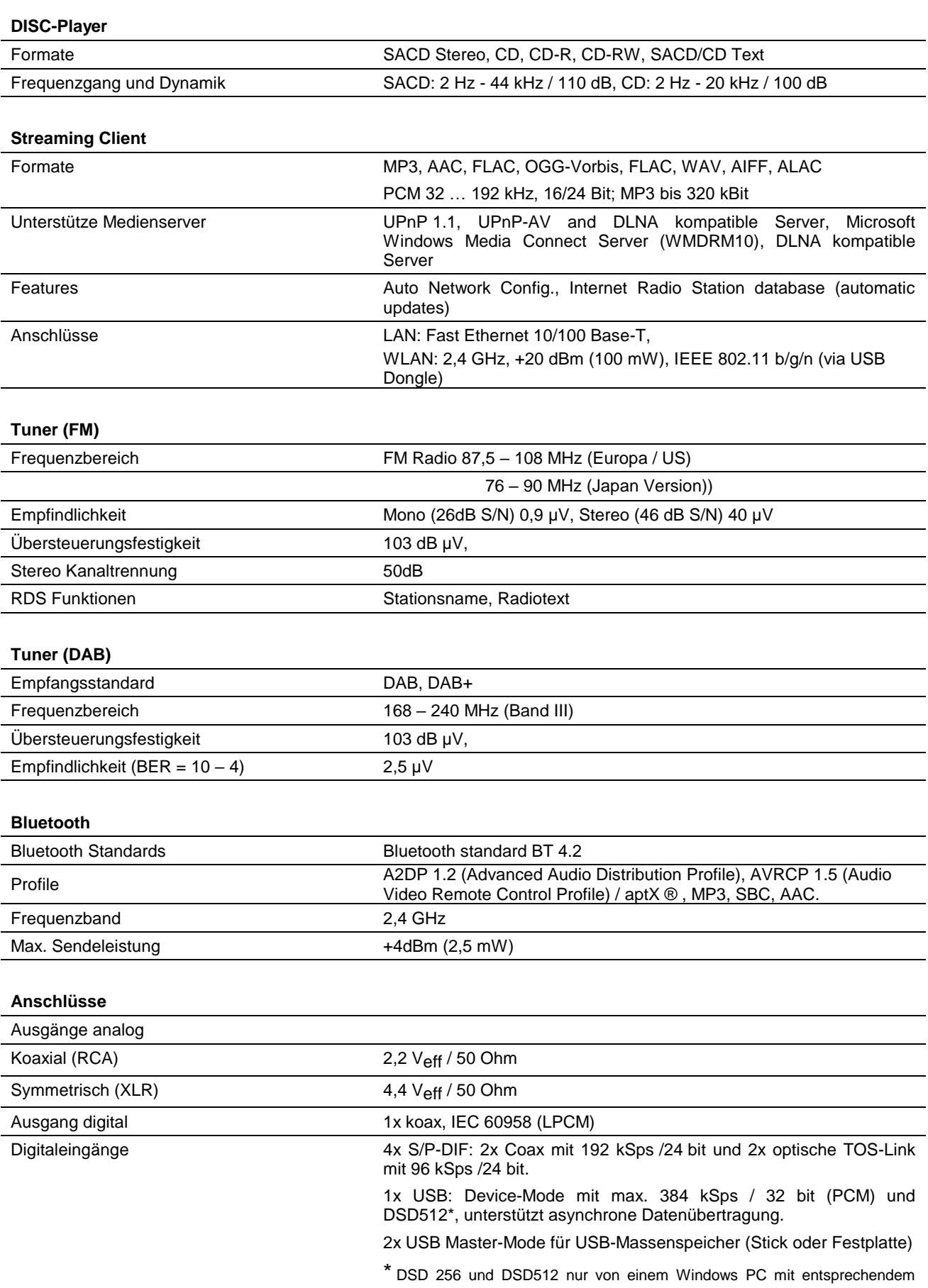

Treiber.

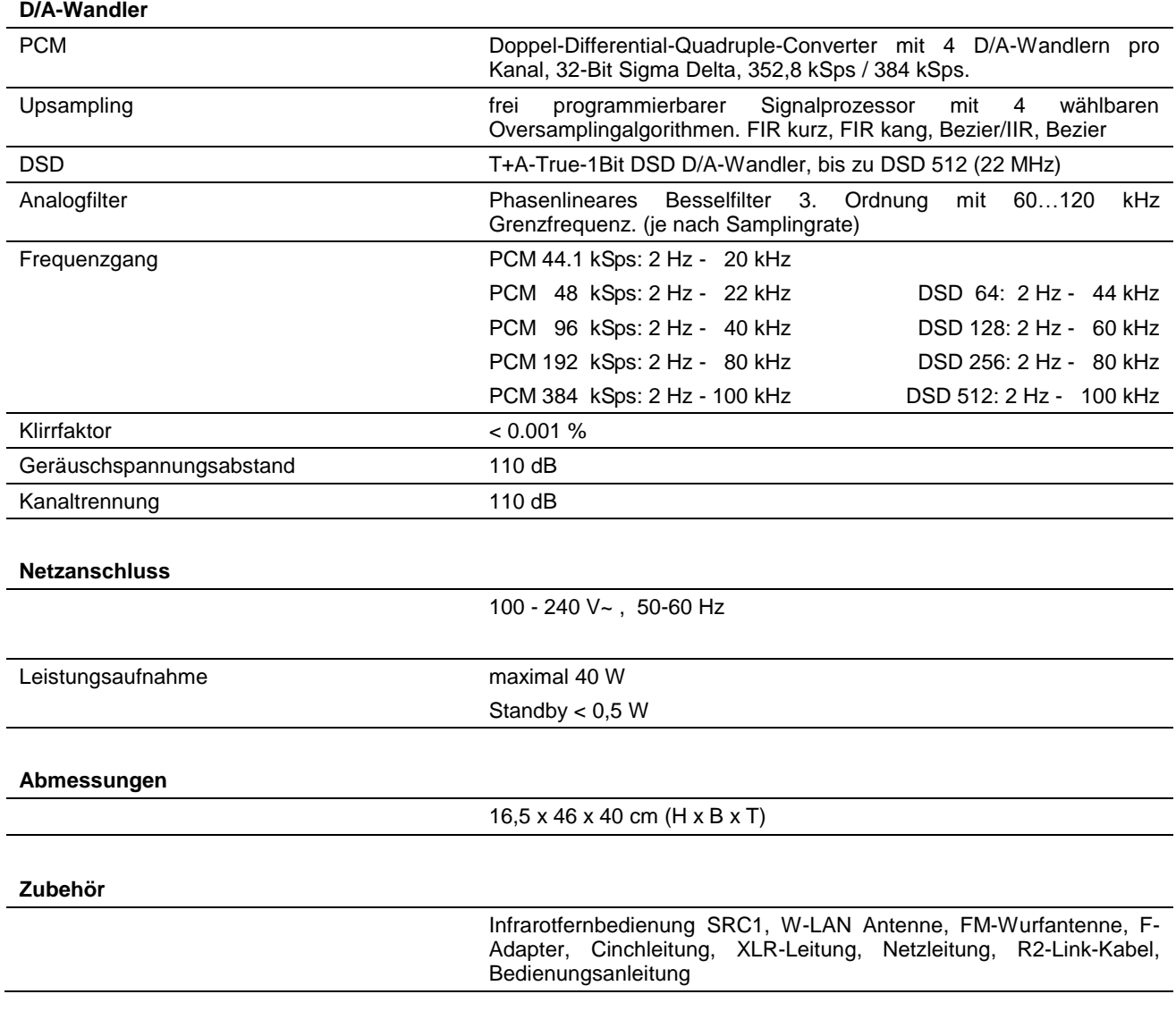

## **Technisch begründete Änderungen vorbehalten.**

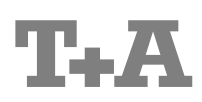

T+A elektroakustik GmbH & Co. KG Planckstraße 9 – 11 D - 32052 Herford

T +49 (0) 5221 / 7676-0 F +49 (0) 5221 / 7676-76

[info@ta-hifi.com](mailto:info@ta-hifi.com) [www.ta-hifi.com](http://www.ta-hifi.com/)